## Honeywell

# Voyager™ 1400g Series

Area-Imaging Scanner

**User's Guide** 

#### Disclaimer

Honeywell International Inc. ("HII") reserves the right to make changes in specifications and other information contained in this document without prior notice, and the reader should in all cases consult HII to determine whether any such changes have been made. The information in this publication does not represent a commitment on the part of HII.

HII shall not be liable for technical or editorial errors or omissions contained herein; nor for incidental or consequential damages resulting from the furnishing, performance, or use of this material. HII disclaims all responsibility for the selection and use of software and/or hardware to achieve intended results.

This document contains proprietary information that is protected by copyright. All rights are reserved. No part of this document may be photocopied, reproduced, or translated into another language without the prior written consent of HII.

© 2012-2014 Honeywell International Inc. All rights reserved.

Web Address: www.honeywellaidc.com

Microsoft® Windows® is a trademark or registered trademark of Microsoft Corporation.

Other product names or marks mentioned in this document may be trademarks or registered trademarks of other companies and are the property of their respective owners.

### **Product Agency Compliance**

#### USA

#### FCC Part 15 Subpart B Class B

This device complies with part 15 of the FCC Rules. Operation is subject to the following two conditions:

- 1. This device may not cause harmful interference.
- This device must accept any interference received, including interference that may cause undesired operation.

This equipment has been tested and found to comply with the limits for a Class B digital device pursuant to part 15 of the FCC Rules. These limits are designed to provide reasonable protection against harmful interference in a residential installation. This equipment generates, uses, and can radiate radio frequency energy and, if not installed and used in accordance with the instructions, may cause harmful interference to radio communications. However, there is no guarantee that interference will not occur in a particular installation. If this equipment does cause harmful interference to radio or television reception, which can be determined by turning the equipment off and on, the user is encouraged to try to correct the interference by one or more of the following measures:

- · Reorient or relocate the receiving antenna.
- Increase the separation between the equipment and receiver.
- Connect the equipment into an outlet on a circuit different from that to which the receiver is connected.
- Consult the dealer or an experienced radio or television technician for help.

If necessary, the user should consult the dealer or an experienced radio/ television technician for additional suggestions. The user may find the following booklet helpful: "Something About Interference." This is available at FCC local regional offices. Honeywell is not responsible for any radio or television interference caused by unauthorized modifications of this equipment or the substitution or attachment of connecting cables and equipment other than those specified by Honeywell. The correction is the responsibility of the user.

Use only shielded data cables with this system. This unit has been tested with cables less than 3 meters. Cables greater than 3 meters may not meet class B performance.

Caution: Any changes or modifications made to this equipment not expressly approved by Honeywell may void the FCC authorization to operate this equipment.

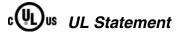

UL listed: UL60950-1, 2nd Edition.

#### Canada

#### Industry Canada ICES-003

This Class B digital apparatus complies with Canadian ICES-003. Operation is subject to the following conditions:

- 1. This device may not cause harmful interference.
- This device must accept any interference received, including interference that may cause undesired operation.

#### Conformité à la règlementation canadienne

Cet appareil numérique de la Classe B est conforme à la norme NMB-003 du Canada. Son fonctionnement est assujetti aux conditions suivantes :

- 1. Cet appareil ne doit pas causer de brouillage préjudiciable.
- Cet appareil doit pouvoir accepter tout brouillage reçu, y compris le brouillage pouvant causer un fonctionnement indésirable.

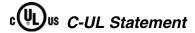

C-UL listed: CSA C22.2 No.60950-1-07, 2nd Edition.

#### Europe

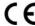

The CE marking indicates compliance with the following directives:

- 2004/108/EC EMC
- 2011/65/EU RoHS (Recast)

In addition, complies to 2006/95/EC Low Voltage Directive, when shipped with recommended power supply.

European contact:

Honeywell Imaging & Mobility Europe BV Nijverheidsweg 9-13 5627 BT Eindhoven The Netherlands

#### Honeywell Scanning & Mobility Product Environmental Information

Refer to www.honeywellaidc.com/environmental for the RoHS / REACH / WEEE information.

#### Australia/NZ

#### C-Tick Statement

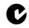

Conforms to AS/NZS 3548 EMC requirement

#### Russia

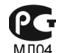

Gost-R certificate

#### South Korea

The product meets Korean agency approval for Class B equipment:

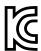

이 기기는 가정용(B급) 전자파적합기기로서 주로 가정에서 사용 하는 것을 목적으로 하며 ,

모든 지역에서 사용할 수 있습니다.

#### Taiwan

If the following label is attached to your product, the product meets Taiwan agency approval:

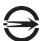

BSMI Standard: CNS13438, CNS14336-1

依據標準: CNS13438, CNS14336-1

### International

#### LED Safety Statement

The LED has been tested and classified as "EXEMPT RISK GROUP" to the standard: IEC 62471:2006.

#### CB Scheme

Certified to CB Scheme IEC 60950-1, Second Edition.

#### **Patents**

For patent information, please refer to www.hsmpats.com.

#### Solids and Water Protection

The Voyager 1400g has a rating of IP42, immunity of foreign particles and dripping water.

## Warning

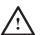

To reduce the possibility of heat-related injuries, avoid touching sections of the scanner that feel warm.

## Required Safety Labels

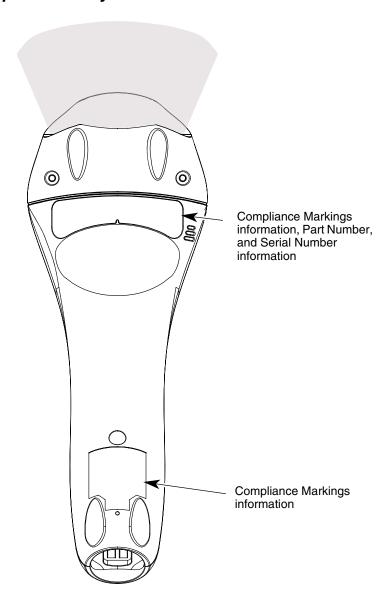

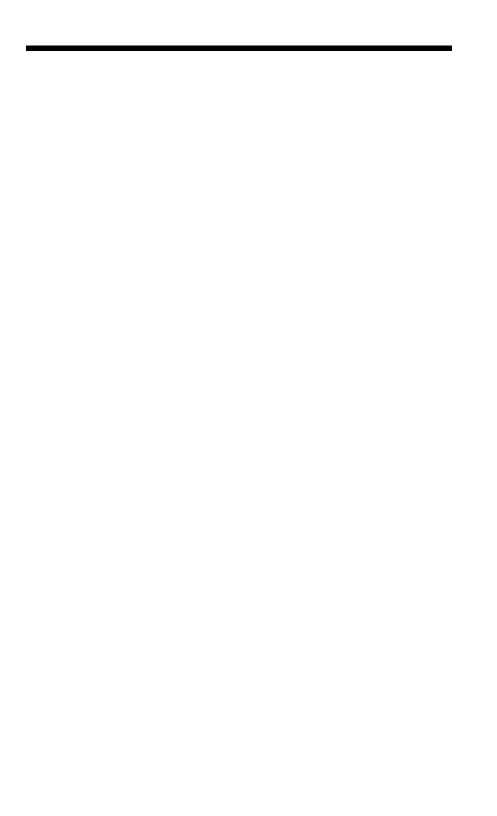

## Table of Contents

## Chapter 1 - Getting Started

| Unpacking Your Device                                         | 1-1 |
|---------------------------------------------------------------|-----|
| Connecting the Device                                         |     |
| Connecting with USB                                           |     |
| Connecting with Keyboard Wedge                                |     |
| Connecting with RS232 Serial Port                             |     |
| Connecting with RS485                                         |     |
| Reading Techniques                                            | 1-6 |
| Menu Bar Code Security Settings                               | 1-6 |
| Setting Custom Defaults                                       |     |
| Resetting the Custom Defaults                                 | 1-7 |
| Chapter 2 - Programming the Interface                         |     |
| Indian disease                                                | 0.4 |
| Introduction                                                  |     |
| Programming the Interface - Plug and Play                     |     |
| Keyboard Wedge                                                |     |
| Laptop Direct ConnectRS232 Serial Port                        |     |
|                                                               |     |
| RS485 RS485 Packet Mode                                       |     |
| USB IBM SurePos                                               |     |
| USB PC or Macintosh Keyboard                                  |     |
| USB HID                                                       |     |
| USB Serial                                                    |     |
| CTS/RTS Emulation                                             |     |
| ACK/NAK Mode                                                  |     |
| Verifone® Ruby Terminal Default Settings                      |     |
| Gilbarco <sup>®</sup> Terminal Default Settings               | 2-6 |
| Honeywell Bioptic Aux Port Configuration                      |     |
| Datalogic <sup>™</sup> Magellan <sup>©</sup> Bioptic Aux Port |     |
| Configuration                                                 | 2-7 |
| NCR Bioptic Aux Port Configuration                            |     |
| Wincor Nixdorf Terminal Default Settings                      |     |
| 9-                                                            |     |

About This Manual ...... 1-1

| Wincor Nixdorf Beetle™ Terminal Default Setti                                    | -                               |
|----------------------------------------------------------------------------------|---------------------------------|
| Keyboard Country Layout                                                          |                                 |
| Keyboard Style                                                                   |                                 |
| Keyboard Conversion                                                              |                                 |
| Control Character Output                                                         |                                 |
| Keyboard Modifiers                                                               |                                 |
| RS232 Baud Rate                                                                  | 2-20                            |
| RS232 Word Length: Data Bits, Stop Bits,                                         | 0.01                            |
| and Parity                                                                       |                                 |
| RS232 Receiver Time-Out                                                          |                                 |
| RS232 Handshaking                                                                |                                 |
| RS232 Timeout                                                                    |                                 |
| XON/XOFF                                                                         | _                               |
| ACK/NAK                                                                          |                                 |
| Scanner to Bioptic Communication                                                 |                                 |
| Scanner-Bioptic Packet Mode                                                      |                                 |
| Scanner-Bioptic ACK/NAK Mode                                                     |                                 |
| Scanner-Bioptic ACK/NAK Timeout                                                  | 2-25                            |
|                                                                                  |                                 |
| Chapter 3 - Input/Output Settings                                                |                                 |
| Power Up Beeper                                                                  | 3-1                             |
|                                                                                  |                                 |
| Power Up Beeper<br>Beep on BEL Character<br>Trigger Click                        | 3-1<br>3-1                      |
| Power Up Beeper<br>Beep on BEL Character                                         | 3-1<br>3-1                      |
| Power Up Beeper<br>Beep on BEL Character<br>Trigger Click                        | 3-1<br>3-1<br>3-2               |
| Power Up BeeperBeep on BEL Character Trigger ClickGood Read and Error Indicators | 3-1<br>3-1<br>3-2<br>3-2        |
| Power Up Beeper                                                                  | 3-1<br>3-1<br>3-2<br>3-2        |
| Power Up Beeper                                                                  | 3-1<br>3-2<br>3-2<br>3-2<br>3-3 |
| Power Up Beeper                                                                  | 3-1<br>3-2<br>3-2<br>3-2<br>3-3 |
| Power Up Beeper                                                                  | 3-13-23-23-23-33-3              |
| Power Up Beeper                                                                  | 3-13-23-23-23-33-3              |
| Power Up Beeper                                                                  | 3-13-23-23-23-33-33-43-4        |
| Power Up Beeper                                                                  | 3-13-23-23-33-33-43-4           |
| Power Up Beeper                                                                  | 3-13-23-23-33-33-43-43-5        |
| Power Up Beeper                                                                  | 3-13-23-23-33-33-43-43-53-5     |

|      | In-Stand Sensor Mode                     | 3-6 |
|------|------------------------------------------|-----|
|      | Presentation Mode                        |     |
|      | Idle Illumination - Presentation Mode    | 3-7 |
|      | Presentation Sensitivity                 | 3-7 |
|      | Presentation Centering                   |     |
|      | CodeGate <sup>®</sup>                    | 3-9 |
|      | Mobile Phone Read Mode3                  | -10 |
|      | Hands Free Time-Out3                     | -10 |
|      | Reread Delay3                            | -10 |
|      | User-Specified Reread Delay3             | -11 |
|      | Centering3                               | -11 |
|      | No Read3                                 | -13 |
|      | Video Reverse3                           | -14 |
|      | Working Orientation3                     | -15 |
| 01   |                                          |     |
| Cnap | ter 4 - Data Editing                     |     |
|      | Prefix/Suffix Overview                   | 4-1 |
|      | To Add a Prefix or Suffix:               |     |
|      | To Clear One or All Prefixes or Suffixes | 4-2 |
|      | To Add a Carriage Return Suffix          |     |
|      | to All Symbologies                       | 4-3 |
|      | Prefix Selections                        | 4-3 |
|      | Suffix Selections                        | 4-4 |
|      | Function Code Transmit                   | 4-4 |
|      | Intercharacter, Interfunction,           |     |
|      | and Intermessage Delays                  | 4-4 |
|      | Intercharacter Delay                     |     |
|      | User Specified Intercharacter Delay      |     |
|      | Interfunction Delay                      | 4-6 |
|      | Intermessage Delay                       | 4-6 |
| Chap | ter 5 - Data Formatting                  |     |
|      | Data Format Editor Introduction          | 5-1 |
|      | Add a Data Format                        |     |
|      | Other Programming Selections             |     |
|      | Terminal ID Table                        |     |

|        | Data Format Editor Commands                       | 5-4  |
|--------|---------------------------------------------------|------|
|        | Move Commands                                     | 5-5  |
|        | Search Commands                                   | 5-5  |
|        | Miscellaneous Commands                            | 5-6  |
| j      | Data Formatter                                    |      |
|        | Primary/Alternate Data Formats                    |      |
| Chapte | er 6 - Symbologies                                |      |
|        | All Symbologies                                   |      |
| I      | Message Length Description                        | 6-2  |
| (      | Codabar                                           |      |
|        | Codabar Concatenation                             | 6-4  |
| (      | Code 39                                           | 6-6  |
|        | Code 32 Pharmaceutical (PARAF)                    | 6-8  |
|        | Full ASCII                                        |      |
|        | Code 39 Code Page                                 | 6-9  |
| ĺ      | Interleaved 2 of 5                                | 6-10 |
|        | NEC 2 of 5                                        |      |
|        | Code 93                                           | 6-14 |
|        | Code 93 Code Page                                 |      |
| ;      | Straight 2 of 5 Industrial (three-bar start/stop) |      |
| ;      | Straight 2 of 5 IATA (two-bar start/stop)         | 6-17 |
|        | Matrix 2 of 5                                     |      |
|        | Code 11                                           |      |
|        | Code 128                                          |      |
|        | ISBT 128 Concatenation                            |      |
|        | Code 128 Code Page                                |      |
|        | GS1-128                                           |      |
|        | Telepen                                           |      |
|        | UPC <sup>'</sup> -A                               |      |
|        | UPC-A/EAN-13                                      |      |
|        | with Extended Coupon Code                         | 6-27 |
|        | Coupon GS1 DataBar Output                         |      |
|        | UPC-E0                                            |      |
|        | UPC-E1                                            |      |
|        | EAN/JAN-13                                        |      |
|        |                                                   |      |

| ISBN Translate                  | 6-34 |
|---------------------------------|------|
| EAN/JAN-8                       | 6-35 |
| MSI                             | 6-37 |
| GS1 DataBar Omnidirectional     | 6-39 |
| GS1 DataBar Limited             |      |
| GS1 DataBar Expanded            |      |
| Codablock A                     |      |
| Codablock F                     | 6-42 |
| PDF417                          | 6-43 |
| MacroPDF417                     | 6-44 |
| MicroPDF417                     | 6-44 |
| GS1 Composite Codes             | 6-45 |
| UPC/EAN Version                 | 6-45 |
| GS1 Emulation                   |      |
| TCIF Linked Code 39 (TLC39)     | 6-47 |
| QR Code                         |      |
| QR Code Page                    | 6-49 |
| Data Matrix                     | 6-50 |
| Data Matrix Code Page           | 6-51 |
| MaxiCode                        | 6-52 |
| Aztec Code                      | 6-53 |
| Aztec Code Page                 |      |
| Chinese Sensible (Han Xin) Code |      |
| Postal Codes - Linear           | 6-55 |
| China Post (Hong Kong 2 of 5)   | 6-55 |
| Korea Post                      |      |
| Postal Codes - 2D               |      |
| Single 2D Postal Codes:         |      |
| Combination 2D Postal Codes:    | 6-59 |
| Chapter 7 - Interface Keys      |      |
| Keyboard Function Relationships | 7-1  |
| Supported Interface Keys        |      |
|                                 |      |

## Chapter 8 - Utilities

|     | To Add a Test Code I.D. Prefix to All        |      |
|-----|----------------------------------------------|------|
|     | Symbologies                                  | 8-1  |
|     | Show Decoder Revision                        |      |
|     | Show Scan Driver Revision                    |      |
|     | Show Software Revision                       | 8-1  |
|     | Show Data Format                             | 8-2  |
|     | Test Menu                                    | 8-2  |
|     | EZConfig-Scanning Introduction               |      |
|     | Installing EZConfig-Scanning from the Web    |      |
|     | Resetting the Factory Defaults               |      |
| Cha | pter 9 - Serial Programming Commands         |      |
|     | Conventions                                  | 9-1  |
|     | Menu Command Syntax                          |      |
|     | Query Commands                               |      |
|     | Responses                                    |      |
|     | Resetting the Custom Defaults                |      |
|     | Menu Commands                                |      |
| Cha | pter 10 - Product Specifications             |      |
|     | Voyager 1400g Scanner Product Specifications | 10-1 |
|     | Standard Connector Pinouts                   |      |
|     | Keyboard Wedge                               | 10-3 |
|     | Serial Output                                |      |
|     | USB                                          |      |
|     | RS485 Output                                 | 10-4 |
| Cha | pter 11 - Maintenance                        |      |
|     | Repairs                                      | 11-1 |
|     | Maintenance                                  |      |
|     | Cleaning the Device                          |      |
|     | Inspecting Cords and Connectors              |      |
|     | Replacing Cables                             |      |

| Replacing an Interface Cable<br>Troubleshooting a Voyager 1400g Scanner |      |
|-------------------------------------------------------------------------|------|
| Chapter 12 - Customer Support                                           |      |
| Appendix A - Reference Charts                                           |      |
| Symbology Charts                                                        | A-1  |
| Linear Symbologies                                                      |      |
| 2D Symbologies                                                          |      |
| Postal Symbologies                                                      |      |
| ASCII Conversion Chart (Code Page 1252)                                 | A-4  |
| Lower ASCII Reference Table                                             |      |
| ISO 2022/ISO 646 Character Replacements                                 | A-10 |
| Unicode Key Maps                                                        |      |

vii

## **Getting Started**

#### About This Manual

This User's Guide provides installation and programming instructions for the Voyager™ 1400g area-imaging scanner. Product specifications, dimensions, warranty, and customer support information are also included.

Note: The selections in this User's Guide are dependent on the Voyager 1400g model you have purchased.

PDF bar codes can only be read by models 1400gPDF or 1400g2D and cannot be read by model 1400g1D.

2 dimensional bar codes can only be read by model 1400g2D and cannot be read by models 1400gPDF or 1400g1D.

Honeywell bar code scanners are factory programmed for the most common terminal and communications settings. If you need to change these settings, programming is accomplished by scanning the bar codes in this guide.

An asterisk (\*) next to an option indicates the default setting.

## **Unpacking Your Device**

After you open the shipping carton containing the product, take the following steps:

- Check for damage during shipment. Report damage immediately to the carrier who delivered the carton.
- · Make sure the items in the carton match your order.
- Save the shipping container for later storage or shipping.

### Connecting the Device

#### Connecting with USB

A scanner can be connected to the USB port of a computer.

 Connect the appropriate interface cable to the device first, then to the computer.

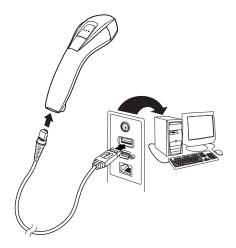

- 2. The scanner beeps.
- Verify the scanner operation by scanning a bar code from the Sample Symbols in the back of this manual.

The unit defaults to a USB PC Keyboard. Refer to page 2-4 for other USB terminal settings.

For additional USB programming and technical information, refer to "USB Application Note," available at www.honeywellaidc.com.

#### Connecting with Keyboard Wedge

A scanner can be connected between the keyboard and PC as a "keyboard wedge," where the scanner provides data output that is similar to keyboard entries. The following is an example of a keyboard wedge connection:

- Turn off power and disconnect the keyboard cable from the back of the terminal/computer.
- 2. Connect the appropriate interface cable to the device and to the terminal/computer.

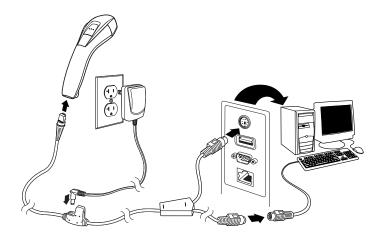

- 3. Turn the terminal/computer power back on. The scanner beeps.
- 4. Verify the scanner operation by scanning a bar code from the Sample Symbols in the back of this manual. The scanner beeps once.

The unit defaults to an IBM PC AT and compatibles keyboard wedge interface with a USA keyboard. A carriage return (CR) suffix is added to bar code data.

1 - 3

#### Connecting with RS232 Serial Port

- 1. Turn off power to the terminal/computer.
- 2. Connect the appropriate interface cable to the scanner.

Note: For the scanner to work properly, you must have the correct cable for your type of terminal/computer.

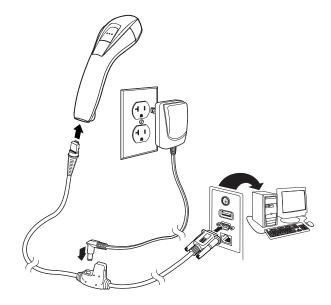

- 3. Plug the serial connector into the serial port on your computer. Tighten the two screws to secure the connector to the port.
- 4. Once the scanner has been fully connected, power up the computer.

This interface programs 115,200 baud, 8 data bits, no parity, and 1 stop bit.

#### Connecting with RS485

A scanner or cordless base can be connected for an IBM POS terminal interface.

Connect the appropriate interface cable to the device, then to the computer.

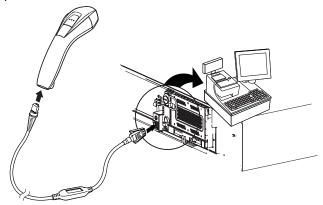

- 2. Turn the terminal/computer power back on. The scanner beeps.
- Verify the scanner or cordless base operation by scanning a bar code from the Sample Symbols in the back of this manual. The scanner beeps once.

For further RS485 settings, refer to RS485, page 2-2.

### Reading Techniques

The scanner has a view finder that projects a bright red aiming beam that corresponds to the scanner's horizontal field of view. The aiming beam should be centered over the bar code, but it can be positioned in any direction for a good read.

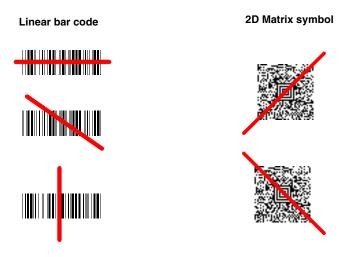

The aiming beam or pattern is smaller when the scanner is closer to the code and larger when it is farther from the code. Symbologies with smaller bars or elements (mil size) should be read closer to the unit. Symbologies with larger bars or elements (mil size) should be read farther from the unit. To read single or multiple symbols (on a page or on an object), hold the scanner at an appropriate distance from the target, press the button, and center the aiming beam or pattern on the symbol. If the code being scanned is highly reflective (e.g., laminated), it may be necessary to tilt the code up 15° to 18° to prevent unwanted reflection.

### Menu Bar Code Security Settings

Honeywell scanners are programmed by scanning menu bar codes or by sending serial commands to the scanner. If you want to restrict the ability to scan menu codes, you can use the Menu Bar Code Security settings. Please contact the nearest technical support office (see Customer Support on page 12-1) for further information.

### Setting Custom Defaults

You have the ability to create a set of menu commands as your own, custom defaults. To do so, scan the **Set Custom Defaults** bar code below before scanning the menu commands for your custom defaults. If a menu command requires scanning numeric codes from the back cover, then a **Save** code, that entire sequence will be saved to your custom defaults. When you have entered all the commands you want to save for your custom defaults, scan the **Save Custom Defaults** bar code.

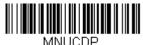

Set Custom Defaults

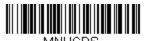

Save Custom Defaults

You may have a series of custom settings and want to correct a single setting. To do so, just scan the new setting to overwrite the old one. For example, if you had previously saved the setting for Beeper Volume at Low to your custom defaults, and decide you want the beeper volume set to High, just scan the **Set Custom Defaults** bar code, then scan the Beeper Volume High menu code, and then **Save Custom Defaults**. The rest of the custom defaults will remain, but the beeper volume setting will be updated.

## Resetting the Custom Defaults

If you want the custom default settings restored to your scanner, scan the **Activate Custom Defaults** bar code below. This is the recommended default bar code for most users. It resets the scanner to the custom default settings. If there are no custom defaults, it will reset the scanner to the factory default settings. Any settings that have not been specified through the custom defaults will be defaulted to the factory default settings.

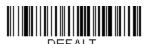

**Activate Custom Defaults** 

## Programming the Interface

#### Introduction

This chapter describes how to program your system for the desired interface.

## Programming the Interface - Plug and Play

Plug and Play bar codes provide instant scanner set up for commonly used interfaces.

Note: After you scan one of the codes, power cycle the host terminal to have the interface in effect.

## Keyboard Wedge

If you want your system programmed for an IBM PC AT and compatibles keyboard wedge interface with a USA keyboard, scan the bar code below. Keyboard wedge is the default interface.

Note: The following bar code also programs a carriage return (CR) suffix.

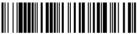

PAP\_AT.

IBM PC AT and Compatibles with
CR suffix

### Laptop Direct Connect

For most laptops, scanning the **Laptop Direct Connect** bar code allows operation of the scanner in parallel with the integral keyboard. The following **Laptop Direct Connect** bar code also programs a carriage return (CR) suffix and turns on Emulate External Keyboard (page 2-17).

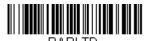

Laptop Direct Connect with CR suffix

#### RS232 Serial Port

The **RS232 Interface** bar code is used when connecting to the serial port of a PC or terminal. The following **RS232 Interface** bar code also programs a carriage return (CR) and a line feed (LF) suffix, baud rate, and data format as indicated below. It also changes the trigger mode to manual.

| Option      | Setting                                |  |
|-------------|----------------------------------------|--|
| Baud Rate   | 115,200 bps                            |  |
| Data Format | 8 data bits, no parity bit, 1 stop bit |  |

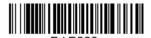

RS232 Interface

#### **RS485**

Scan one of the following "Plug and Play" codes to program the scanner for an IBM POS terminal interface.

Note: After scanning one of these codes, you must power cycle the cash register.

PAPP5B

IBM Port 5B Interface

PAPP17

IBM Port 17 Interface

IBM Port 9B HHBCR-1 Interface

IBM Port 9B HHBCR-2 Interface Each bar code above also programs the following suffixes for each symbology:

| Symbology | Suffix | Symbology          | Suffix   |
|-----------|--------|--------------------|----------|
| EAN 8     | 0C     | Code 39            | 00 0A 0B |
| EAN 13    | 16     | Interleaved 2 of 5 | 00 0D 0B |
| UPC A     | 0D     | Code 128 *         | 00 0A 0B |
| UPC E     | 0A     | Code 128 **        | 00 18 0B |
|           |        | MaxiCode           | 00 2F 0B |

<sup>\*</sup> Suffixes programmed for Code 128 with IBM 4683 Port 5B, IBM 4683 Port 9B HHBCR-1, and IBM 4683 Port 17 Interfaces

#### RS485 Packet Mode

The following selection allows you to break up large bar code data into smaller packets on an IBM POS terminal. To break up large bar codes into small packets, scan the Packet Mode On bar code below. Scan the Packet Mode Off bar code if you want large bar code data to be sent to the host in a single chunk. *Default = Packet Mode Off.* 

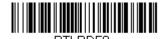

\* Packet Mode Off

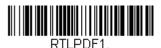

Packet Mode On

#### RS485 Packet Length

If you are using Packet mode, you can specify the size of the data "packet" that is sent to the host. Scan the **Packet Length** bar code, then then the packet size (from 20 - 256) from the Programming Chart inside the back cover of this manual, then **Save**. *Default* = 40.

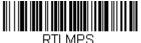

Packet Length

<sup>\*\*</sup>Suffixes programmed for Code 128 with IBM 4683 Port 9 HHBCR-2 Interface

#### **USB IBM SurePos**

Scan one of the following "Plug and Play" codes to program the scanner for an IBM SurePos (USB handheld scanner) or IBM SurePos (USB tabletop scanner) interface.

Note: After scanning one of these codes, you must power cycle the cash register.

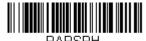

USB IBM SurePos (USB Handheld Scanner) Interface

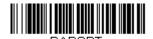

USB IBM SurePos (USB Tabletop Scanner) Interface

Each bar code above also programs the following suffixes for each symbology:

| Symbology | Suffix | Symbology          | Suffix   |
|-----------|--------|--------------------|----------|
| EAN 8     | 0C     | Code 39            | 00 0A 0B |
| EAN 13    | 16     | Interleaved 2 of 5 | 00 0D 0B |
| UPC A     | 0D     | Code 128           | 00 18 0B |
| UPC E     | 0A     | Code 39            | 00 0A 0B |

### USB PC or Macintosh Keyboard

Scan one of the following codes to program the scanner for USB PC Keyboard or USB Macintosh Keyboard. Scanning these codes also adds a CR and LF.

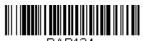

PAP124. USB Keyboard (PC)

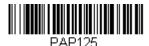

USB Keyboard (Mac)

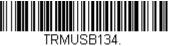

USB Japanese Keyboard (PC)

#### **USB HID**

Scan the following code to program the scanner for USB HID bar code scanners.

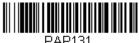

USB HID Bar Code Scanner

#### USB Serial

Scan the following code to program the scanner to emulate a regular RS232-based COM Port. If you are using a Microsoft® Windows® PC, you will need to download a driver from the Honeywell website (www.honeywellaidc.com). The driver will use the next available COM Port number. Apple® Macintosh computers recognize the scanner as a USB CDC class device and automatically uses a class driver.

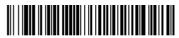

TRMUSB13L USB Serial

Note: No extra configuration (e.g., baud rate) is necessary.

#### CTS/RTS Emulation

CTS/RTS Emulation On

USBCTSO.

\* CTS/RTS Emulation Off

#### ACK/NAK Mode

USBACK1.

ACK/NAK Mode On

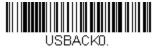

\* ACK/NAK Mode Off

## Verifone® Ruby Terminal Default Settings

Scan the following Plug and Play code to program the scanner for a Verifone Ruby terminal. This bar code sets the baud rate to 1200 bps and the data format to 8 data bits, no parity bit, 1 stop bit. It also also adds a line feed (LF) suffix and programs the following prefixes for each symbology:

| Symbology | Prefix |
|-----------|--------|
| UPC-A     | Α      |
| UPC-E     | Α      |
| EAN-8     | FF     |
| EAN-13    | F      |

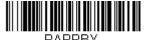

Verifone Ruby Settings

## Gilbarco® Terminal Default Settings

Scan the following Plug and Play code to program the scanner for a Gilbarco terminal. This bar code sets the baud rate to 2400 bps and the data format to 7 data bits, even parity, 2 stop bits. It also also adds a carriage return (CR) suffix and programs the following prefixes for each symbology:

| Symbology | Prefix |
|-----------|--------|
| UPC-A     | Α      |
| UPC-E     | E0     |
| EAN-8     | FF     |
| EAN-13    | F      |

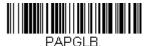

Gilbarco Settings

### Honeywell Bioptic Aux Port Configuration

Scan the following Plug and Play code to program the scanner for a Honeywell bioptic scanner auxiliary port configuration. This bar code sets the baud rate to 38400 bps and the data format to 8 data bits, no parity, 1 stop bit.

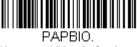

Honeywell Bioptic Settings

## Datalogic™ Magellan<sup>©</sup> Bioptic Aux Port Configuration

Scan the following Plug and Play code to program the scanner for a Datalogic Magellan bioptic scanner auxiliary port configuration. This bar code sets the baud rate to 9600 bps and the data format to 8 data bits, no parity, 1 stop bit.

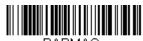

PAPMAG.

Datalogic Magellan Bioptic Settings

## NCR Bioptic Aux Port Configuration

Scan the following Plug and Play code to program the scanner for an NCR bioptic scanner auxiliary port configuration. The following prefixes are programmed for each symbology:

| Symbology | Prefix | Symbology          | Prefix |
|-----------|--------|--------------------|--------|
| UPC-A     | Α      | Interleaved 2 of 5 | b      |
| UPC-E     | E0     | Code 128           | f      |
|           |        | GS1 DataBar        | r      |
|           |        | Omnidirecitonal    |        |
| EAN-8     | FF     | GS1 DataBar        | r      |
|           |        | Expanded           |        |
| EAN-13    | F      | Codabar            | N      |
| Code 39   | а      | Code 32            | а      |
|           |        | Pharmaceutical     |        |
| -         |        | (PARAF)            |        |

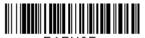

PAPNCR.
NCR Bioptic Settings

## Wincor Nixdorf Terminal Default Settings

Scan the following Plug and Play code to program the scanner for a Wincor Nixdorf terminal. This bar code sets the baud rate to 9600 bps and the data format to 8 data bits, no parity, 1 stop bit.

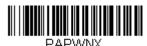

Wincor Nixdorf Terminal Settings

## Wincor Nixdorf Beetle™ Terminal Default Settings

Scan the following Plug and Play code to program the scanner for a Wincor Nixdorf Beetle terminal. The following prefixes are programmed for each symbology:

| Symbology | Prefix | Symbology            | Prefix |
|-----------|--------|----------------------|--------|
| Code 128  | K      | EAN-13               | Α      |
| Code 93   | L      | GS1-128              | Р      |
| Codabar   | N      | Interleaved 2 of 5   | 1      |
| UPC-A     | A0     | Plessey              | 0      |
| UPC-E     | С      | Straight 2 of 5 IATA | Н      |
| EAN-8     | В      | All other bar codes  | M      |

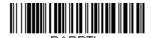

Wincor Nixdorf Beetle Settings

### Keyboard Country Layout

Scan the appropriate country code below to program the keyboard layout for your country or language. As a general rule, the following characters are supported, but need special care for countries other than the United States:

@ | \$ # { } [ ] = / ' \ < > ~

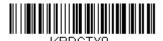

\* United States

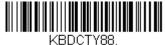

**United States (Dvorak left)** 

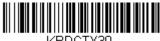

**United States (International)** 

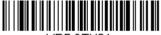

Azeri (Cyrillic)

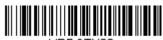

**Belarus** 

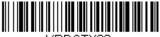

Bosnia

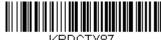

KBDCTY87. **United States (Dvorak)** 

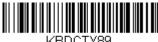

United States (Dvorak right)

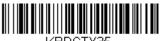

Albania

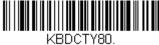

Azeri (Latin)

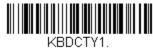

Belgium

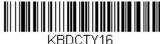

Brazil

## **Keyboard Country (continued)**

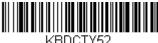

**Bulgaria** (Cyrillic)

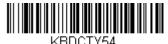

Canada (French legacy)

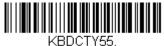

Canada (Multilingual)

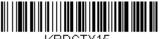

KBDCTY15. Czech

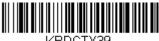

KBDCTY39. Czech (QWERTY)

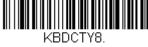

Denmark

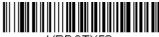

Brazil (MS)

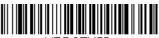

**Bulgaria** (Latin)

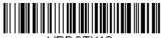

KBDCTY18. Canada (French)

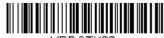

KBDCTY32. Croatia

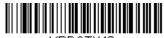

KBDCTY40. Czech (Programmers)

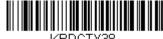

KBDCTY38. Czech (QWERTZ)

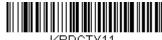

**Dutch (Netherlands)** 

## **Keyboard Country (continued)**

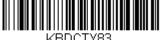

Faeroese

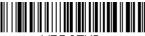

France

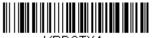

KBDCTY4. Germany

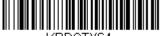

KBDCTY64. Greek (220 Latin)

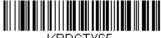

KBDCTY65. Greek (319 Latin)

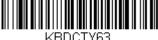

KBDCTY63. Greek (Latin)

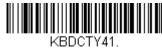

Estonia

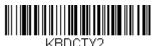

Finland

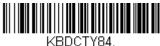

Gaelic

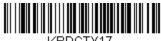

KBDCTY17.

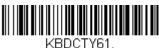

KBDCTY61. Greek (220)

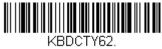

Greek (319)

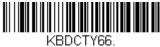

Greek (MS)

## **Keyboard Country (continued)**

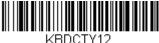

KBDCTY12.

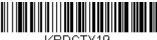

(BDC1Y19. **Hungary** 

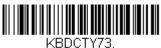

KBDCTY73 Irish

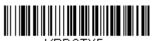

KBDCTY5.

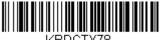

KBDCTY78.

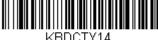

KBDCTY14.

Latin America

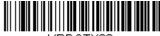

KBDCTY60.

Greek (Polytonic)

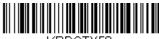

KBDCTY50. Hungarian (101 key)

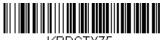

KBDCTY75.

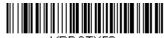

KBDCTY56.

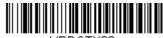

KBDCTY28. Japan ASCII

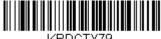

KBDCTY79. Kyrgyz (Cyrillic)

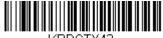

KBDCTY42.

## **Keyboard Country (continued)**

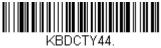

(BDCTY44) Lithuania

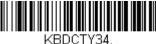

KBDCTY34. Macedonia

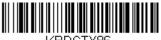

KBDCTY86. Mongolian (Cyrillic)

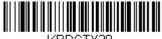

KBDCTY20.
Poland

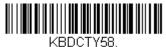

Polish (Programmers)

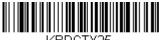

KBDCTY25. Romania

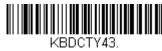

KBDCTY43.
Latvia (QWERTY)

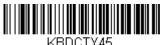

KBDCTY45. Lithuania (IBM)

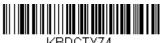

KBDCTY74.

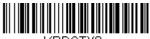

KBDCTY9. Norway

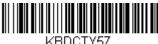

KBDCTY57. Polish (214)

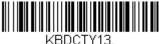

ם Portugal

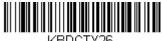

Russia

## Keyboard Country (continued)

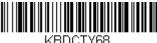

KBDCTY68.
Russian (Typewriter)

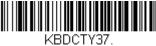

Serbia (Cyrillic)

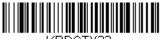

(BDC1 Y22 Slovakia

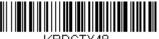

KBDCTY48. Slovakia (QWERTZ)

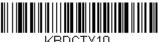

KBDCTY10. Spain

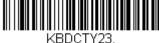

(BDCTY23 Sweden

KBDCTY67. Russian (MS)

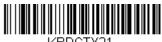

(BDCTY21.

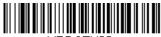

KBDCTY36. Serbia (Latin)

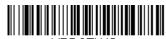

KBDCTY49. Slovakia (QWERTY)

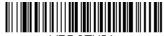

KBDCTY31.

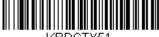

KBDCTY51.

Spanish variation

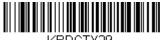

KBDCTY29. Switzerland (French)

## Keyboard Country (continued)

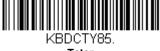

Tatar

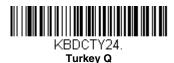

KBDCTY7.

KBDCTY88.

United States (Dvorak left)

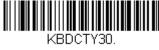

**United States (International)** 

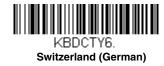

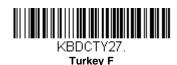

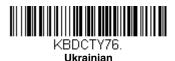

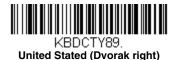

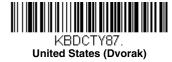

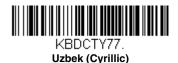

## Keyboard Style

This programs keyboard styles, such as Caps Lock and Shift Lock. If you have used Keyboard Conversion settings, they will override any of the following Keyboard Style settings. *Default = Regular.* 

Regular is used when you normally have the Caps Lock key off.

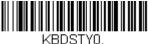

\* Regular

Caps Lock is used when you normally have the Caps Lock key on.

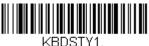

Caps Lock

**Shift Lock** is used when you normally have the Shift Lock key on (not common to U.S. keyboards).

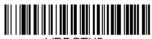

Shift Lock

**Automatic Caps Lock** is used if you change the Caps Lock key on and off. The software tracks and reflects if you have Caps Lock on or off. This selection can only be used with systems that have an LED that notes the Caps Lock status (AT keyboards).

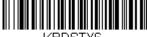

トロレンドで。 Automatic Caps Lock

**Autocaps via NumLock** bar code should be scanned in countries (e.g., Germany, France) where the Caps Lock key cannot be used to toggle Caps Lock. The NumLock option works similarly to the regular Autocaps, but uses the NumLock key to retrieve the current state of the Caps Lock.

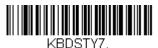

Autocaps via NumLock

**Emulate External Keyboard** should be scanned if you do not have an external keyboard (IBM AT or equivalent).

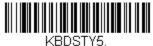

Emulate External Keyboard

Note: After scanning the Emulate External Keyboard bar code, you must power cycle your computer.

## Keyboard Conversion

Alphabetic keyboard characters can be forced to be all upper case or all lowercase. So if you have the following bar code: "abc569GK," you can make the output "ABC569GK" by scanning **Convert All Characters to Upper Case**, or to "abc569gk" by scanning **Convert All Characters to Lower Case**.

These settings override Keyboard Style selections.

Note: If your interface is a keyboard wedge, first scan the menu code for Automatic Caps Lock (page 2-16). Otherwise, your output may not be as expected.

Default = Keyboard Conversion Off.

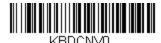

\* Keyboard Conversion Off

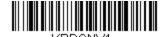

Convert All Characters to Upper Case

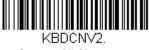

Convert All Characters to Lower Case

## Control Character Output

This selection sends a text string instead of a control character. For example, when the control character for a carriage return is expected, the output would display [CR] instead of the ASCII code of 0D. Refer to ASCII Conversion Chart (Code Page 1252) on page A-4. Only codes 00 through 1F are converted (the first column of the chart).

Note: Control + ASCII Mode overrides this mode.

Default = Off.

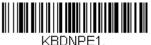

**Control Character Output On** 

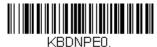

\* Control Character Output Off

## Keyboard Modifiers

This modifies special keyboard features, such as CTRL+ ASCII codes and Turbo Mode.

Control + ASCII Mode On: The scanner sends key combinations for ASCII control characters for values 00-1F. Windows is the preferred mode. All keyboard country codes are supported. DOS mode is a legacy mode, and it does not support all keyboard country codes. New users should use the Windows mode. Refer to Keyboard Function Relationships, page 7-1 for CTRL+ ASCII Values.

Windows Mode Prefix/Suffix Off: The scanner sends key combinations for ASCII control characters for values 00-1F, but it does not translate any prefix or suffix information.

Default = Control + ASCII Mode Off.

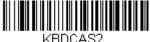

Windows Mode Control + ASCII Mode On

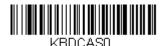

\* Control + ASCII Mode Off

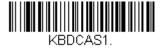

DOS Mode Control + ASCII Mode On

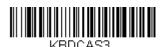

Windows Mode Prefix/Suffix Off

**Turbo Mode:** The scanner sends characters to a terminal faster. If the terminal drops characters, do not use Turbo Mode. *Default = Off* 

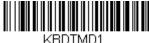

Turbo Mode On

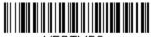

KBDTMD0.
\* Turbo Mode Off

**Numeric Keypad Mode:** Sends numeric characters as if entered from a numeric keypad. *Default = Off* 

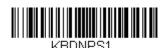

Numeric Keypad Mode On

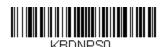

\* Numeric Keypad Mode Off

**Automatic Direct Connect Mode:** This selection can be used if you have an IBM AT style terminal and the system is dropping characters. *Default = Off* 

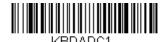

Automatic Direct Connect Mode On

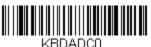

\* Automatic Direct Connect Mode Off

#### RS232 Baud Rate

Baud Rate sends the data from the scanner to the terminal at the specified rate. The host terminal must be set for the same baud rate as the scanner. Default = 9600.

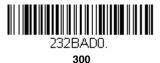

555

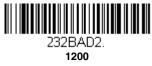

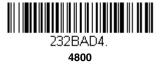

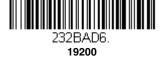

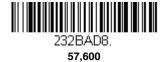

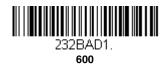

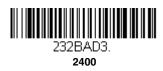

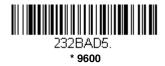

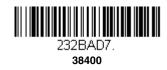

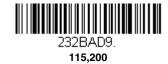

## RS232 Word Length: Data Bits, Stop Bits, and Parity

Data Bits sets the word length at 7 or 8 bits of data per character. If an application requires only ASCII Hex characters 0 through 7F decimal (text, digits, and punctuation), select 7 data bits. For applications that require use of the full ASCII set, select 8 data bits per character. Default = 8.

**Stop Bits** sets the stop bits at 1 or 2. Default = 1.

**Parity** provides a means of checking character bit patterns for validity. *Default = None.* 

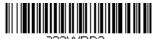

7 Data, 1 Stop, Parity Even

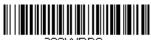

7 Data, 1 Stop, Parity Odd

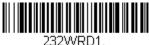

7 Data, 2 Stop Parity None

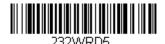

8 Data, 1 Stop, Parity Even

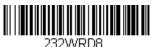

8 Data, 1 Stop, Parity Odd

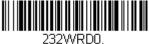

7 Data, 1 Stop, Parity None

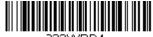

232WRD4 7 Data, 2 Stop, Parity Even

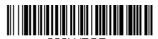

7 Data, 2 Stop, Parity Odd

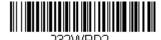

\* 8 Data, 1 Stop, Parity None

#### RS232 Receiver Time-Out

The unit stays awake to receive data until the RS232 Receiver Time-Out expires. A manual trigger resets the time-out. When an RS232 receiver is sleeping, a character may be sent to wake up the receiver and reset the timeout. A transaction on the CTS line will also wake up the receiver. The receiver takes 300 milliseconds to completely come up. Change the RS232 receiver time-out by scanning the bar code below, then scanning digits from the inside back cover of this manual, then scanning **Save**. The range is 0 to 300 seconds. Default = 0 seconds (no time-out - always on).

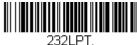

**RS232 Receiver Time-Out** 

## RS232 Handshaking

RS232 Handshaking allows control of data transmission from the scanner using software commands from the host device. When RTS/CTS is turned Off, no data flow control is used.

Flow Control, No Timeout: The scanner asserts RTS when it has data to send, and will wait indefinitely for CTS to be asserted by the host.

Two-Direction Flow Control: The scanner asserts RTS when it is OK for the host to transmit. The host asserts CTS when it is OK for the device to transmit.

Flow Control with Timeout: The scanner asserts RTS when it has data to send and waits for a delay (see RS232 Timeout on page 2-23) for CTS to be asserted by the host. If the delay time expires and CTS is not asserted, the device transmit buffer is cleared and scanning may resume. Default = RTS/CTS Off

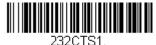

Flow Control, No Timeout

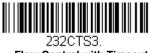

Flow Control with Timeout

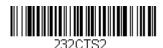

**Two-Direction Flow Control** 

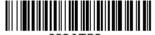

232CTS0.

\* RTS/CTS Off

#### RS232 Timeout

When using Flow Control with Timeout, you must program the length of the delay you want to wait for CTS from the host. Set the length (in milliseconds) for a timeout by scanning the bar code below, then setting the timeout (from 1-5100 milliseconds) by scanning digits from the inside back cover, then scanning **Save**.

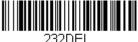

RS232 Timeout

#### XON/XOFF

Standard ASCII control characters can be used to tell the scanner to start sending data (XON/XOFF On) or to stop sending data (XON/XOFF Off). When the host sends the XOFF character (DC3, hex 13) to the scanner, data transmission stops. To resume transmission, the host sends the XON character (DC1, hex 11). Data transmission continues where it left off when XOFF was sent. *Default = XON/XOFF Off.* 

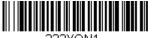

232XON1. XON/XOFF On

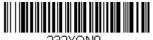

232XON0.
\* XON/XOFF Off

### ACK/NAK

After transmitting data, the scanner waits for an ACK character (hex 06) or a NAK character (hex 15) response from the host. If ACK is received, the communications cycle is completed and the scanner looks for more bar codes. If NAK is received, the last set of bar code data is retransmitted and

the scanner waits for ACK/NAK again. Turn on the ACK/NAK protocol by scanning the **ACK/NAK On** bar code below. To turn off the protocol, scan ACK/NAK Off. Default = ACK/NAK Off.

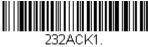

ACK/NAK On

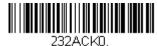

\* ACK/NAK Off

## Scanner to Bioptic Communication

The following settings are used to set up communication between Honeywell scanners and bioptic scanners.

Note: The scanner's baud rate must be set to 38400 and the RS232 timeout must be set to 3000 in order to communicate with a bioptic scanner. See RS232 Baud Rate on page 2-20, and RS232 Timeout on page 2-23 for further information.

### Scanner-Bioptic Packet Mode

Packet Mode On must be scanned to set the scanner's format so it is compatible with a bioptic scanner. Default = Packet Mode Off.

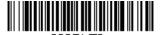

\* Packet Mode Off

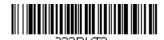

Packet Mode On

### Scanner-Bioptic ACK/NAK Mode

**Bioptic ACK/Nak On** must be scanned so the scanner will wait for an ACK or NAK from a bioptic scanner after each packet is sent. The Scanner-Bioptic ACK/NAK Timeout (below) controls how long the scanner will wait for a response. *Default = Bioptic ACK/NAK Off.* 

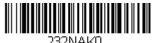

\* Bioptic ACK/NAK Off

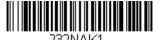

Bioptic ACK/NAK On

### Scanner-Bioptic ACK/NAK Timeout

This allows you to set the length (in milliseconds) for a timeout for a bioptic scanner's ACK/NAK response. Scan the bar code below, then set the timeout (from 1-30,000 milliseconds) by scanning digits from the inside back cover, then scanning **Save**. *Default* = 5100.

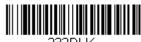

ACK/NAK Timeout

# Input/Output Settings

## Power Up Beeper

The scanner can be programmed to beep when it's powered up. Scan the **Off** bar code(s) if you don't want a power up beep. *Default = Power Up Beeper On - Scanner.* 

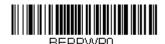

Power Up Beeper Off -Scanner

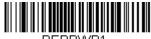

\* Power Up Beeper On -Scanner

## Beep on BEL Character

You may wish to force the scanner to beep upon a command sent from the host. If you scan the **Beep on BEL On** bar code below, the scanner will beep every time a BEL character is received from the host. *Default = Beep on BEL Off.* 

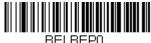

\*Beep on BEL Off

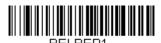

Beep on BEL On

## Trigger Click

To hear an audible click every time the scanner button is pressed, scan the **Trigger Click On** bar code below. Scan the **Trigger Click Off** code if you don't wish to hear the click. (This feature has no effect on serial or automatic triggering.) Default = Trigger Click Off.

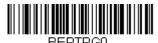

\*Trigger Click Off

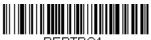

BEPTRG1.

Trigger Click On

#### Good Read and Error Indicators

## Beeper - Good Read

The beeper may be programmed **On** or **Off** in response to a good read. Turning this option off, only turns off the beeper response to a good read indication. All error and menu beeps are still audible. *Default = Beeper - Good Read On.* 

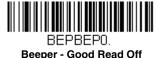

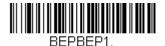

\* Beeper - Good Read On

## Beeper Volume - Good Read

The beeper volume codes modify the volume of the beep the scanner emits on a good read. *Default = High.* 

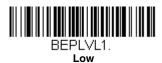

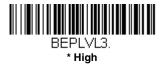

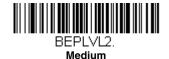

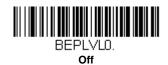

## Beeper Pitch - Good Read

The beeper pitch codes modify the pitch (frequency) of the beep the scanner emits on a good read. *Default = Medium.* 

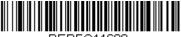

BEPFQ11600. Low (1600 Hz)

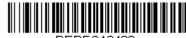

BEPFQ12400.
\* Medium (2400 Hz)

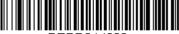

BEPFQ14200 High (4200 Hz)

### Beeper Pitch – Error

The beeper pitch codes modify the pitch (frequency) of the sound the scanner emits when there is a bad read or error. *Default = Razz.* 

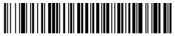

BEPFQ2250. \* Razz (250 Hz)

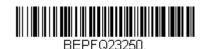

Medium (3250 Hz)

BEPFQ24200. High (4200 Hz)

### Beeper Duration - Good Read

The beeper duration codes modify the length of the beep the scanner emits on a good read. *Default = Normal.* 

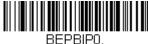

\* Normal Beep

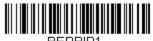

BEPBIP1.
Short Beep

#### LED - Good Read

The LED indicator can be programmed **On** or **Off** in response to a good read. *Default = On.* 

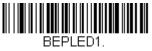

\* LED - Good Read On

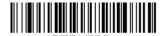

BEPLEUU. LED - Good Read Off

### Number of Beeps – Good Read

The number of beeps of a good read can be programmed from 1 - 9. The same number of beeps will be applied to the beeper and LED in response to a good read. For example, if you program this option to have five beeps, there will be five beeps and five LED flashes in response to a good read. The beeps and LED flashes are in sync with one another. To change the number of beeps, scan the bar code below and then scan a digit (1-9) bar code and the **Save** bar code on the **Programming Chart** inside the back cover of this manual. *Default* = 1.

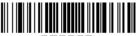

BEPRPT.

Number of Good Read Beeps/LED Flashes

### Number of Beeps - Error

The number of beeps and LED flashes emitted by the scanner for a bad read or error can be programmed from 1 - 9. For example, if you program this option to have five error beeps, there will be five error beeps and five LED flashes in response to an error. To change the number of error beeps, scan the bar code below and then scan a digit (1-9) bar code and the **Save** bar code on the **Programming Chart** inside the back cover of this manual. *Default* = 1.

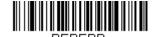

Number of Error Beeps/LED Flashes

## **Good Read Delay**

This sets the minimum amount of time before the scanner can read another bar code. Default = 0 ms (No Delay).

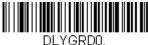

\* No Delay

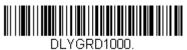

Medium Delay (1,000 ms)

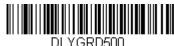

Short Delay (500 ms)

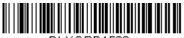

DLYGRD1500. Long Delay (1,500 ms)

## User-Specified Good Read Delay

If you want to set your own length for the good read delay, scan the bar code below, then set the delay (from 0-30,000 milliseconds) by scanning digits from the inside back cover, then scanning **Save**.

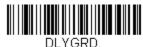

**User-Specified Good Read Delay** 

## Manual Trigger Mode

When in manual trigger mode, the scanner scans until a bar code is read, or until the button is released. *Default = Manual Trigger-Normal.* 

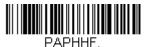

\* Manual Trigger - Normal

## LED Illumination - Manual Trigger

If you wish to set the illumination LED brightness, scan one of the bar codes below. This sets the LED illumination for the scanner when the trigger is pressed. *Default = High*.

Note: The LEDs are like a flash on a camera. The lower the ambient light in the room, the brighter the LEDs need to be so the scanner can "see" the bar codes.

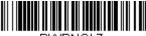

PWRNOL7.

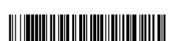

PWRNOL50. Medium High

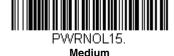

PWRNULIS

\* High

#### In-Stand Sensor Mode

This feature senses when the scanner is removed from the stand and tells it to begin manual triggering. When **Sensor On** is enabled, the scanner defaults to Presentation Mode when it is in the stand, and to Manual Trigger Mode when it is removed from the stand. *Default = Sensor On*.

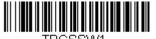

\* Sensor On

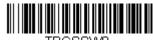

I R G ささかい. Sensor Off

#### Presentation Mode

Presentation Mode uses ambient light to detect bar codes. The LED dims until a bar code is presented to the scanner, then the LED brightens to read the code. If the light level in the room is not high enough, Presentation Mode may not work properly.

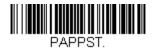

**Presentation Mode** 

#### Idle Illumination - Presentation Mode

Scan one of the bar codes below to set the LED illumination for the scanner when it is in an idle state in Presentation Mode. *Default = High.* 

Note: If you use one of the lower Idle Illumination settings, and there is not enough ambient light, the scanner may have difficulty detecting when a bar code is presented to it. If the scanner has difficulty "waking up" to read bar codes, you may need to set the Idle Illumination to a brighter setting.

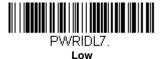

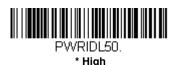

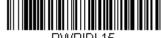

PWRIDL15.

Medium

## Presentation Sensitivity

Presentation Sensitivity is a numeric range that increases or decreases the scanner's reaction time to bar code presentation. To set the sensitivity, scan the **Sensitivity** bar code, then scan the degree of sensitivity (from 0-20) from the inside back cover, and **Save**. 0 is the most sensitive setting, and 20 is the least sensitive. *Default* = 1.

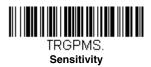

### Presentation Centering

Use Presentation Centering to narrow the scanner's field of view when it is in the stand to make sure the scanner reads only those bar codes intended by the user. For instance, if multiple codes are placed closely together, Presentation Centering will insure that only the desired codes are read.

Note: To adjust centering when the scanner is hand-held, see Centering (page 3-11).

If a bar code is not touched by a predefined window, it will not be decoded or output by the scanner. If Presentation Centering is turned on by scanning **Presentation Centering On**, the scanner only reads codes that pass through the centering window you specify using the **Top of Presentation Centering Window**, **Bottom of Presentation Centering Window**, **Left**, and **Right of Presentation Centering Window** bar codes.

In the example below, the white box is the centering window. The centering window has been set to 20% left, 30% right, 8% top, and 25% bottom. Since Bar Code 1 passes through the centering window, it will be read. Bar Code 2 does not pass through the centering window, so it will not be read.

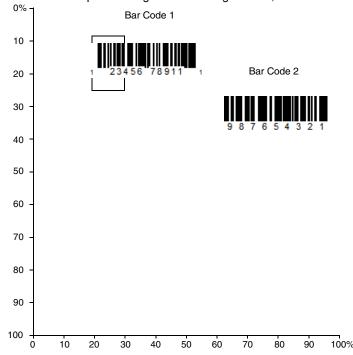

Note: A bar code needs only to be touched by the centering window in order to be read. It does not need to pass completely through the centering window.

Scan **Presentation Centering On**, then scan one of the following bar codes to change the top, bottom, left, or right of the centering window. Then scan the percent you want to shift the centering window using digits on the inside back cover of this manual. Scan **Save**. *Default Presentation Centering = 40% for Top and Left, 60% for Bottom and Right*.

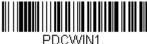

Presentation Centering On

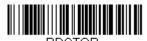

PDCTOP.
Top of Presentation Centering
Window

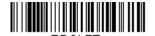

Left of
Presentation Centering
Window

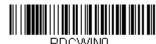

\* Presentation Centering Off

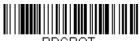

Bottom of Presentation Centering Window

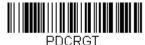

Right of Presentation Centering Window

## CodeGate<sup>®</sup>

When CodeGate is **On**, the button is used to allow decoded data to be transmitted to the host system. The scanner remains on, scanning and decoding bar codes, but the bar code data is not transmitted until the button is pressed. When CodeGate is **Off**, bar code data is transmitted when it is decoded. Default = CodeGate Off Out-of-Stand.

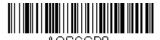

\* CodeGate Off Out-of-Stand

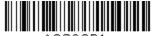

AOSCGD1.

CodeGate On
Out-of-Stand

#### Mobile Phone Read Mode

When this mode is selected, your scanner is optimized to read bar codes from mobile phone or other LED displays. However, the speed of scanning printed bar codes may be slightly lower when this mode is enabled.

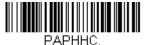

Hand Held Scanning - Mobile Phone

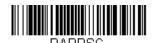

Presentation Scanning - Mobile Phone

Note: To turn off Mobil Phone Read Mode, scan the Manual Trigger Mode bar code (see page 3-5).

#### Hands Free Time-Out

The Scan Stand and Presentation Modes are referred to as "hands free" modes. If the scanner's button is pressed when using a hands free mode, the scanner changes to manual trigger mode. You can set the time the scanner should remain in manual trigger mode by setting the Hands Free Time-Out. Once the time-out value is reached, (if there have been no further button presses) the scanner reverts to the original hands free mode.

Scan the **Hands Free Time-Out** bar code, then scan the time-out duration (from 0-300,000 milliseconds) from the inside back cover, and **Save**. *Default* = 5.000 ms.

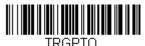

Hands Free Time-Out

## Reread Delay

This sets the time period before the scanner can read the *same* bar code a second time. Setting a reread delay protects against accidental rereads of the same bar code. Longer delays are effective in minimizing accidental rereads.

Use shorter delays in applications where repetitive bar code scanning is required. Reread Delay only works when in Presentation Mode (see page 3-7). Default = Medium.

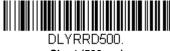

Short (500 ms)

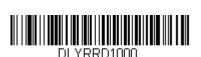

Long (1000 ms)

DLYRRD750. \* Medium (750 ms)

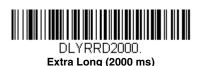

## User-Specified Reread Delay

If you want to set your own length for the reread delay, scan the bar code below, then set the delay (from 0-30,000 milliseconds) by scanning digits from the inside back cover, then scanning Save.

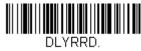

**User-Specified Reread Delay** 

## Centering

Use Centering to narrow the scanner's field of view to make sure that when the scanner is hand-held, it reads only those bar codes intended by the user. For instance, if multiple codes are placed closely together, centering will insure that only the desired codes are read.

Note: To adjust centering when the scanner is in the stand, see Presentation Centering (page 3-8).

If a bar code is not touched by a predefined window, it will not be decoded or output by the scanner. If centering is turned on by scanning Centering On, the scanner only reads codes that pass through the centering window you specify using the Top of Centering Window, Bottom of Centering Window, Left, and Right of Centering Window bar codes.

In the example below, the white box is the centering window. The centering window has been set to 20% left, 30% right, 8% top, and 25% bottom. Since Bar Code 1 passes through the centering window, it will be read. Bar Code 2 does not pass through the centering window, so it will not be read.

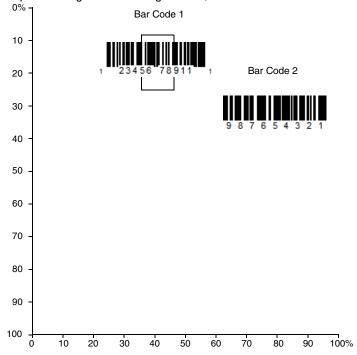

Note: A bar code needs only to be touched by the centering window in order to be read. It does not need to pass completely through the centering window.

Scan **Centering On**, then scan one of the following bar codes to change the top, bottom, left, or right of the centering window. Then scan the percent you want to shift the centering window using digits on the inside back cover of this manual. Scan Save. Default Centering = 40% for Top and Left, 60% for Bottom and Right.

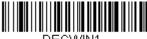

DECWIN1. Centering On

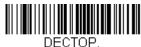

**Top of Centering Window** 

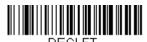

Left of Centering Window

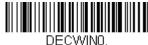

\* Centering Off

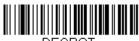

DECBOT. **Bottom of Centering Window** 

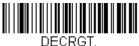

**Right of Centering Window** 

### No Read

With No Read turned **On**, the scanner notifies you if a code cannot be read. If using an EZConfig-Scanning Tool Scan Data Window (see page 8-2), an "NR" appears when a code cannot be read. If No Read is turned Off, the "NR" will not appear. Default = Off.

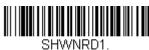

On

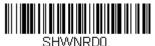

If you want a different notation than "NR," for example, "Error," or "Bad Code," you can edit the output message (see Data Formatting beginning on page 5-1). The hex code for the No Read symbol is 9C.

#### Video Reverse

Video Reverse is used to allow the scanner to read bar codes that are inverted. The Video Reverse Off bar code below is an example of this type of bar code. Scan Video Reverse Only to read *only* inverted bar codes. Scan Video Reverse and Standard Bar Codes to read both types of codes.

Note: After scanning Video Reverse Only, menu bar codes cannot be read.
You must scan Video Reverse Off or Video Reverse and Standard Bar

Codes in order to read menu bar codes.

Note: Images downloaded from the unit are not reversed. This is a setting for

decoding only.

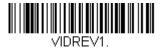

Video Reverse Only

VIDREV2
Video Reverse and Standard Bar
Codes

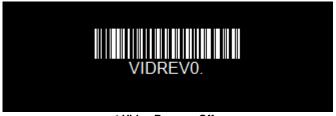

\* Video Reverse Off

## Working Orientation

Some bar codes are direction-sensitive. For example, KIX codes and OCR can misread when scanned sideways or upside down. Use the working orientation settings if your direction-sensitive codes will not usually be presented upright to the scanner. *Default = Upright*.

Upright:

ել կցիլոկիկի կցիկիկի

Vertical, Top to Bottom: (Rotate CW 90°) Upside Down:

իլերեվեկակկիսվեկել

Vertical, Bottom to Top: (Rotate CCW 90°) Default = Upright.

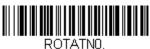

\* Upright

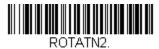

**Upside Down** 

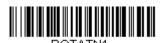

Vertical, Bottom to Top

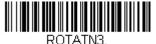

Vertical, Top to Bottom

## Data Editing

#### Prefix/Suffix Overview

When a bar code is scanned, additional information is sent to the host computer along with the bar code data. This group of bar code data and additional, user-defined data is called a "message string." The selections in this section are used to build the user-defined data into the message string.

Prefix and Suffix characters are data characters that can be sent before and after scanned data. You can specify if they should be sent with all symbologies, or only with specific symbologies. The following illustration shows the breakdown of a message string:

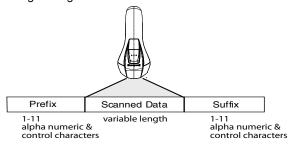

### Points to Keep In Mind

- It is not necessary to build a message string. The selections in this
  chapter are only used if you wish to alter the default settings. Default
  prefix = None. Default suffix = None.
- A prefix or suffix may be added or cleared from one symbology or all symbologies.
- You can add any prefix or suffix from the ASCII Conversion Chart (Code Page 1252), beginning on page A-4, plus Code I.D. and AIM I.D.
- You can string together several entries for several symbologies at one time.
- Enter prefixes and suffixes in the order in which you want them to appear on the output.
- When setting up for specific symbologies (as opposed to all symbologies), the specific symbology ID value counts as an added prefix or suffix character.
- The maximum size of a prefix or suffix configuration is 200 characters, which includes header information.

#### To Add a Prefix or Suffix:

- Step 1. Scan the Add Prefix or Add Suffix symbol (page 4-3).
- **Step 2.** Determine the 2 digit Hex value from the Symbology Chart (included in the Symbology Charts, beginning on page A-1) for the

- symbology to which you want to apply the prefix or suffix. For example, for Code 128, Code ID is "i" and Hex ID is "6A".
- **Step 3.** Scan the 2 hex digits from the Programming Chart inside the back cover of this manual or scan **9**, **9** for all symbologies.
- **Step 4.** Determine the hex value from the ASCII Conversion Chart (Code Page 1252), beginning on page A-4, for the prefix or suffix you wish to enter.
- **Step 5.** Scan the 2 digit hex value from the Programming Chart inside the back cover of this manual.
- **Step 6.** Repeat Steps 4 and 5 for every prefix or suffix character.
- Step 7. To add the Code I.D., scan 5, C, 8, 0.
   To add AIM I.D., scan 5, C, 8, 1.
   To add a backslash (\), scan 5, C, 5, C.
- Note: To add a backslash (\) as in Step 7, you must scan 5C twice once to create the leading backslash and then to create the backslash itself.
- **Step 8.** Scan **Save** to exit and save, or scan **Discard** to exit without saving. Repeat Steps 1-6 to add a prefix or suffix for another symbology.

## Example: Add a Suffix to a specific symbology

To send a CR (carriage return) Suffix for U.P.C. only:

- Step 1. Scan Add Suffix.
- **Step 2.** Determine the 2 digit hex value from the Symbology Chart (included in the Symbology Charts, beginning on page A-1) for U.P.C..
- Step 3. Scan 6, 3 from the Programming Chart inside the back cover of this manual.
- **Step 4.** Determine the hex value from the ASCII Conversion Chart (Code Page 1252), beginning on page A-4, for the CR (carriage return).
- **Step 5.** Scan **0**, **D** from the Programming Chart inside the back cover of this manual.
- Step 6. Scan Save, or scan Discard to exit without saving.

## To Clear One or All Prefixes or Suffixes

You can clear a single prefix or suffix, or clear all prefixes/suffixes for a symbology. If you have been entering prefixes and suffixes for single symbologies, you can use **Clear One Prefix (Suffix)** to delete a specific character from a symbology. When you **Clear All Prefixes (Suffixes)**, all the prefixes or suffixes for a symbology are deleted.

- Step 1. Scan the Clear One Prefix or Clear One Suffix symbol.
- **Step 2.** Determine the 2 digit Hex value from the Symbology Chart (included in the Symbology Charts, beginning on page A-1) for the symbology from which you want to clear the prefix or suffix.
- **Step 3.** Scan the 2 digit hex value from the Programming Chart inside the back cover of this manual or scan **9**, **9** for all symbologies.

Your change is automatically saved.

## To Add a Carriage Return Suffix to All Symbologies

Scan the following bar code if you wish to add a carriage return suffix to all symbologies at once. This action first clears all current suffixes, then programs a carriage return suffix for all symbologies.

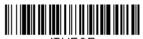

VSUFCR.

Add CR Suffix
All Symbologies

### **Prefix Selections**

PREBK2.

Add Prefix

PRECA2.

Clear All Prefixes

Clear One Prefix

#### Suffix Selections

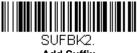

Add Suffix

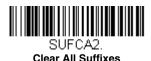

Clear One Suffix

### Function Code Transmit

When this selection is enabled and function codes are contained within the scanned data, the scanner transmits the function code to the terminal. Charts of these function codes are provided in Supported Interface Keys starting on page 7-3. When the scanner is in keyboard wedge mode, the scan code is converted to a key code before it is transmitted. Default = Enable.

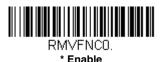

Disable

## Intercharacter, Interfunction, and Intermessage Delays

Some terminals drop information (characters) if data comes through too guickly. Intercharacter, interfunction, and intermessage delays slow the transmission of data, increasing data integrity.

### Intercharacter Delay

An intercharacter delay of up to 5000 milliseconds (in 5ms increments) may be placed between the transmission of each character of scanned data. Scan the Intercharacter Delay bar code below, then scan the number of 5ms delays, and the **Save** bar code using the Programming Chart inside the back cover of this manual.

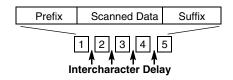

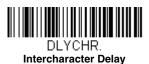

To remove this delay, scan the **Intercharacter Delay** bar code, then set the number of delays to 0. Scan the **Save** bar code using the **Programming** Chart inside the back cover of this manual.

Note: Intercharacter delays are not supported in USB serial emulation.

### User Specified Intercharacter Delay

An intercharacter delay of up to 5000 milliseconds (in 5ms increments) may be placed after the transmission of a particular character of scanned data. Scan the **Delay Length** bar code below, then scan the number of 5ms delays, and the **Save** bar code using the Programming Chart inside the back cover of this manual.

Next, scan the Character to Trigger Delay bar code, then the 2-digit hex value for the ASCII character that will trigger the delay ASCII Conversion Chart (Code Page 1252), beginning on page A-4.

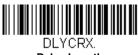

**Delay Length** 

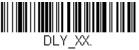

Character to Trigger Delay

To remove this delay, scan the **Delay Length** bar code, and set the number of delays to 0. Scan the **Save** bar code using the Programming Chart inside the back cover of this manual.

### Interfunction Delay

An interfunction delay of up to 5000 milliseconds (in 5ms increments) may be placed between the transmission of each segment of the message string. Scan the **Interfunction Delay** bar code below, then scan the number of 5ms delays, and the **Save** bar code using the Programming Chart inside the back cover of this manual.

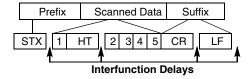

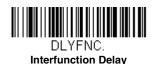

To remove this delay, scan the **Interfunction Delay** bar code, then set the number of delays to 0. Scan the **Save** bar code using the **Programming Chart** inside the back cover of this manual.

### Intermessage Delay

An intermessage delay of up to 5000 milliseconds (in 5ms increments) may be placed between each scan transmission. Scan the **Intermessage Delay** bar code below, then scan the number of 5ms delays, and the **Save** bar code using the Programming Chart inside the back cover of this manual.

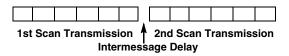

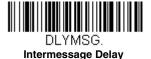

To remove this delay, scan the **Intermessage Delay** bar code, then set the number of delays to 0. Scan the **Save** bar code using the **Programming** Chart inside the back cover of this manual.

## Data Formatting

#### Data Format Editor Introduction

You may use the Data Format Editor to change the scanner's output. For example, you can use the Data Format Editor to insert characters at certain points in bar code data as it is scanned. The selections in the following pages are used only if you wish to alter the output. *Default Data Format setting = None.* 

Normally, when you scan a bar code, it gets outputted automatically; however when you create a format, you must use a "send" command (see Send Commands on page 5-4) within the format program to output data.

Multiple formats may be programmed into the scanner. They are stacked in the order in which they are entered. However, the following list presents the order in which formats are applied:

- 1. Specific Terminal ID, Actual Code ID, Actual Length
- 2. Specific Terminal ID, Actual Code ID, Universal Length
- 3. Specific Terminal ID, Universal Code ID, Actual Length
- 4. Specific Terminal ID, Universal Code ID, Universal Length
- 5. Universal Terminal ID, Actual Code ID, Actual Length
- 6. Universal Terminal ID, Actual Code ID, Universal Length
- 7. Universal Terminal ID, Universal Code ID, Actual Length
- 8. Universal Terminal ID, Universal Code ID, Universal Length

The maximum size of a data format configuration is 2000 bytes, which includes header information.

If you have changed data format settings, and wish to clear all formats and return to the factory defaults, scan the **Default Data Format** code below.

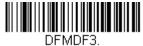

\* Default Data Format

## Add a Data Format

- Step 1. Scan the Enter Data Format symbol (page 5-2).
- Step 2. Select Primary/Alternate Format

Determine if this will be your primary data format, or one of 3 alternate formats. This allows you to save a total of 4 different data formats. To program your primary format, scan 0 using the Programming Chart inside the back cover of this manual. If you are programming an alternate format, scan 1, 2, or 3, depending on which alternate format

you are programming. (See Primary/Alternate Data Formats on page 5-8 for further information.)

#### Step 3. Terminal Type

Refer to Terminal ID Table (page 5-4) and locate the Terminal ID number for your PC. Scan three numeric bar codes on the inside back cover to program the scanner for your terminal ID (you must enter 3 digits). For example, scan **0 0 3** for an AT wedge.

Note: The wildcard for all terminal types is 099.

#### Step 4. Code I.D.

In the Symbology Charts, beginning on page A-1, find the symbology to which you want to apply the data format. Locate the Hex value for that symbology and scan the 2 digit hex value from the Programming Chart inside the back cover of this manual.

Note: If you are creating a data format for Batch Mode Quantity, use 35 for the Code I.D.

#### Step 5. Length

Specify what length (up to 9999 characters) of data will be acceptable for this symbology. Scan the four digit data length from the Programming Chart inside the back cover of this manual. (Note: 50 characters is entered as 0050. 9999 is a universal number, indicating all lengths.)

#### Step 6. Editor Commands

Refer to Data Format Editor Commands (page 5-4). Scan the symbols that represent the command you want to enter.

**Step 7.** Scan **Save** to save your data format, or **Discard** to exit without saving your changes.

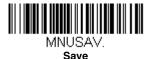

DFMBK3.
Enter Data Format

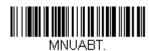

Discard

## Other Programming Selections

#### **Clear One Data Format**

This deletes one data format for one symbology. If you are clearing the primary format, scan **0** from the Programming Chart inside the back cover of this manual. If you are clearing an alternate format, scan **1**, **2**, or **3**, depending on the format you are clearing. Scan the Terminal Type and Code I.D. (see Symbology Charts on page A-1), and the bar code data length for the specific data format that you want to delete. All other formats remain unaffected.

#### **Clear all Data Formats**

This clears all data formats.

Save to exit and save your data format changes.

Discard to exit without saving any data format changes.

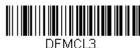

Clear One Data Format

DEMCA3

Clear All Data Formats

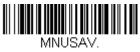

Save

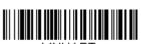

MNUABT.

Discard

#### Terminal ID Table

| Terminal | Model(s)                        | <u>Terminal</u><br><u>ID</u> |
|----------|---------------------------------|------------------------------|
| IBM      | PC/AT and compatibles           | 003                          |
|          | USB SurePOS Handheld<br>Scanner | 128                          |
|          | USB SurePOS Tabletop<br>Scanner | 129                          |
| RS232    | True                            | 000                          |
|          | TTL                             | 000                          |
| USB      | PC Keyboard                     | 124                          |
|          | Mac Keyboard                    | 125                          |
|          | Japanese Keyboard (PC)          | 134                          |
|          | HID POS                         | 131                          |
|          | Serial                          | 130                          |

#### Data Format Editor Commands

#### Send Commands

#### Send all characters

F1 Include in the output message all of the characters from the input message, starting from current cursor position, followed by an insert character. Syntax = F1xx where xx stands for the insert character's hex value for its ASCII code.

Refer to the ASCII Conversion Chart (Code Page 1252), beginning on page A-4 for decimal, hex and character codes.

#### Send a number of characters

F2 Include in the output message a number of characters followed by an insert character. Start from the current cursor position and continue for "nn" characters or through the last character in the input message, followed by character "xx." Syntax = F2nnxx where nn stands for the numeric value (00-99) for the number of characters, and xx stands for the the insert character's hex value for its ASCII code. Refer to the ASCII Conversion Chart (Code Page 1252), beginning on page A-4 for decimal, hex and character codes.

#### Send all characters up to a particular character

F3 Include in the output message all characters from the input message, starting with the character at the current cursor position and continuing to, but not including, the search character "ss," followed by an insert character. The cursor is moved forward to the "ss" character. Syntax = F3ssxx where ss stands for the search character's hex value for its

ASCII code, and xx stands for the insert character's hex value for its ASCII code.

Refer to the ASCII Conversion Chart (Code Page 1252), beginning on page A-4 for decimal, hex and character codes.

#### Send all but the last characters

E9 Include in the output message all but the last "nn" characters, starting from the current cursor position. The cursor is moved forward to one position past the last input message character included. Syntax = E9nn where nn stands for the numeric value (00-99) for the number of characters that will not be sent at the end of the message.

#### Insert a character multiple times

F4 Send "xx" character "nn" times in the output message, leaving the cursor in the current position. Syntax = F4xxnn where xx stands for the insert character's hex value for its ASCII code, and nn is the numeric value (00-99) for the number of times it should be sent.

Refer to the ASCII Conversion Chart (Code Page 1252), beginning on page A-4 for decimal, hex and character codes.

#### Move Commands

#### Move the cursor forward a number of characters

F5 Move the cursor ahead "nn" characters from current cursor position. Syntax = F5nn where nn is the numeric value (00-99) for the number of characters the cursor should be moved ahead.

#### Move the cursor backward a number of characters

F6 Move the cursor back "nn" characters from current cursor position. Syntax = F6nn where nn is the numeric value (00-99) for the number of characters the cursor should be moved back.

#### Move the cursor to the beginning

F7 Move the cursor to the first character in the input message. *Syntax* = *F7*.

#### Move the cursor to the end

EA Move the cursor to the last character in the input message. Syntax = EA.

#### Search Commands

#### Search forward for a character

F8 Search the input message forward for "xx" character from the current cursor position, leaving the cursor pointing to the "xx" character. Syntax = F8xx where xx stands for the search character's hex value for its ASCII code.

Refer to the ASCII Conversion Chart (Code Page 1252), beginning on page A-4 for decimal, hex and character codes.

#### Search backward for a character

F9 Search the input message backward for "xx" character from the current cursor position, leaving the cursor pointing to the "xx" character. Syntax = F9xx where xx stands for the search character's hex value for its ASCII code.

Refer to the ASCII Conversion Chart (Code Page 1252), beginning on page A-4 for decimal, hex and character codes.

#### Search forward for a non-matching character

E6 Search the input message forward for the first non-"xx" character from the current cursor position, leaving the cursor pointing to the non-"xx" character. Syntax = E6xx where xx stands for the search character's hex value for its ASCII code.

Refer to the ASCII Conversion Chart (Code Page 1252), beginning on page A-4 for decimal, hex and character codes.

#### Search backward for a non-matching character

E7 Search the input message backward for the first non-"xx" character from the current cursor position, leaving the cursor pointing to the non-"xx" character. Syntax = E7xx where xx stands for the search character's hex value for its ASCII code.

Refer to the ASCII Conversion Chart (Code Page 1252), beginning on page A-4 for decimal, hex and character codes.

#### Miscellaneous Commands

#### Suppress characters

FB Suppress all occurrences of up to 15 different characters, starting at the current cursor position, as the cursor is advanced by other commands. When the FC command is encountered, the suppress function is terminated. The cursor is not moved by the FB command. Syntax = FBnnxxyy . .zz where nn is a count of the number of suppressed characters in the list, and xxyy .. zz is the list of characters to be suppressed.

#### Stop suppressing characters

FC Disables suppress filter and clear all suppressed characters. *Syntax* = *FC*.

#### Replace characters

E4 Replaces up to 15 characters in the output message, without moving the cursor. Replacement continues until the E5 command is encountered.  $Syntax = E4nnxx_1xx_2yy_1yy_2...zz_1zz_2$  where nn is the total count of of the number of characters in the list (characters to be replaced plus replacement characters);  $xx_1$  defines characters to be replaced and  $xx_2$  defines replacement characters, continuing through  $zz_1$  and  $zz_2$ .

#### Stop replacing characters

E5 Terminates character replacement. Syntax = E5.

#### Compare characters

FE Compare the character in the current cursor position to the character "xx." If characters are equal, move the cursor forward one position. Syntax = FExx where xx stands for the comparison character's hex value for its ASCII code.

Refer to the ASCII Conversion Chart (Code Page 1252), beginning on

page A-4 for decimal, hex and character codes.

#### Check for a number

EC Check to make sure there is an ASCII number at the current cursor position. The format is aborted if the character is not numeric.

#### Check for non-numeric character

ED Check to make sure there is a non-numeric ASCII character at the current cursor position. The format is aborted if the character is numeric.

#### Insert a delay

EF Inserts a delay of up to 49,995 milliseconds (in multiples of 5), starting from the current cursor position. Syntax = EFnnnn where nnnn stands for the delay in 5ms increments, up to 9999. This command can only be used with keyboard emulation.

#### Data Formatter

When Data Formatter is turned Off, the bar code data is output to the host as read, including prefixes and suffixes.

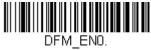

Data Formatter Off

You may wish to require the data to conform to a data format you have created and saved. The following settings can be applied to your data format:

#### Data Formatter On, Not Required, Keep Prefix/Suffix

Scanned data is modified according to your data format, and prefixes and suffixes are transmitted.

#### Data Format Required, Keep Prefix/Suffix

Scanned data is modified according to your data format, and prefixes and suffixes are transmitted. Any data that does not match your data format requirements generates an error tone and the data in that bar code is not transmitted.

Default = Data Formatter On, Not Required, Keep Prefix/Suffix.

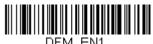

\* Data Formatter On, Not Required. Keep Prefix/Suffix

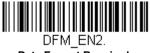

Data Format Required, Keep Prefix/Suffix

## Primary/Alternate Data Formats

You can save up to four data formats, and switch between these formats. Your primary data format is saved under **0**. Your other three formats are saved under 1, 2, and 3. To set your device to use one of these formats, scan one of the bar codes below.

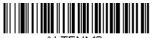

ALTENMO:

**Primary Data Format** 

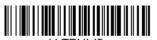

**Data Format 2** 

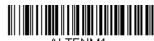

**Data Format 1** 

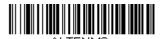

ALTFNM3. **Data Format 3** 

# Symbologies

This programming section contains the following menu selections. Refer to Chapter 9 for settings and defaults.

- All Symbologies
- Aztec Code
- China Post (Hong Kong 2 of 5)
- Chinese Sensible (Han Xin) Code
- Codabar
- Codablock A
- Codablock F
- Code 11
- Code 128
- Code 32 Pharmaceutical (PARAF)
- Code 39
- Code 93
- Data Matrix
- EAN/JAN-13
- EAN/JAN-8
- GS1 Composite Codes
- GS1 DataBar Expanded
- GS1 DataBar Limited
- GS1 DataBar Omnidirectional
- GS1 Emulation
- GS1-128

- Interleaved 2 of 5
- Korea Post
- Matrix 2 of 5
- MaxiCode
- MicroPDF417
- MSI
- NEC 2 of 5
- Postal Codes 2D
- · Postal Codes Linear
- PDF417
- GS1 DataBar Omnidirectional
- QR Code
- Straight 2 of 5 IATA (two-bar start/ stop)
- Straight 2 of 5 Industrial (three-bar start/stop)
- TCIF Linked Code 39 (TLC39)
- Telepen
- UPC-A
- UPC-A/EAN-13 with Extended Coupon Code
  - UPC-E0
- UPC-E1

## All Symbologies

If you want to decode all the symbologies allowable for your scanner, scan the **All Symbologies On** code. If on the other hand, you want to decode only a particular symbology, scan **All Symbologies Off** followed by the On symbol for that particular symbology.

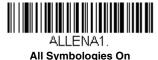

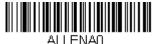

ALLENAU.
All Symbologies Off

Note: When All Symbologies On is scanned, 2D Postal Codes are not enabled. 2D Postal Codes must be enabled separately.

## Message Length Description

You are able to set the valid reading length of some of the bar code symbologies. If the data length of the scanned bar code doesn't match the valid reading length, the scanner will issue an error tone. You may wish to set the same value for minimum and maximum length to force the scanner to read fixed length bar code data. This helps reduce the chances of a misread.

**EXAMPLE:** Decode only those bar codes with a count of 9-20 characters.

Min. length = 09Max. length = 20

**EXAMPLE:** Decode only those bar codes with a count of 15 characters.

Min. length = 15Max. length = 15

For a value other than the minimum and maximum message length defaults, scan the bar codes included in the explanation of the symbology, then scan the digit value of the message length and **Save** bar codes on the Programming Chart inside the back cover of this manual. The minimum and maximum lengths and the defaults are included with the respective symbologies.

#### Codabar

#### <Default All Codabar Settings>

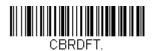

#### Codabar On/Off

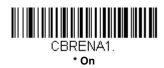

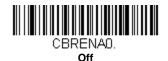

## Codabar Start/Stop Characters

Start/Stop characters identify the leading and trailing ends of the bar code. You may either transmit, or not transmit Start/Stop characters. Default = Don't Transmit.

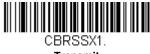

**Transmit** 

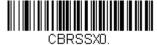

\* Don't Transmit

#### Codabar Check Character

Codabar check characters are created using different "modulos." You can program the scanner to read only Codabar bar codes with Modulo 16 check characters. Default = No Check Character.

No Check Character indicates that the scanner reads and transmits bar code data with or without a check character.

When Check Character is set to Validate and Transmit, the scanner will only read Codabar bar codes printed with a check character, and will transmit this character at the end of the scanned data. When Check Character is set to *Validate, but Don't Transmit*, the unit will only read Codabar bar codes printed *with* a check character, but will not transmit the check character with the scanned data.

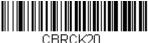

\* No Check Character

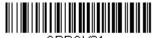

Validate Modulo 16, but Don't Transmit

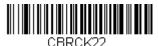

Validate Modulo 16 and Transmit

#### Codabar Concatenation

Codabar supports symbol concatenation. When you enable concatenation, the scanner looks for a Codabar symbol having a "D" start character, adjacent to a symbol having a "D" stop character. In this case the two messages are concatenated into one with the "D" characters omitted.

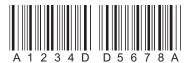

Select Require to prevent the scanner from decoding a single "D" Codabar symbol without its companion. This selection has no effect on Codabar symbols without Stop/Start D characters.

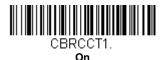

CBRCCT2.
Require

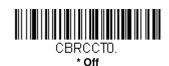

## Codabar Message Length

Scan the bar codes below to change the message length. Refer to Message Length Description (page 6-2) for additional information. Minimum and Maximum lengths = 2-60. Minimum Default = 4, Maximum Default = 60.

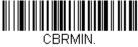

Minimum Message Length

CBRMAX.

Maximum Message Length

#### Code 39

#### < Default All Code 39 Settings >

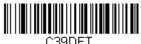

#### Code 39 On/Off

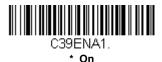

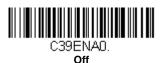

## Code 39 Start/Stop Characters

Start/Stop characters identify the leading and trailing ends of the bar code. You may either transmit, or not transmit Start/Stop characters. *Default* = Don't Transmit.

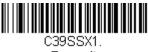

**Transmit** 

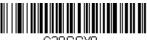

\* Don't Transmit

#### Code 39 Check Character

No Check Character indicates that the scanner reads and transmits bar code data with or without a check character.

When Check Character is set to Validate, but Don't Transmit, the unit only reads Code 39 bar codes printed with a check character, but will not transmit the check character with the scanned data.

When Check Character is set to Validate and Transmit, the scanner only reads Code 39 bar codes printed with a check character, and will transmit this character at the end of the scanned data. Default = No Check Charac-

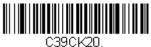

\* No Check Character

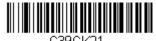

Validate, but Don't Transmit

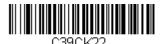

Validate and Transmit

## Code 39 Message Length

Scan the bar codes below to change the message length. Refer to Message Length Description (page 6-2) for additional information. Minimum and Maximum lengths = 0-48. Minimum Default = 0, Maximum Default = 48.

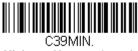

Minimum Message Length

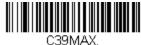

**Maximum Message Length** 

## Code 39 Append

This function allows the scanner to append the data from several Code 39 bar codes together before transmitting them to the host computer. When the scanner encounters a Code 39 bar code with the append trigger character(s), it buffers Code 39 bar codes until it reads a Code 39 bar code that does not have the append trigger. The data is then transmitted in the order in which the bar codes were read (FIFO). *Default = Off.* 

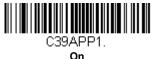

C39APP0. \* Off

## Code 32 Pharmaceutical (PARAF)

Code 32 Pharmaceutical is a form of the Code 39 symbology used by Italian pharmacies. This symbology is also known as PARAF.

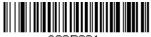

39B321

On

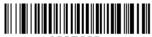

C39B32C

\* Off

#### Full ASCII

If Full ASCII Code 39 decoding is enabled, certain character pairs within the bar code symbol will be interpreted as a single character. For example: \$V will be decoded as the ASCII character SYN, and /C will be decoded as the ASCII character #. Default = Off.

|         |         |    |       |   |    |   |    | - | _  |   |    |     |    |
|---------|---------|----|-------|---|----|---|----|---|----|---|----|-----|----|
| NUL %U  | DLE \$P | SP | SPACE | 0 | 0  | @ | %V | Р | Р  |   | %W | р   | +P |
| SOH \$A | DC1 \$Q | !  | /A    | 1 | 1  | Α | Α  | Q | Q  | а | +A | q   | +Q |
| STX \$B | DC2 \$R | "  | /B    | 2 | 2  | В | В  | R | R  | b | +B | r   | +R |
| ETX \$C | DC3 \$S | #  | /C    | 3 | 3  | С | С  | S | S  | С | +C | s   | +S |
| EOT \$D | DC4 \$T | \$ | /D    | 4 | 4  | D | D  | Т | Т  | d | +D | t   | +T |
| ENQ \$E | NAK \$U | %  | /E    | 5 | 5  | Е | Е  | U | U  | е | +E | u   | +U |
| ACK \$F | SYN \$V | &  | /F    | 6 | 6  | F | F  | ٧ | ٧  | f | +F | V   | +V |
| BEL \$G | ETB \$W | •  | /G    | 7 | 7  | G | G  | W | W  | g | +G | w   | +W |
| BS \$H  | CAN \$X | (  | /H    | 8 | 8  | Н | Н  | Х | Х  | h | +H | х   | +X |
| HT \$I  | EM \$Y  | )  | /I    | 9 | 9  | I | ı  | Υ | Υ  | i | +l | у   | +Y |
| LF \$J  | SUB \$Z | *  | /J    | : | /Z | J | J  | Z | Z  | j | +J | z   | +Z |
| VT \$K  | ESC %A  | +  | /K    | ; | %F | K | K  | [ | %K | k | +K | {   | %P |
| FF \$L  | FS %B   | ,  | /L    | < | %G | L | L  | ١ | %L | I | +L | I   | %Q |
| CR \$M  | GS %C   | -  | -     | = | %Н | М | М  | ] | %M | m | +M | }   | %R |
| SO \$N  | RS %D   |    |       | > | %l | N | N  | ٨ | %N | n | +N | ~   | %S |
| SI \$O  | US %E   | /  | /0    | ? | %J | 0 | 0  | _ | %0 | 0 | +0 | DEL | %T |

Character pairs /M and /N decode as a minus sign and period respectively. Character pairs /P through /Y decode as 0 through 9.

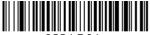

C39ASC1.

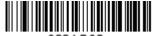

\* Full ASCII Off

## Code 39 Code Page

Code pages define the mapping of character codes to characters. If the data received does not display with the proper characters, it may be because the bar code being scanned was created using a code page that is different from the one the host program is expecting. If this is the case, scan the bar code below, select the code page with which the bar codes were created (see ISO 2022/ISO 646 Character Replacements on page A-

10), and scan the value and the **Save** bar code from the <u>Programming</u> Chart on the inside the back cover of this manual. The data characters should then appear properly.

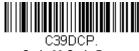

Code 39 Code Page

#### Interleaved 2 of 5

< Default All Interleaved 2 of 5 Settings >

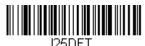

#### Interleaved 2 of 5 On/Off

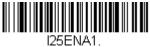

\* On

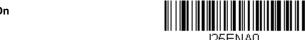

SENAL Off

## Check Digit

No Check Digit indicates that the scanner reads and transmits bar code data with or without a check digit.

When Check Digit is set to **Validate, but Don't Transmit**, the unit only reads Interleaved 2 of 5 bar codes printed with a check digit, but will not transmit the check digit with the scanned data.

When Check Digit is set to **Validate and Transmit**, the scanner only reads Interleaved 2 of 5 bar codes printed with a check digit, and will transmit this digit at the end of the scanned data. *Default = No Check Digit*.

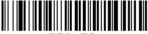

125CK20.

\* No Check Digit

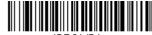

125CK21.

Validate, but Don't Transmit

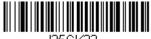

Validate and Transmit

## Interleaved 2 of 5 Message Length

Scan the bar codes below to change the message length. Refer to Message Length Description (page 6-2) for additional information. Minimum and Maximum lengths = 2-80. Minimum Default = 4, Maximum Default = 80.

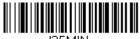

I25MIN. Minimum Message Length

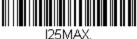

Maximum Message Length

#### **NEC 2 of 5**

< Default All NEC 2 of 5 Settings >

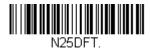

NEC 2 of 5 On/Off

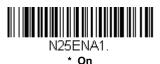

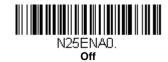

## Check Digit

No Check Digit indicates that the scanner reads and transmits bar code data with or without a check digit.

When Check Digit is set to **Validate, but Don't Transmit**, the unit only reads NEC 2 of 5 bar codes printed with a check digit, but will not transmit the check digit with the scanned data.

When Check Digit is set to **Validate and Transmit**, the scanner only reads NEC 2 of 5 bar codes printed with a check digit, and will transmit this digit at the end of the scanned data. *Default = No Check Digit*.

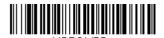

\* No Check Digit

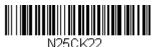

Validate and Transmit

N25CV21

Validate, but Don't Transmit

## NEC 2 of 5 Message Length

Scan the bar codes below to change the message length. Refer to Message Length Description (page 6-2) for additional information. Minimum and Maximum lengths = 2-80. Minimum Default = 4, Maximum Default = 80.

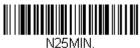

Minimum Message Length

N25MAX. Maximum Message Length

#### Code 93

## < Default All Code 93 Settings >

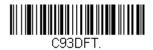

#### Code 93 On/Off

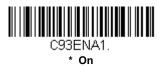

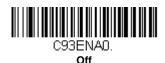

## Code 93 Message Length

Scan the bar codes below to change the message length. Refer to Message Length Description (page 6-2) for additional information. Minimum and Maximum lengths = 0-80. Minimum Default = 0, Maximum Default = 80.

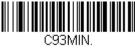

Minimum Message Length

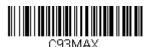

**Maximum Message Length** 

## Code 93 Append

This function allows the scanner to append the data from several Code 93 bar codes together before transmitting them to the host computer. When this function is enabled, the scanner stores those Code 93 bar codes that start with a space (excluding the start and stop symbols), and does not immediately transmit the data. The scanner stores the data in the order in

which the bar codes are read, deleting the first space from each. The scanner transmits the appended data when it reads a Code 93 bar code that starts with a character other than a space. *Default = Off.* 

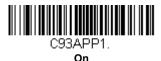

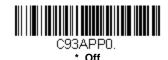

Code 93 Code Page

Code pages define the mapping of character codes to characters. If the data received does not display with the proper characters, it may be because the bar code being scanned was created using a code page that is different from the one the host program is expecting. If this is the case, scan the bar code below, select the code page with which the bar codes were created (see ISO 2022/ISO 646 Character Replacements on page A-10), and scan the value and the **Save** bar code from the Programming Chart on the inside the back cover of this manual. The data characters should then appear properly.

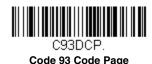

## Straight 2 of 5 Industrial (three-bar start/stop)

<Default All Straight 2 of 5 Industrial Settings>

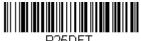

#### Straight 2 of 5 Industrial On/Off

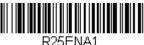

On

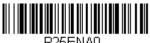

\* Off

## Straight 2 of 5 Industrial Message Length

Scan the bar codes below to change the message length. Refer to Message Length Description (page 6-2) for additional information. Minimum and Maximum lengths = 1-48. Minimum Default = 4, Maximum Default = 48.

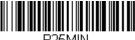

**Minimum Message Length** 

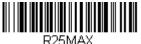

**Maximum Message Length** 

## Straight 2 of 5 IATA (two-bar start/stop)

<Default All Straight 2 of 5 IATA Settings>

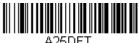

## Straight 2 of 5 IATA On/Off

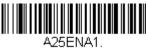

On

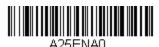

\* Off

## Straight 2 of 5 IATA Message Length

Scan the bar codes below to change the message length. Refer to Message Length Description (page 6-2) for additional information. Minimum and Maximum lengths = 1-48. Minimum Default = 4, Maximum Default = 48.

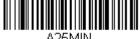

Minimum Message Length

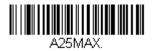

**Maximum Message Length** 

6 - 17

#### Matrix 2 of 5

<Default All Matrix 2 of 5 Settings>

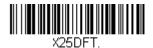

Matrix 2 of 5 On/Off

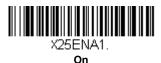

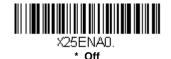

## Matrix 2 of 5 Message Length

Scan the bar codes below to change the message length. Refer to Message Length Description (page 6-2) for additional information. Minimum and Maximum lengths = 1-80. Minimum Default = 4, Maximum Default = 80.

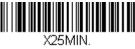

Minimum Message Length

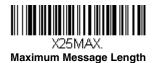

6 - 18

#### Code 11

## <Default All Settings>

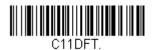

#### Code 11 On/Off

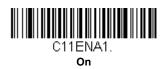

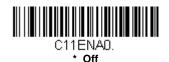

## Code 11 Check Digits Required

This option sets whether 1 or 2 check digits are required with Code 11 bar codes. *Default = Two Check Digits*.

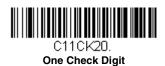

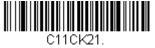

\* Two Check Digits

#### Code 11 Message Length

Scan the bar codes below to change the message length. Refer to Message Length Description (page 6-2) for additional information. Minimum and Maximum lengths = 1-80. Minimum Default = 4, Maximum Default = 80.

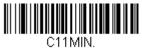

**Minimum Message Length** 

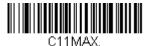

**Maximum Message Length** 

#### **Code 128**

<Default All Code 128 Settings>

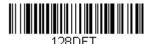

#### Code 128 On/Off

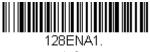

\* On

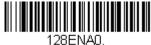

Off

## ISBT 128 Concatenation

In 1994 the International Society of Blood Transfusion (ISBT) ratified a standard for communicating critical blood information in a uniform manner. The use of ISBT formats requires a paid license. The ISBT 128 Application Specification describes 1) the critical data elements for labeling blood products, 2) the current recommendation to use Code 128 due to its high degree of security and its space-efficient design, 3) a variation of Code 128

that supports concatenation of neighboring symbols, and 4) the standard layout for bar codes on a blood product label. Use the bar codes below to turn concatenation on or off. *Default =Off.* 

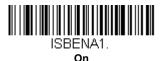

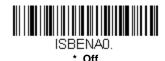

## Code 128 Message Length

Scan the bar codes below to change the message length. Refer to Message Length Description (page 6-2) for additional information. Minimum and Maximum lengths = 0-80. Minimum Default = 0, Maximum Default = 80.

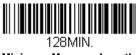

Minimum Message Length

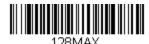

Maximum Message Length

## Code 128 Append

This function allows the scanner to append the data from several Code 128 bar codes together before transmitting them to the host computer. When the scanner encounters a Code 128 bar code with the append trigger character(s), it buffers Code 128 bar codes until it reads a Code 128 bar code that does not have the append trigger. The data is then transmitted in the order in which the bar codes were read (FIFO). *Default = Off.* 

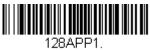

OMPPI. On

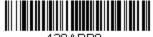

28APPL \* **Off** 

## Code 128 Code Page

Code pages define the mapping of character codes to characters. If the data received does not display with the proper characters, it may be because the bar code being scanned was created using a code page that is different from the one the host program is expecting. If this is the case, scan the bar code below, select the code page with which the bar codes were created (see ISO 2022/ISO 646 Character Replacements on page A-10), and scan the value and the **Save** bar code from the Programming Chart on the inside the back cover of this manual. The data characters should then appear properly.

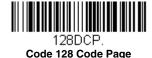

#### GS1-128

#### <Default All GS1-128 Settings>

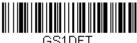

#### GS1-128 On/Off

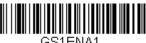

GS1ENA1. \* On

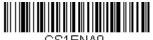

Off

## GS1-128 Message Length

Scan the bar codes below to change the message length. Refer to Message Length Description (page 6-2) for additional information. Minimum and Maximum lengths = 1-80. Minimum Default = 1, Maximum Default = 80.

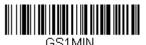

Minimum Message Length

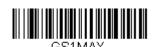

**Maximum Message Length** 

## Telepen

## <Default All Telepen Settings>

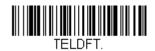

#### Telepen On/Off

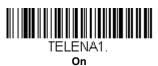

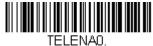

\* Off

## Telepen Output

Using AIM Telepen Output, the scanner reads symbols with start/stop pattern 1 and decodes them as standard full ASCII (start/stop pattern 1). When Original Telepen Output is selected, the scanner reads symbols with start/stop pattern 1 and decodes them as compressed numeric with optional full ASCII (start/stop pattern 2). *Default = AIM Telepen Output*.

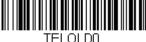

\* AIM Telepen Output

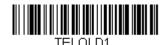

**Original Telepen Output** 

## Telepen Message Length

Scan the bar codes below to change the message length. Refer to Message Length Description (page 6-2) for additional information. Minimum and Maximum lengths = 1-60. Minimum Default = 1, Maximum Default = 60.

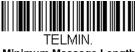

Minimum Message Length

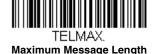

## **UPC-A**

<Default All UPC-A Settings>

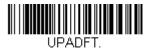

#### **UPC-A On/Off**

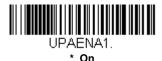

UPAENAO.

Note: When **UPC-A Off** is scanned, UPC-A bar codes are transmitted as EAN-13.

#### **UPC-A Check Digit**

This selection allows you to specify whether the check digit should be transmitted at the end of the scanned data or not. Default = On.

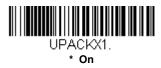

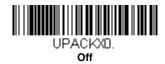

## **UPC-A Number System**

The numeric system digit of a U.P.C. symbol is normally transmitted at the beginning of the scanned data, but the unit can be programmed so it will not transmit it. *Default = On.* 

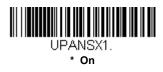

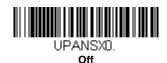

#### **UPC-A Addenda**

This selection adds 2 or 5 digits to the end of all scanned UPC-A data. Default = Off for both 2 Digit and 5 Digit Addenda.

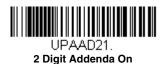

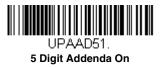

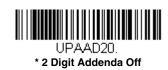

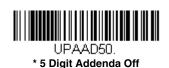

#### **UPC-A Addenda Required**

When **Required** is scanned, the scanner will only read UPC-A bar codes that have addenda. You must then turn on a 2 or 5 digit addenda listed on page 6-26. Default = Not Required.

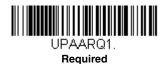

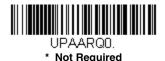

## **UPC-A Addenda Separator**

When this feature is on, there is a space between the data from the bar code and the data from the addenda. When turned off, there is no space. Default = On.

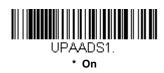

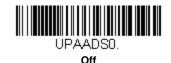

# UPC-A/EAN-13 with Extended Coupon Code

Use the following codes to enable or disable UPC-A **and** EAN-13 with Extended Coupon Code. When left on the default setting (**Off**), the scanner treats Coupon Codes and Extended Coupon Codes as single bar codes.

If you scan the **Allow Concatenation** code, when the scanner sees the coupon code and the extended coupon code in a single scan, it transmits both as separate symbologies. Otherwise, it transmits the first coupon code it reads.

If you scan the **Require Concatenation** code, the scanner must see and read the coupon code and extended coupon code in a single read to transmit the data. No data is output unless both codes are read.

Default = Off.

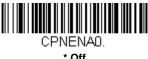

\* Off

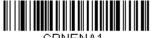

**Allow Concatenation** 

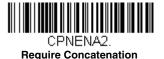

## Coupon GS1 DataBar Output

If you scan coupons that have both UPC and GS1 DataBar codes, you may wish to scan and output only the data from the GS1 DataBar code. Scan the **GS1 Output On** code below to scan and output only the GS1 DataBar code data. *Default = GS1 Output Off.* 

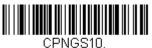

\* GS1 Output Off

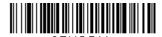

CPNGS11. **GS1 Output On** 

# **UPC-E0**

#### <Default All UPC-E Settings>

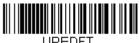

#### UPC-E0 On/Off

Most U.P.C. bar codes lead with the 0 number system. To read these codes, use the **UPC-E0 On** selection. If you need to read codes that lead with the 1 number system, use UPC-E1 (page 6-32). *Default = On*.

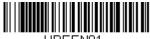

\* UPC-E0 On

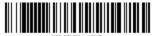

**UPC-E0 Off** 

# **UPC-E0 Expand**

UPC-E Expand expands the UPC-E code to the 12 digit, UPC-A format. Default = Off.

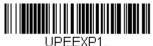

On

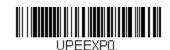

\* Off

# **UPC-E0 Addenda Required**

When **Required** is scanned, the scanner will only read UPC-E bar codes that have addenda. *Default = Not Required*.

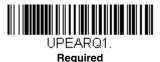

UPEARQO.
\* Not Required

# **UPC-E0 Addenda Separator**

When this feature is  $\mathbf{On}$ , there is a space between the data from the bar code and the data from the addenda. When turned  $\mathbf{Off}$ , there is no space. Default = On.

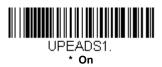

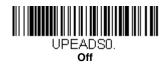

# **UPC-E0 Check Digit**

Check Digit specifies whether the check digit should be transmitted at the end of the scanned data or not. *Default = On.* 

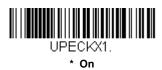

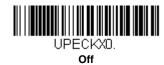

# **UPC-E0 Number System**

The numeric system digit of a U.P.C. symbol is normally transmitted at the beginning of the scanned data, but the unit can be programmed so it will not transmit it. To prevent transmission, scan **Off**. *Default = On*.

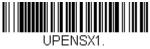

\* On

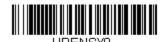

Off

#### UPC-E0 Addenda

This selection adds 2 or 5 digits to the end of all scanned UPC-E data. Default = Off for both 2 Digit and 5 Digit Addenda.

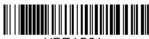

UPEAD21.

2 Digit Addenda On

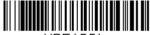

UPEAD51.

5 Digit Addenda On

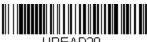

UPEAD20.

\* 2 Digit Addenda Off

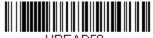

UPEAD50.

\* 5 Digit Addenda Off

#### UPC-E1

Most U.P.C. bar codes lead with the 0 number system. For these codes, use  $\frac{\mathsf{UPC}\text{-E0}}{\mathsf{E0}}$  (page 6-29). If you need to read codes that lead with the 1 number system, use the  $\frac{\mathsf{UPC}\text{-E1}}{\mathsf{E1}}$  On selection.  $\frac{\mathsf{Default}}{\mathsf{E0ff}}$ .

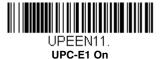

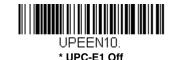

#### EAN/JAN-13

<Default All EAN/JAN Settings>

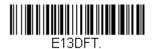

EAN/JAN-13 On/Off

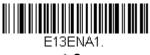

\* On

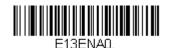

Off

Note: If you want to convert UPC-A bar codes to EAN-13 format, scan the UPC-A Off bar code on page 6-25.

### EAN/JAN-13 Check Digit

This selection allows you to specify whether the check digit should be transmitted at the end of the scanned data or not. Default = On.

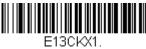

# 

Off

#### EAN/JAN-13 Addenda

This selection adds 2 or 5 digits to the end of all scanned EAN/JAN-13 data. Default = Off for both 2 Digit and 5 Digit Addenda.

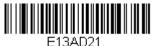

2 Digit Addenda On

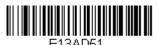

5 Digit Addenda On

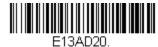

\* 2 Digit Addenda Off

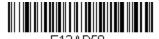

E13AD50. \* 5 Digit Addenda Off

# EAN/JAN-13 Addenda Required

When Required is scanned, the scanner will only read EAN/JAN-13 bar codes that have addenda. *Default = Not Required.* 

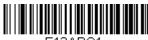

E13ARQ1. Required

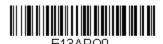

\* Not Required

# EAN/JAN-13 Addenda Separator

When this feature is **On**, there is a space between the data from the bar code and the data from the addenda. When turned Off, there is no space. Default = On.

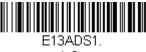

\* On

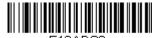

Off

Note: If you want to enable or disable EAN13 with Extended Coupon Code, réfer to UPC-A/EAN-13 with Extended Coupon Code (page 6-27).

#### ISBN Translate

When On is scanned, EAN-13 Bookland symbols are translated into their equivalent ISBN number format. *Default = Off.* 

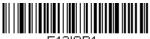

On

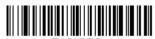

E13ISB0. \* Off

6 - 34

#### EAN/JAN-8

# <Default All EAN/JAN-8 Settings>

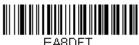

#### EAN/JAN-8 On/Off

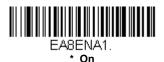

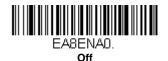

# EAN/JAN-8 Check Digit

This selection allows you to specify whether the check digit should be transmitted at the end of the scanned data or not. Default = On.

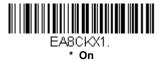

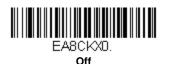

#### EAN/JAN-8 Addenda

This selection adds 2 or 5 digits to the end of all scanned EAN/JAN-8 data. Default = Off for both 2 Digit and 5 Digit Addenda.

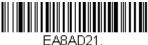

2 Digit Addenda On

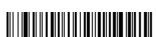

5 Digit Addenda On

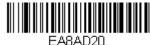

\* 2 Digit Addenda Off

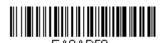

\* 5 Digit Addenda Off

# EAN/JAN-8 Addenda Required

When Required is scanned, the scanner will only read EAN/JAN-8 bar codes that have addenda. Default = Not Required.

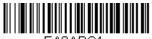

EA8ARQ1. Required

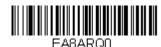

\* Not Required

# EAN/JAN-8 Addenda Separator

When this feature is **On**, there is a space between the data from the bar code and the data from the addenda. When turned **Off**, there is no space. Default = On.

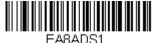

\* On

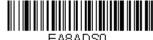

FA8ADSO.

Off

#### MSI

#### <Default All MSI Settings>

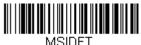

MSIDE I.

#### MSI On/Off

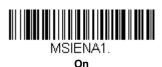

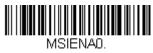

\* Off

#### MSI Check Character

Different types of check characters are used with MSI bar codes. You can program the scanner to read MSI bar codes with Type 10 check characters. Default = Validate Type 10, but Don't Transmit.

When Check Character is set to **Validate Type 10/11 and Transmit**, the scanner will only read MSI bar codes printed with the specified type check character(s), and will transmit the character(s) at the end of the scanned data.

When Check Character is set to **Validate Type 10/11**, **but Don't Transmit**, the unit will only read MSI bar codes printed with the specified type check character(s), but will not transmit the check character(s) with the scanned

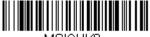

\* Validate Type 10, but Don't

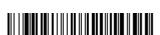

Validate 2 Type 10 Characters, but Don't Transmit

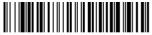

MSICHK4.

Validate Type 11 then Type 10 Character, but Don't Transmit

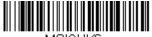

**Disable MSI Check Characters** 

Validate Type 10 and Transmit

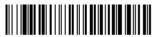

Validate 2 Type 10 Characters and Transmit

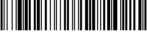

Validate Type 11 then Type 10 Character and Transmit

# MSI Message Length

Scan the bar codes below to change the message length. Refer to Message Length Description (page 6-2) for additional information. Minimum and Maximum lengths = 4-48. Minimum Default = 4, Maximum Default = 48.

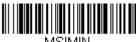

Minimum Message Length

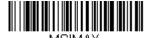

Maximum Message Length

#### GS1 DataBar Omnidirectional

< Default All GS1 DataBar Omnidirectional Settings >

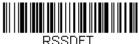

RSSDFT.

#### GS1 DataBar Omnidirectional On/Off

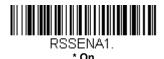

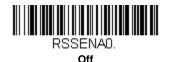

#### GS1 DataBar Limited

< Default All GS1 DataBar Limited Settings >

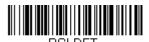

#### GS1 DataBar Limited On/Off

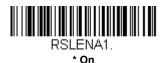

RSLENAO.

# GS1 DataBar Expanded

< Default All GS1 DataBar Expanded Settings >

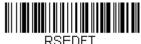

# GS1 DataBar Expanded On/Off

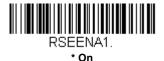

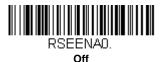

# GS1 DataBar Expanded Message Length

Scan the bar codes below to change the message length. Refer to Message Length Description (page 6-2) for additional information. Minimum and Maximum lengths = 4-74. Minimum Default = 4, Maximum Default = 74.

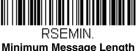

**Minimum Message Length** 

**Maximum Message Length** 

#### Codablock A

< Default All Codablock A Settings>

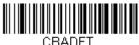

#### Codablock A On/Off

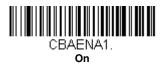

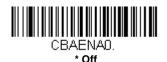

# Codablock A Message Length

Scan the bar codes below to change the message length. Refer to Message Length Description (page 6-2) for additional information. Minimum and Maximum lengths = 1-600. Minimum Default = 1, Maximum Default = 600.

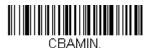

Minimum Message Length

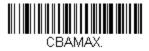

**Maximum Message Length** 

#### Codablock F

<Default All Codablock F Settings>

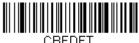

#### Codablock F On/Off

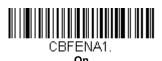

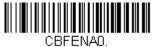

\* Off

# Codablock F Message Length

Scan the bar codes below to change the message length. Refer to Message Length Description (page 6-2) for additional information. Minimum and Maximum lengths = 1-2048. Minimum Default = 1, Maximum Default = 2048.

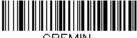

Minimum Message Length

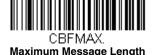

6 - 42

#### **PDF417**

# < Default All PDF417 Settings >

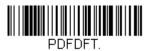

#### PDF417 On/Off

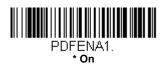

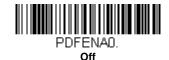

# PDF417 Message Length

Scan the bar codes below to change the message length. Refer to Message Length Description (page 6-2) for additional information. Minimum and Maximum lengths = 1-2750. Minimum Default = 1, Maximum Default = 2750.

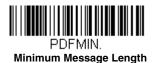

PDFMAX.

Maximum Message Length

#### MacroPDF417

MacroPDF417 is an implementation of PDF417 capable of encoding very large amounts of data into multiple PDF417 bar codes. When this selection is enabled, these multiple bar codes are assembled into a single data string. *Default = On.* 

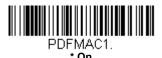

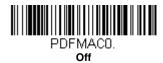

#### MicroPDF417

< Default All MicroPDF417 Settings >

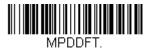

#### MicroPDF417 On/Off

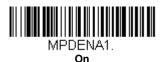

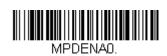

\* Off

### MicroPDF417 Message Length

Scan the bar codes below to change the message length. Refer to Message Length Description (page 6-2) for additional information. Minimum and Maximum lengths = 1-366. Minimum Default = 1, Maximum Default = 366

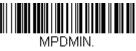

Minimum Message Length

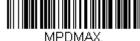

Maximum Message Length

# GS1 Composite Codes

Linear codes are combined with a unique 2D composite component to form a new class called GS1 Composite symbology. GS1 Composite symbologies allow for the co-existence of symbologies already in use. Default = Off.

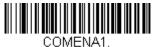

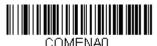

\* Off

#### UPC/EAN Version

Scan the UPC/EAN Version On bar code to decode GS1 Composite symbols that have a U.P.C. or an EAN linear component. (This does not affect GS1 Composite symbols with a GS1-128 or GS1 linear component.) Default = UPC/EAN Version Off.

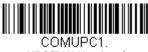

**UPC/EAN Version On** 

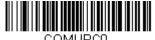

COMUPCO \* UPC/EAN Version Off

Note: If you scan coupons that have both UPC and GS1 DataBar codes, you may wish to scan and output only the data from the GS1 DataBar code. See Coupon GS1 DataBar Output (page 6-28) for further information.

# GS1 Composite Code Message Length

Scan the bar codes below to change the message length. Refer to Message Length Description (page 6-2) for additional information. Minimum and Maximum lengths = 1-2435. Minimum Default = 1, Maximum Default = 2435.

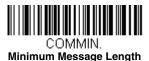

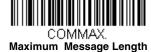

#### **GS1** Emulation

The scanner can automatically format the output from any GS1 data carrier to emulate what would be encoded in an equivalent GS1-128 or GS1 DataBar symbol. GS1 data carriers include UPC-A and UPC-E, EAN-13 and EAN-8, ITF-14, GS1-128, and GS1-128 DataBar and GS1 Composites. (Any application that accepts GS1 data can be simplified since it only needs to recognize one data carrier type.)

If **GS1-128 Emulation** is scanned, all retail codes (U.P.C., UPC-E, EAN8, EAN13) are expanded out to 16 digits. If the AIM ID is enabled, the value will be the GS1-128 AIM ID, ]C1 (see Symbology Charts on page A-1).

If **GS1 DataBar Emulation** is scanned, all retail codes (U.P.C., UPC-E, EAN8, EAN13) are expanded out to 16 digits. If the AIM ID is enabled, the value will be the GS1-DataBar AIM ID, ]em (see Symbology Charts on page A-1).

If **GS1 Code Expansion Off** is scanned, retail code expansion is disabled, and UPC-E expansion is controlled by the UPC-E0 Expand (page 6-29) setting. If the AIM ID is enabled, the value will be the GS1-128 AIM ID, ]C1 (see Symbology Charts on page A-1).

If **EAN8 to EAN13 Conversion** is scanned, all EAN8 bar codes are converted to EAN13 format.

Default = GS1 Emulation Off.

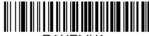

EANEMU1. GS1-128 Emulation

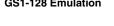

EANEMI IS

EANEMU3.
GS1 Code Expansion Off

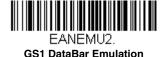

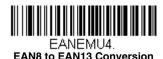

EANEMUO.
\* GS1 Emulation Off

# TCIF Linked Code 39 (TLC39)

This code is a composite code since it has a Code 39 linear component and a MicroPDF417 stacked code component. All bar code readers are capable of reading the Code 39 linear component. The MicroPDF417 component can only be decoded if **TLC39 On** is selected. The linear component may be decoded as Code 39 even if TLC39 is off. Default = Off.

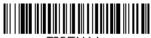

T39ENA1.

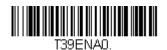

\* Off

### QR Code

< Default All QR Code Settings >

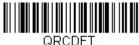

#### QR Code On/Off

This selection applies to both QR Code and Micro QR Code.

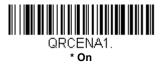

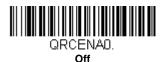

# QR Code Message Length

Scan the bar codes below to change the message length. Refer to Message Length Description (page 6-2) for additional information. Minimum and Maximum lengths = 1-7089. Minimum Default = 1, Maximum Default = 7089.

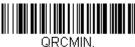

Minimum Message Length

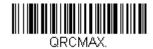

Maximum Message Length

# QR Code Append

This function allows the scanner to append the data from several QR Code bar codes together before transmitting them to the host computer. When the scanner encounters an QR Code bar code with the append trigger character(s), it buffers the number of QR Code bar codes determined by

information encoded in those bar codes. Once the proper number of codes is reached, the data is output in the order specified in the bar codes. Default = On.

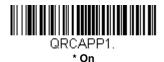

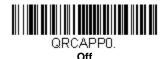

#### QR Code Page

QR Code pages define the mapping of character codes to characters. If the data received does not display with the proper characters, it may be because the bar code being scanned was created using a code page that is different from the one the host program is expecting. If this is the case, scan the bar code below, select the code page with which the bar codes were created (see ISO 2022/ISO 646 Character Replacements on page A-10), and scan the value and the **Save** bar code from the Programming Chart on the inside the back cover of this manual. The data characters should then appear properly.

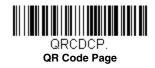

#### Data Matrix

< Default All Data Matrix Settings >

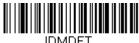

#### Data Matrix On/Off

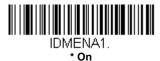

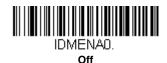

# Data Matrix Message Length

Scan the bar codes below to change the message length. Refer to Message Length Description (page 6-2) for additional information. Minimum and Maximum lengths = 1-3116. Minimum Default = 1, Maximum Default = 3116.

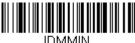

Minimum Message Length

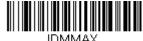

Maximum Message Length

# Data Matrix Append

This function allows the scanner to append the data from several Data Matrix bar codes together before transmitting them to the host computer. When the scanner encounters an Data Matrix bar code with the append trigger character(s), it buffers the number of Data Matrix bar codes determined by information encoded in those bar codes. Once the proper number of codes is reached, the data is output in the order specified in the bar codes. *Default = On.* 

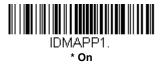

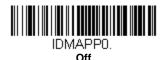

### Data Matrix Code Page

Data Matrix Code pages define the mapping of character codes to characters. If the data received does not display with the proper characters, it may be because the bar code being scanned was created using a code page that is different from the one the host program is expecting. If this is the case, scan the bar code below, select the code page with which the bar codes were created (see ISO 2022/ISO 646 Character Replacements on page A-10), and scan the value and the **Save** bar code from the Programming Chart on the inside the back cover of this manual. The data characters should then appear properly.

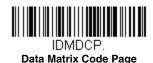

#### MaxiCode

< Default All MaxiCode Settings >

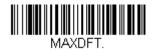

MaxiCode On/Off

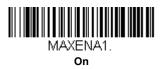

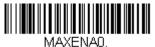

\* Off

# MaxiCode Message Length

Scan the bar codes below to change the message length. Refer to Message Length Description (page 6-2) for additional information. Minimum and Maximum lengths = 1-150. Minimum Default = 1, Maximum Default = 150.

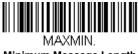

Minimum Message Length

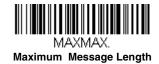

#### Aztec Code

< Default All Aztec Code Settings >

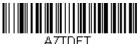

#### Aztec Code On/Off

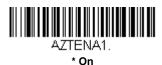

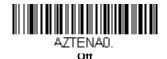

# Aztec Code Message Length

Scan the bar codes below to change the message length. Refer to Message Length Description (page 6-2) for additional information. Minimum and Maximum lengths = 1-3832. Minimum Default = 1, Maximum Default = 3832.

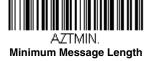

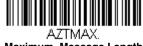

Maximum Message Length

#### Aztec Append

This function allows the scanner to append the data from several Aztec bar codes together before transmitting them to the host computer. When the scanner encounters an Aztec bar code with the append trigger character(s), it buffers the number of Aztec bar codes determined by information encoded in those bar codes. Once the proper number of codes is reached, the data is output in the order specified in the bar codes. *Default = Off.* 

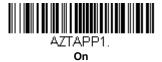

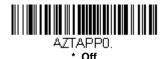

# Aztec Code Page

Aztec Code pages define the mapping of character codes to characters. If the data received does not display with the proper characters, it may be because the bar code being scanned was created using a code page that is different from the one the host program is expecting. If this is the case, scan the bar code below, select the code page with which the bar codes were created (see ISO 2022/ISO 646 Character Replacements on page A-10), and scan the value and the **Save** bar code from the Programming Chart on the inside the back cover of this manual. The data characters should then appear properly.

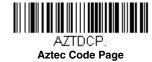

# Chinese Sensible (Han Xin) Code

< Default All Han Xin Settings >

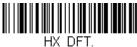

#### Han Xin Code On/Off

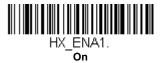

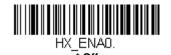

# Han Xin Code Message Length

Scan the bar codes below to change the message length. Refer to Message Length Description (page 6-2) for additional information. Minimum and Maximum lengths = 1-7833. Minimum Default = 1, Maximum Default = 7833.

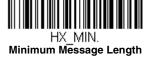

Maximum Message Length

#### Postal Codes - Linear

The following lists linear postal codes. Any combination of linear postal code selections can be active at a time.

#### China Post (Hong Kong 2 of 5)

<Default All China Post (Hong Kong 2 of 5) Settings>

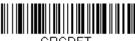

CPCDFT.

# China Post (Hong Kong 2 of 5) On/Off

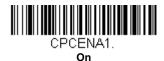

CPCENA0.

\* Off

# China Post (Hong Kong 2 of 5) Message Length

Scan the bar codes below to change the message length. Refer to Message Length Description (page 6-2) for additional information. Minimum and Maximum lengths = 2-80. Minimum Default = 4, Maximum Default = 80.

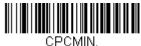

Minimum Message Length

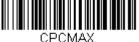

**Maximum Message Length** 

#### Korea Post

<Default All Korea Post Settings>

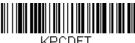

#### Korea Post

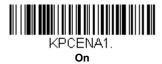

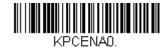

Korea Post Message Length

Scan the bar codes below to change the message length. Refer to Message Length Description (page 6-2) for additional information. Minimum and Maximum lengths = 2-80. Minimum Default = 4, Maximum Default = 48.

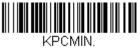

Minimum Message Length

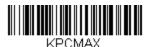

**Maximum Message Length** 

#### Korea Post Check Digit

This selection allows you to specify whether the check digit should be transmitted at the end of the scanned data. *Default = Don't Transmit.* 

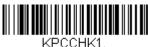

**Transmit Check Digit** 

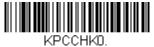

\* Don't Transmit Check Digit

#### Postal Codes - 2D

The following lists the possible 2D postal codes, and 2D postal code combinations that are allowed. Only one 2D postal code selection can be active at a time. If you scan a second 2D postal code selection, the first selection is overwritten. *Default = 2D Postal Codes Off.* 

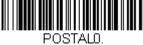

\* 2D Postal Codes Off

# Single 2D Postal Codes:

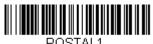

Australian Post On

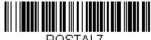

POSTAL7.

British Post On

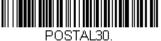

PUSTAL3U.

Canadian Post On

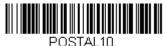

Intelligent Mail Bar Code On

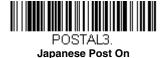

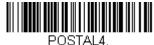

PUSTAL4. KIX Post On

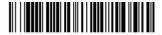

**Planet Code On** Also see Planet Code Check Digit, page 6-62.

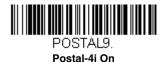

POSTAL6. **Postnet On** Also see Postnet Check Digit, page 6-62.

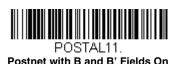

InfoMail On

#### Combination 2D Postal Codes:

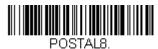

InfoMail and British Post On

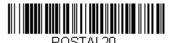

Intelligent Mail Bar Code and Postnet with B and B' Fields On

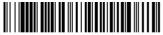

POSTAL14.

Postnet and

Postal-4i On

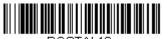

PUSTALTS.

Postnet and
Intelligent Mail Bar Code On

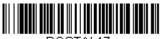

PUSTAL17.
Postal-4i and
Intelligent Mail Bar Code On

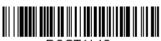

POSTAL19.

Postal-4i and

Postnet with B and B' Fields On

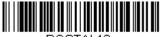

POSTAL12.
Planet Code and
Postnet On

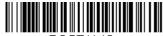

POSTAL18.

Planet Code and

Postnet with B and B' Fields On

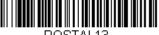

PUSTALI3.
Planet Code and
Postal-4i On

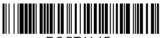

POSTAL15.
Planet Code and
Intelligent Mail Bar Code On

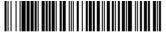

POSTAL21. Planet Code, Postnet, and Postal-4i On

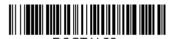

Planet Code,
Postnet, and
Intelligent Mail Bar Code On

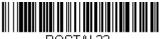

Planet Code, Postal-4i, and Intelligent Mail Bar Code On

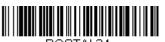

POSTAL24.
Postnet,
Postal-4i, and
Intelligent Mail Bar Code On

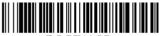

POSTAL25.
Planet Code,
Postal-4i, and
Postnet with B and B' Fields On

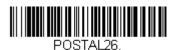

Planet Code, Intelligent Mail Bar Code, and Postnet with B and B' Fields On

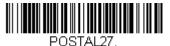

Postal-4i, Intelligent Mail Bar Code, and Postnet with B and B' Fields On

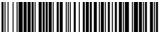

POSTAL28.
Planet Code,
Postal-4i,
Intelligent Mail Bar Code, and
Postnet On

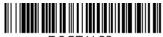

PUSTAL29.
Planet Code,
Postal-4i,
Intelligent Mail Bar Code, and
Postnet with B and B' Fields On

# Planet Code Check Digit

This selection allows you to specify whether the check digit should be transmitted at the end of Planet Code data. *Default = Don't Transmit.* 

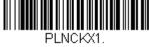

**Transmit Check Digit** 

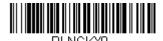

\* Don't Transmit Check Digit

## Postnet Check Digit

This selection allows you to specify whether the check digit should be transmitted at the end of Postnet data. *Default = Don't Transmit*.

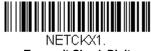

Transmit Check Digit

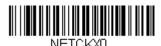

\* Don't Transmit Check Digit

### Australian Post Interpretation

This option controls what interpretation is applied to customer fields in Australian 4-State symbols.

Bar Output lists the bar patterns in "0123" format.

**Numeric N Table** causes that field to be interpreted as numeric data using the N Table.

**Alphanumeric C Table** causes the field to be interpreted as alphanumeric data using the C Table. Refer to the Australian Post Specification Tables.

**Combination C and N Tables** causes the field to be interpreted using either the C or N Tables.

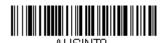

\* Bar Output

AUSINT1.

Numeric N Table

Alphanumeric C Table

**Combination C and N Tables** 

# Interface Keys

## **Keyboard Function Relationships**

The following Keyboard Function Code, Hex/ASCII Value, and Full ASCII "CTRL"+ relationships apply to all terminals that can be used with the scanner. Refer to page 2-18 enable Control + ASCII mode.

| <b>Function Code</b> | HEX/ASCII Value | Full ASCII "CTRL" + |
|----------------------|-----------------|---------------------|
| NUL                  | 00              | @                   |
| SOH                  | 01              | Α                   |
| STX                  | 02              | В                   |
| ETX                  | 03              | С                   |
| EOT                  | 04              | D                   |
| ENQ                  | 05              | E                   |
| ACK                  | 06              | F                   |
| BEL                  | 07              | G                   |
| BS                   | 08              | Н                   |
| HT                   | 09              | 1                   |
| LF                   | 0A              | J                   |
| VT                   | 0B              | K                   |
| FF                   | 0C              | L                   |
| CR                   | 0D              | M                   |
| SO                   | 0E              | N                   |
| SI                   | 0F              | 0                   |
| DLE                  | 10              | Р                   |
| DC1                  | 11              | Q                   |
| DC2                  | 12              | R                   |
| DC3                  | 13              | S                   |
| DC4                  | 14              | Т                   |
| NAK                  | 15              | U                   |
| SYN                  | 16              | V                   |
| ETB                  | 17              | W                   |
| CAN                  | 18              | Χ                   |
| EM                   | 19              | Υ                   |
| SUB                  | 1A              | Z                   |
| ESC                  | 1B              | [                   |
| FS                   | 1C              | \                   |
| GS                   | 1D              | ]                   |
| RS                   | 1E              | ٨                   |
| US                   | 1F              | _                   |
|                      |                 |                     |

The last five characters in the Full ASCII "CTRL"+ column ( [ \ ] 6 - ), apply to US only. The following chart indicates the equivalents of these five characters for different countries.

| Country        |   |   | Codes |   |   |
|----------------|---|---|-------|---|---|
| United States  | [ | \ | ]     | 6 | - |
| Belgium        | [ | < | ]     | 6 | - |
| Scandinavia    | 8 | < | 9     | 6 | - |
| France         | ٨ | 8 | \$    | 6 | = |
| Germany        |   | Ã | +     | 6 | - |
| Italy          |   | \ | +     | 6 | - |
| Switzerland    |   | < |       | 6 | - |
| United Kingdom | [ | ¢ | ]     | 6 | - |
| Denmark        | 8 | \ | 9     | 6 | - |
| Norway         | 8 | \ | 9     | 6 | - |
| Spain          | [ | \ | ]     | 6 | - |

# Supported Interface Keys

| ASCII | HEX | IBM PC/AT and<br>Compatibles,<br>USB PC<br>Keyboard | Apple Mac/iMac<br>Supported Keys |
|-------|-----|-----------------------------------------------------|----------------------------------|
| NUL   | 00  | Reserved                                            | Reserved                         |
| SOH   | 01  | Enter (KP)                                          | Enter/Numpad Enter               |
| STX   | 02  | Cap Lock                                            | CAPS                             |
| ETX   | 03  | ALT make                                            | ALT make                         |
| EOT   | 04  | ALT break                                           | ALT break                        |
| ENQ   | 05  | CTRL make                                           | CNTRL make                       |
| ACK   | 06  | CTRL break                                          | CNTRL break                      |
| BEL   | 07  | CR/Enter                                            | RETURN                           |
| BS    | 80  | Reserved                                            | APPLE make                       |
| HT    | 09  | Tab                                                 | TAB                              |
| LF    | 0A  | Reserved                                            | APPLE break                      |
| VT    | 0B  | Tab                                                 | TAB                              |
| FF    | 0C  | Delete                                              | Del                              |
| CR    | 0D  | CR/Enter                                            | RETURN                           |
| SO    | 0E  | Insert                                              | Ins Help                         |
| SI    | 0F  | Escape                                              | ESC                              |
| DLE   | 10  | F11                                                 | F11                              |
| DC1   | 11  | Home                                                | Home                             |
| DC2   | 12  | Print                                               | Prnt Scrn                        |
| DC3   | 13  | Back Space                                          | BACKSPACE                        |
| DC4   | 14  | Back Tab                                            | LSHIFT TAB                       |
| NAK   | 15  | F12                                                 | F12                              |
| SYN   | 16  | F1                                                  | F1                               |
| ETB   | 17  | F2                                                  | F2                               |
| CAN   | 18  | F3                                                  | F3                               |
| EM    | 19  | F4                                                  | F4                               |
| SUB   | 1A  | F5                                                  | F5                               |
| ESC   | 1B  | F6                                                  | F6                               |
| FS    | 1C  | F7                                                  | F7                               |
| GS    | 1D  | F8                                                  | F8                               |
| RS    | 1E  | F9                                                  | F9                               |
| US    | 1F  | F10                                                 | F10                              |
| DEL   | 7F  |                                                     | BACKSPACE                        |

# **Utilities**

# To Add a Test Code I.D. Prefix to All Symbologies

This selection allows you to turn on transmission of a Code I.D. before the decoded symbology. (See the Symbology Charts, beginning on page A-1) for the single character code that identifies each symbology.) This action first clears all current prefixes, then programs a Code I.D. prefix for all symbologies. This is a temporary setting that will be removed when the unit is power cycled.

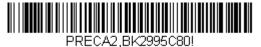

Add Code I.D. Prefix to
All Symbologies (Temporary)

### Show Decoder Revision

Scan the bar code below to output the decoder revision.

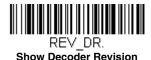

# Show Scan Driver Revision

Scan the bar code below to output the scan driver revision. The scan driver controls image capture.

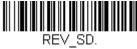

Show Scan Driver Revision

#### Show Software Revision

Scan the bar code below to output the current software revision, unit serial number, and other product information.

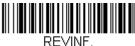

REVINE.

**Show Revision** 

#### Show Data Format

Scan the bar code below to show current data format settings.

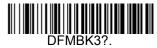

**Data Format Settings** 

#### Test Menu

When you scan the Test Menu **On** code, then scan a programming code in this manual, the scanner displays the content of a programming code. The programming function will still occur, but in addition, the content of that programming code is output to the terminal.

Note: This feature should not be used during normal scanner operation.

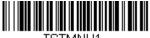

TSTMNU1.

On

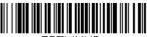

STMNU0 \* Off

# EZConfig-Scanning Introduction

EZConfig-Scanning provides a wide range of PC-based programming functions that can be performed on a scanner connected to your PC's COM port. EZConfig-Scanning allows you to download upgrades to the scanner's firmware, change programmed parameters, and create and print programming bar codes. Using EZConfig-Scanning, you can even save/open the programming parameters for a scanner. This saved file can be e-mailed or, if required, you can create a single bar code that contains all the customized programming parameters and mail or fax that bar code to any location. Users in other locations can scan the bar code to load in the customized programming.

To communicate with a scanner, EZConfig-Scanning requires that the PC have at least one available serial communication port, or a serial port emulation using a physical USB port. If you are using the serial port and RS232 cable, an external power supply is required. When using a USB serial port emulation, only a USB cable is required.

### **EZConfig-Scanning Operations**

The EZConfig-Scanning software performs the following operations:

#### Scan Data

Scan Data allows you to scan bar codes and display the bar code data in a window. Scan Data lets you send serial commands to the scanner and receive scanner response that can be seen in the Scan Data window. The data displayed in the Scan Data window can either be saved in a file or printed.

#### Configure

Configure displays the programming and configuration data of the scanner. The scanner's programming and configuration data is grouped into different categories. Each category is displayed as a tree item under the "Configure" tree node in the application explorer. When one of these tree nodes is clicked, the right-hand side is loaded with the parameters' form belonging to that particular category. The "Configure" tree option has all the programming and configuration parameters specified for a scanner. You can set or modify these parameters as required. You can later write the modified settings to the scanner, or save them to a dcf file.

### Installing EZConfig-Scanning from the Web

Note: EZConfig-Scanning requires .NET software. If .NET is not installed on your PC, you will be prompted to install it during the EZConfig-Scanning installation.

- 1. Access the Honeywell web site at www.honeywellaidc.com.
- 2. Click on the **Resources** tab. Select **Software**.
- 3. Click on the dropdown for **Select Product Number**. Click on **1400**.
- 4. Click on the listing for **EZConfig-Scanning**.
- When prompted, select Save File, and save the files to the c:\windows\temp directory.
- 6. Once you have finished downloading the file, exit the web site.
- 7. Using Explorer, go to the c:\windows\temp file.
- 8. Double click on the **Setup.exe** file. Follow the screen prompts to install the EZConfig-Scanning program.
- If you've selected the defaults during installation, you can click on Start Menu-All Programs-Honeywell-EZConfig-Scanning.

## Resetting the Factory Defaults

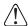

This selection erases all your settings and resets the scanner to the original factory defaults. It also disables all plugins.

If you aren't sure what programming options are in your scanner, or you've changed some options and want to restore the scanner to factory default settings, first scan the **Remove Custom Defaults** bar code, then scan **Activate Defaults**. This resets the scanner to the factory default settings.

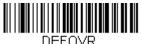

**Remove Custom Defaults** 

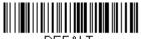

DEFALT.

Activate Defaults

The Menu Commands, beginning on page 9-5 list the factory default settings for each of the commands (indicated by an asterisk (\*) on the programming pages).

# Serial Programming Commands

The serial programming commands can be used in place of the programming bar codes. Both the serial commands and the programming bar codes will program the scanner. For complete descriptions and examples of each serial programming command, refer to the corresponding programming bar code in this manual.

The device must be set to an RS232 interface (see page 2-2). The following commands can be sent via a PC COM port using terminal emulation software.

#### **Conventions**

The following conventions are used for menu and query command descriptions:

parameter A label representing the actual value you should send as part of a

command.

[option] An optional part of a command.

{Data} Alternatives in a command.

**bold** Names of menus, menu commands, buttons, dialog boxes, and

windows that appear on the screen.

## Menu Command Syntax

Menu commands have the following syntax (spaces have been used for clarity only):

Prefix [:Name:] Tag SubTag {Data} [, SubTag {Data}] [; Tag SubTag {Data}] [...] Storage

Prefix Three ASCII characters: **SYN M CR** (ASCII 22,77,13).

:Name: To send information to the scanner, use :Voyager: The default factory setting for a Voyager scanner is Voyager scanner. This setting is changed by using the BT\_NAM command, which accepts alphanumeric values. If the name is not known, a wildcard (\*) can be used :\*:.

Tag A 3 character case-insensitive field that identifies the desired menu command group. For example, all RS232 configuration settings are identified with a Tag of **232**.

SubTag A 3 character case-insensitive field that identifies the desired menu command within the tag group. For example, the SubTag for the RS232 baud rate is **BAD**.

Data The new value for a menu setting, identified by the Tag and SubTag.

Storage A single character that specifies the storage table to which the command is applied. An exclamation point (!) performs the command's operation on the device's volatile menu configuration table. A period (.) performs the command's operation on the device's non-volatile menu configuration table. Use the non-volatile table only for semi-permanent changes you want saved through a power cycle.

## **Query Commands**

Several special characters can be used to query the device about its settings.

- Mhat is the default value for the setting(s).
- ? What is the device's current value for the setting(s).
- \* What is the range of possible values for the setting(s). (The device's response uses a dash (-) to indicate a continuous range of values. A pipe (I) separates items in a list of non-continuous values.)

# :Name: Field Usage (Optional)

This command returns the query information from the scanner.

#### Tag Field Usage

When a query is used in place of a Tag field, the query applies to the *entire* set of commands available for the particular storage table indicated by the Storage field of the command. In this case, the SubTag and Data fields should not be used because they are ignored by the device.

#### SubTag Field Usage

When a query is used in place of a SubTag field, the query applies only to the subset of commands available that match the Tag field. In this case, the Data field should not be used because it is ignored by the device.

#### Data Field Usage

When a query is used in place of the Data field, the query applies only to the specific command identified by the Tag and SubTag fields.

#### Concatenation of Multiple Commands

Multiple commands can be issued within one Prefix/Storage sequence. Only the Tag, SubTag, and Data fields must be repeated for each command in the sequence. If additional commands are to be applied to the same Tag, then the new command sequence is separated with a comma (,) and only the SubTag and Data fields of the additional command are issued. If the additional command requires a different Tag field, the command is separated from previous commands by a semicolon (;).

#### Responses

The device responds to serial commands with one of three responses:

ACK Indicates a good command which has been processed.

**ENQ** Indicates an invalid Tag or SubTag command.

NAK Indicates the command was good, but the Data field entry was out of the allowable range for this Tag and SubTag combination, e.g., an entry for a minimum message length of 100 when the field will only accept 2 characters.

When responding, the device echoes back the command sequence with the status character inserted directly before each of the punctuation marks (the period, exclamation point, comma, or semicolon) in the command.

# **Examples of Query Commands**

In the following examples, a bracketed notation [ ] depicts a non-displayable response.

**Example:** What is the range of possible values for Codabar Coding Enable?

Enter: cbrena\*.

Response: CBRENA0-1[ACK]

This response indicates that Codabar Coding Enable (CBRENA) has a range of values from 0 to 1 (off and on).

**Example:** What is the default value for Codabar Coding Enable?

Enter: cbrena^.

Response: CBRENA1[ACK]

This response indicates that the default setting for Codabar Coding Enable (CBRENA) is 1, or on.

**Example:** What is the device's current setting for Codabar Coding Enable?

Enter: cbrena?.

Response: CBRENA1[ACK]

This response indicates that the device's Codabar Coding Enable (CBRENA) is set to 1, or on.

**Example:** What are the device's settings for all Codabar selections?

Enter: cbr?.

Response: CBRENA1[ACK],

SSX0[ACK], CK20[ACK], CCT1[ACK], MIN2[ACK], MAX60[ACK], DFT[ACK].

This response indicates that the device's Codabar Coding Enable (CBRENA) is set to 1, or on;

the Start/Stop Character (SSX) is set to 0, or Don't Transmit; the Check Character (CK2) is set to 0, or Not Required;

concatenation (CCT) is set to 1, or Enabled;

the Minimum Message Length (MIN) is set to 2 characters; the Maximum Message Length (MAX) is set to 60 characters; and the Default setting (DFT) has no value.

# Resetting the Custom Defaults

If you want the custom default settings restored to your scanner, scan the **Activate Custom Defaults** bar code below. This resets the scanner to the custom default settings. If there are no custom defaults, it will reset the scanner to the factory default settings. Any settings that have not been specified through the custom defaults will be defaulted to the factory default settings.

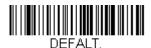

**Activate Custom Defaults** 

The charts on the following pages list the factory default settings for each of the commands (indicated by an asterisk (\*) on the programming pages).

# Menu Commands

| Selection                           | Setting * Indicates default                              | Serial Command # Indicates a numeric entry | Page |
|-------------------------------------|----------------------------------------------------------|--------------------------------------------|------|
| Product Default Se                  | ttings                                                   |                                            |      |
| Setting Custom                      | Set Custom Defaults                                      | MNUCDP                                     | 1-7  |
| Defaults                            | Save Custom<br>Defaults                                  | MNUCDS                                     | 1-7  |
| Resetting the<br>Custom Defaults    | Activate Custom Defaults                                 | DEFALT                                     | 1-7  |
| Programming the li                  | nterface                                                 |                                            |      |
| Plug and Play Codes                 | Keyboard Wedge: IBM PC AT and Compatibles with CR suffix | PAP_AT                                     | 2-1  |
|                                     | Laptop Direct<br>Connect with CR<br>suffix               | PAPLTD                                     | 2-1  |
|                                     | RS232 Serial Port                                        | PAP232                                     | 2-2  |
| Plug and Play Codes:<br>RS485       | IBM Port 5B<br>Interface                                 | PAPP5B                                     | 2-2  |
|                                     | IBM Port 9B<br>HHBCR-1 Interface                         | PAP9B1                                     | 2-2  |
|                                     | IBM Port 17<br>Interface                                 | PAPP17                                     | 2-2  |
|                                     | IBM Port 9B<br>HHBCR-2 Interface                         | PAP9B2                                     | 2-2  |
|                                     | RS485 Packet Mode<br>On                                  | RTLPDF1                                    | 2-3  |
|                                     | *RS485 Packet<br>Mode Off                                | RTLPDF0                                    | 2-3  |
|                                     | RS485 Packet<br>Length (20-256) *40                      | RTLMPS                                     | 2-3  |
| Plug and Play Codes:<br>IBM SurePos | USB IBM SurePos<br>Handheld                              | PAPSPH                                     | 2-4  |
|                                     | USB IBM SurePos<br>Tabletop                              | PAPSPT                                     | 2-4  |

| Selection            | Setting * Indicates default            | Serial Command<br># Indicates a numeric<br>entry | Page |
|----------------------|----------------------------------------|--------------------------------------------------|------|
| Plug and Play Codes: | USB Keyboard (PC)                      | PAP124                                           | 2-4  |
| USB                  | USB Keyboard<br>(Mac)                  | PAP125                                           | 2-4  |
|                      | USB Japanese<br>Keyboard (PC)          | TRMUSB134                                        | 2-4  |
|                      | USB HID                                | PAP131                                           | 2-5  |
|                      | USB Serial                             | TRMUSB130                                        | 2-5  |
|                      | CTS/RTS Emulation<br>On                | USBCTS1                                          | 2-5  |
|                      | CTS/RTS Emulation<br>Off*              | USBCTS0                                          | 2-5  |
|                      | ACK/NAK Mode On                        | USBACK1                                          | 2-5  |
|                      | ACK/NAK Mode Off*                      | USBACK0                                          | 2-5  |
| Plug and Play Codes  | Verifone Ruby<br>Terminal              | PAPRBY                                           | 2-6  |
|                      | Gilbarco Terminal                      | PAPGLB                                           | 2-6  |
|                      | Honeywell Bioptic<br>Aux Port          | PAPBIO                                           | 2-7  |
|                      | Datalogic Magellan<br>Bioptic Aux Port | PAPMAG                                           | 2-7  |
|                      | NCR Bioptic Aux<br>Port                | PAPNCR                                           | 2-7  |
|                      | Wincor Nixdorf<br>Terminal             | PAPWNX                                           | 2-8  |
|                      | Wincor Nixdorf<br>Beetle               | PAPBTL                                           | 2-8  |

| Selection        | Setting * Indicates default | Serial Command<br># Indicates a numeric<br>entry | Page |
|------------------|-----------------------------|--------------------------------------------------|------|
| Program Keyboard | *U.S.A.                     | KBDCTY0                                          | 2-9  |
| Country          | Albania                     | KBDCTY35                                         | 2-9  |
|                  | Azeri (Cyrillic)            | KBDCTY81                                         | 2-9  |
|                  | Azeri (Latin)               | KBDCTY80                                         | 2-9  |
|                  | Belarus                     | KBDCTY82                                         | 2-9  |
|                  | Belgium                     | KBDCTY1                                          | 2-9  |
|                  | Bosnia                      | KBDCTY33                                         | 2-9  |
|                  | Brazil                      | KBDCTY16                                         | 2-9  |
|                  | Brazil (MS)                 | KBDCTY59                                         | 2-10 |
|                  | Bulgaria (Cyrillic)         | KBDCTY52                                         | 2-10 |
|                  | Bulgaria (Latin)            | KBDCTY53                                         | 2-10 |
|                  | Canada (French legacy)      | KBDCTY54                                         | 2-10 |
|                  | Canada (French)             | KBDCTY18                                         | 2-10 |
|                  | Canada<br>(Multilingual)    | KBDCTY55                                         | 2-10 |
|                  | Croatia                     | KBDCTY32                                         | 2-10 |
|                  | Czech                       | KBDCTY15                                         | 2-10 |

| Selection        | Setting * Indicates default | Serial Command<br># Indicates a numeric<br>entry | Page |
|------------------|-----------------------------|--------------------------------------------------|------|
| Program Keyboard | Czech                       | KBDCTY40                                         | 2-10 |
| Country          | (Programmers)               |                                                  |      |
|                  | Czech (QWERTY)              | KBDCTY39                                         | 2-10 |
|                  | Czech (QWERTZ)              | KBDCTY38                                         | 2-10 |
|                  | Denmark                     | KBDCTY8                                          | 2-10 |
|                  | Dutch (Netherlands)         | KBDCTY11                                         | 2-10 |
|                  | Estonia                     | KBDCTY41                                         | 2-11 |
|                  | Faeroese                    | KBDCTY83                                         | 2-11 |
|                  | Finland                     | KBDCTY2                                          | 2-11 |
|                  | France                      | KBDCTY3                                          | 2-11 |
|                  | Gaelic                      | KBDCTY84                                         | 2-11 |
|                  | Germany                     | KBDCTY4                                          | 2-11 |
|                  | Greek                       | KBDCTY17                                         | 2-11 |
|                  | Greek (220 Latin)           | KBDCTY64                                         | 2-11 |
|                  | Greek (220)                 | KBDCTY61                                         | 2-11 |
|                  | Greek (319 Latin)           | KBDCTY65                                         | 2-11 |
|                  | Greek (319)                 | KBDCTY62                                         | 2-11 |
|                  | Greek (Latin)               | KBDCTY63                                         | 2-11 |
|                  | Greek (MS)                  | KBDCTY66                                         | 2-11 |
|                  | Greek (Polytonic)           | KBDCTY60                                         | 2-12 |
|                  | Hebrew                      | KBDCTY12                                         | 2-12 |
|                  | Hungarian (101 key)         | KBDCTY50                                         | 2-12 |
|                  | Hungary                     | KBDCTY19                                         | 2-12 |
|                  | Iceland                     | KBDCTY75                                         | 2-12 |
|                  | Irish                       | KBDCTY73                                         | 2-12 |
|                  | Italian (142)               | KBDCTY56                                         | 2-12 |
|                  | Italy                       | KBDCTY5                                          | 2-12 |
|                  | Japan ASCII                 | KBDCTY28                                         | 2-12 |
|                  | Kazakh                      | KBDCTY78                                         | 2-12 |
|                  | Kyrgyz (Cyrillic)           | KBDCTY79                                         | 2-12 |
|                  | Latin America               | KBDCTY14                                         | 2-12 |
|                  | Latvia                      | KBDCTY42                                         | 2-12 |

| Selection        | Setting * Indicates default | Serial Command<br># Indicates a numeric<br>entry | Page |
|------------------|-----------------------------|--------------------------------------------------|------|
| Program Keyboard | Latvia (QWERTY)             | KBDCTY43                                         | 2-13 |
| Country          | Lithuania                   | KBDCTY44                                         | 2-13 |
|                  | Lithuania (IBM)             | KBDCTY45                                         | 2-13 |
|                  | Macedonia                   | KBDCTY34                                         | 2-13 |
|                  | Malta                       | KBDCTY74                                         | 2-13 |
|                  | Mongolian (Cyrillic)        | KBDCTY86                                         | 2-13 |
|                  | Norway                      | KBDCTY9                                          | 2-13 |
|                  | Poland                      | KBDCTY20                                         | 2-13 |
|                  | Polish (214)                | KBDCTY57                                         | 2-13 |
|                  | Polish<br>(Programmers)     | KBDCTY58                                         | 2-13 |
|                  | Portugal                    | KBDCTY13                                         | 2-13 |
|                  | Romania                     | KBDCTY25                                         | 2-13 |
|                  | Russia                      | KBDCTY26                                         | 2-13 |
|                  | Russian (MS)                | KBDCTY67                                         | 2-14 |
|                  | Russian (Typewriter)        | KBDCTY68                                         | 2-14 |
|                  | SCS                         | KBDCTY21                                         | 2-14 |
|                  | Serbia (Cyrillic)           | KBDCTY37                                         | 2-14 |
|                  | Serbia (Latin)              | KBDCTY36                                         | 2-14 |
|                  | Slovakia                    | KBDCTY22                                         | 2-14 |
|                  | Slovakia (QWERTY)           | KBDCTY49                                         | 2-14 |
|                  | Slovakia (QWERTZ)           | KBDCTY48                                         | 2-14 |
|                  | Slovenia                    | KBDCTY31                                         | 2-14 |
|                  | Spain                       | KBDCTY10                                         | 2-14 |
|                  | Spanish variation           | KBDCTY51                                         | 2-14 |
|                  | Sweden                      | KBDCTY23                                         | 2-14 |
|                  | Switzerland (French)        | KBDCTY29                                         | 2-14 |
|                  | Switzerland<br>(German)     | KBDCTY6                                          | 2-15 |
|                  | Tatar                       | KBDCTY85                                         | 2-15 |
|                  | Turkey F                    | KBDCTY27                                         | 2-15 |
|                  | Turkey Q                    | KBDCTY24                                         | 2-15 |

| Selection                   | Setting * Indicates default                | Serial Command<br># Indicates a numeric<br>entry | Page |
|-----------------------------|--------------------------------------------|--------------------------------------------------|------|
| Program Keyboard            | Ukrainian                                  | KBDCTY76                                         | 2-15 |
| Country                     | United Kingdom                             | KBDCTY7                                          | 2-15 |
|                             | United Stated (Dvorak right)               | KBDCTY89                                         | 2-15 |
|                             | United States<br>(Dvorak left)             | KBDCTY88                                         | 2-15 |
|                             | United States<br>(Dvorak)                  | KBDCTY87                                         | 2-15 |
|                             | United States<br>(International)           | KBDCTY30                                         | 2-15 |
|                             | Uzbek (Cyrillic)                           | KBDCTY77                                         | 2-15 |
| Keyboard Conversion         | *Keyboard<br>Conversion Off                | KBDCNV0                                          | 2-17 |
|                             | Convert all<br>Characters to Upper<br>Case | KBDCNV1                                          | 2-17 |
|                             | Convert all<br>Characters to Lower<br>Case | KBDCNV1                                          | 2-17 |
| Keyboard Style              | *Regular                                   | KBDSTY0                                          | 2-16 |
|                             | Caps Lock                                  | KBDSTY1                                          | 2-16 |
|                             | Shift Lock                                 | KBDSTY2                                          | 2-16 |
|                             | Automatic Caps<br>Lock                     | KBDSTY6                                          | 2-16 |
|                             | Emulate External<br>Keyboard               | KBDSTY5                                          | 2-17 |
| Control Character<br>Output | *Control Character<br>Output Off           | KBDNPE0                                          | 2-18 |
|                             | *Control Character<br>Output On            | KBDNPE1                                          | 2-18 |

| Selection          | Setting * Indicates default       | Serial Command<br># Indicates a numeric<br>entry | Page |
|--------------------|-----------------------------------|--------------------------------------------------|------|
| Keyboard Modifiers | *Control + ASCII Off              | KBDCAS0                                          | 2-18 |
|                    | DOS Mode Control<br>+ ASCII       | KBDCAS1                                          | 2-18 |
|                    | Windows Mode<br>Control + ASCII   | KBDCAS2                                          | 2-18 |
|                    | Windows Mode<br>Prefix/Suffix Off | KBDCAS3                                          | 2-18 |
|                    | *Turbo Mode Off                   | KBDTMD0                                          | 2-19 |
|                    | Turbo Mode On                     | KBDTMD1                                          | 2-19 |
|                    | *Numeric Keypad<br>Off            | KBDNPS0                                          | 2-19 |
|                    | Numeric Keypad On                 | KBDNPS1                                          | 2-19 |
|                    | *Auto Direct<br>Connect Off       | KBDADC0                                          | 2-19 |
|                    | Auto Direct Connect<br>On         | KBDADC1                                          | 2-19 |
| Baud Rate          | 300 BPS                           | 232BAD0                                          | 2-20 |
|                    | 600 BPS                           | 232BAD1                                          | 2-20 |
|                    | 1200 BPS                          | 232BAD2                                          | 2-20 |
|                    | 2400 BPS                          | 232BAD3                                          | 2-20 |
|                    | 4800 BPS                          | 232BAD4                                          | 2-20 |
|                    | *9600 BPS                         | 232BAD5                                          | 2-20 |
|                    | 19200 BPS                         | 232BAD6                                          | 2-20 |
|                    | 38400 BPS                         | 232BAD7                                          | 2-20 |
|                    | 57600 BPS                         | 232BAD8                                          | 2-20 |
|                    | 115200 BPS                        | 232BAD9                                          | 2-20 |

| Selection                                 | Setting * Indicates default     | Serial Command<br># Indicates a numeric<br>entry | Page |
|-------------------------------------------|---------------------------------|--------------------------------------------------|------|
| Word Length: Data<br>Bits, Stop Bits, and | 7 Data, 1 Stop,<br>Parity Even  | 232WRD3                                          | 2-21 |
| Parity                                    | 7 Data, 1 Stop,<br>Parity None  | 232WRD0                                          | 2-21 |
|                                           | 7 Data, 1 Stop,<br>Parity Odd   | 232WRD6                                          | 2-21 |
|                                           | 7 Data, 2 Stop,<br>Parity Even  | 232WRD4                                          | 2-21 |
|                                           | 7 Data, 2 Stop,<br>Parity None  | 232WRD1                                          | 2-21 |
|                                           | 7 Data, 2 Stop,<br>Parity Odd   | 232WRD7                                          | 2-21 |
|                                           | 8 Data, 1 Stop,<br>Parity Even  | 232WRD5                                          | 2-21 |
|                                           | *8 Data, 1 Stop,<br>Parity None | 232WRD2                                          | 2-21 |
|                                           | 8 Data, 1 Stop,<br>Parity Odd   | 232WRD8                                          | 2-21 |
| RS232 Receiver<br>Time-out                | Range 0 - 300 seconds           | 232LPT###                                        | 2-22 |
| RS232 Handshaking                         | *RTS/CTS Off                    | 232CTS0                                          | 2-22 |
|                                           | Flow Control, No<br>Timeout     | 232CTS1                                          | 2-22 |
|                                           | Two-Direction Flow<br>Control   | 232CTS2                                          | 2-22 |
|                                           | Flow Control with<br>Timeout    | 232CTS3                                          | 2-22 |
|                                           | RS232 Timeout                   | 232DEL####                                       | 2-23 |
|                                           | *XON/XOFF Off                   | 232XON0                                          | 2-23 |
|                                           | XON/XOFF On                     | 232XON1                                          | 2-23 |
|                                           | *ACK/NAK Off                    | 232ACK0                                          | 2-24 |
|                                           | ACK/NAK On                      | 232ACK1                                          | 2-24 |
| Scanner-Bioptic                           | *Packet Mode Off                | 232PKT0                                          | 2-24 |
| Packet Mode                               | Packet Mode On                  | 232PKT2                                          | 2-24 |

| Selection                               | Setting * Indicates default      | Serial Command<br># Indicates a numeric<br>entry | Page |
|-----------------------------------------|----------------------------------|--------------------------------------------------|------|
| Scanner-Bioptic<br>ACK/NAK Mode         | *Bioptic ACK/NAK<br>Off          | 232NAK0                                          | 2-25 |
|                                         | Bioptic ACK/NAK<br>On            | 232NAK1                                          | 2-25 |
| Scanner-Bioptic<br>ACK/NAK Timeout      | ACK/NAK Timeout<br>*5100         | 232DLK####                                       | 2-25 |
| Input/Output Selec                      | tions                            |                                                  |      |
| Power Up Beeper                         | Power Up Beeper<br>Off - Scanner | BEPPWR0                                          | 3-1  |
|                                         | *Power Up Beeper<br>On - Scanner | BEPPWR1                                          | 3-1  |
| Beep on BEL                             | Beep on BEL On                   | BELBEP1                                          | 3-1  |
| Character                               | *Beep on BEL Off                 | BELBEP0                                          | 3-1  |
| Trigger Click                           | On                               | BEPTRG1                                          | 3-1  |
|                                         | *Off                             | BEPTRG0                                          | 3-1  |
| Beeper - Good Read                      | Off                              | BEPBEP0                                          | 3-2  |
|                                         | *On                              | BEPBEP1                                          | 3-2  |
| Beeper Volume -                         | Off                              | BEPLVL0                                          | 3-2  |
| Good Read                               | Low                              | BEPLVL1                                          | 3-2  |
|                                         | Medium                           | BEPLVL2                                          | 3-2  |
|                                         | *High                            | BEPLVL3                                          | 3-2  |
| Beeper Pitch - Good<br>Read (Frequency) | Low (1600) (min<br>400Hz)        | BEPFQ11600                                       | 3-3  |
|                                         | *Medium (2400)                   | BEPFQ12400                                       | 3-3  |
|                                         | High (4200) (max<br>9000Hz)      | BEPFQ14200                                       | 3-3  |
| Beeper Pitch - Error<br>(Frequency)     | *Razz (250) (min<br>200Hz)       | BEPFQ2800                                        | 3-3  |
|                                         | Medium (3250)                    | BEPFQ23250                                       | 3-3  |
|                                         | High (4200) (max<br>9000Hz)      | BEPFQ24200                                       | 3-3  |
| Beeper Duration -                       | *Normal Beep                     | BEPBIP0                                          | 3-3  |
| Good Read                               | Short Beep                       | BEPBIP1                                          | 3-3  |

| Selection                                | Setting * Indicates default | Serial Command<br># Indicates a numeric<br>entry | Page |
|------------------------------------------|-----------------------------|--------------------------------------------------|------|
| LED - Good Read                          | Off                         | BEPLED0                                          | 3-4  |
|                                          | *On                         | BEPLED1                                          | 3-4  |
| Number of Beeps -                        | *1                          | BEPERR3                                          | 3-4  |
| Error                                    | Range 1 - 9                 | BEPERR#                                          | 3-4  |
| Number of Beeps -                        | *1                          | BEPRPT1                                          | 3-4  |
| Good Read                                | Range 1 - 9                 | BEPRPT#                                          | 3-4  |
| Good Read Delay                          | *No Delay                   | DLYGRD0                                          | 3-5  |
|                                          | Short Delay (500 ms)        | DLYGRD500                                        | 3-5  |
|                                          | Medium Delay (1000<br>ms)   | DLYGRD1000                                       | 3-5  |
|                                          | Long Delay (1500<br>ms)     | DLYGRD1500                                       | 3-5  |
| User-Specified Good<br>Read Delay        | Range 0 - 30,000<br>ms      | DLYGRD####                                       | 3-5  |
| Manual Trigger Mode                      | *Manual Trigger -<br>Normal | PAPHHF                                           | 3-5  |
| LED Illumination -                       | Low                         | PWRNOL7                                          | 3-6  |
| Manual Trigger                           | Medium                      | PWRNOL15                                         | 3-6  |
|                                          | Medium High                 | PWRNOL50                                         | 3-6  |
|                                          | *High                       | PWRNOL150                                        | 3-6  |
| In-Stand Sensor                          | *Sensor On                  | TRGSSW1                                          | 3-6  |
| Mode                                     | Sensor Off                  | TRGSSW0                                          | 3-6  |
| Presentation                             | Presentation Mode           | PAPPST                                           | 3-7  |
| Idle Illumination -<br>Presentation Mode | Low                         | PWRIDL7                                          | 3-7  |
|                                          | Medium                      | PWRIDL15                                         | 3-7  |
|                                          | *High                       | PWRIDL50                                         | 3-7  |
| Presentation<br>Sensitivity              | Range 0-20 (*1)             | TRGPMS##                                         | 3-7  |

| Selection                        | Setting * Indicates default                             | Serial Command<br># Indicates a numeric<br>entry | Page |
|----------------------------------|---------------------------------------------------------|--------------------------------------------------|------|
| Presentation<br>Centering Window | Presentation<br>Centering On                            | PDCWIN1                                          | 3-9  |
|                                  | *Presentation<br>Centering Off                          | PDCWIN0                                          | 3-9  |
|                                  | Left of Presentation<br>Centering Window<br>(*40%)      | PDCLFT###                                        | 3-9  |
|                                  | Right of<br>Presentation<br>Centering Window<br>(*60%)  | PDCRGT###                                        | 3-9  |
|                                  | Top of Presentation<br>Centering Window<br>(*40%)       | PDCTOP###                                        | 3-9  |
|                                  | Bottom of<br>Presentation<br>Centering Window<br>(*60%) | PDCBOT###                                        | 3-9  |
| CodeGate                         | *CodeGate Off Out-<br>of-Stand                          | AOSCGD0.                                         | 3-9  |
|                                  | CodeGate On Out-<br>of-Stand                            | AOSCGD1.                                         | 3-9  |
| Mobile Phone Read<br>Mode        | Hand Held Scanning - Mobile Phone                       | PAPHHC                                           | 3-10 |
|                                  | Presentation<br>Scanning - Mobile<br>Phone              | PAPPSC                                           | 3-10 |
| Hands Free Time-<br>Out          | Range 0 - 300,000<br>ms                                 | TRGPTO#####                                      | 3-10 |
| Reread Delay                     | Short (500 ms)                                          | DLYRRD500                                        | 3-11 |
|                                  | *Medium (750 ms)                                        | DLYRRD750                                        | 3-11 |
|                                  | Long (1000 ms)                                          | DLYRRD1000                                       | 3-11 |
|                                  | Extra Long (2000 ms)                                    | DLYRRD2000                                       | 3-10 |
| User-Specified<br>Reread Delay   | Range 0 - 30,000<br>ms                                  | DLYRRD####                                       | 3-11 |

| Selection               | Setting * Indicates default                    | Serial Command # Indicates a numeric entry | Page |
|-------------------------|------------------------------------------------|--------------------------------------------|------|
| Centering Window        | Centering On                                   | DECWIN1                                    | 3-13 |
|                         | *Centering Off                                 | DECWIN0                                    | 3-13 |
|                         | Left of Centering<br>Window (*40%)             | DECLFT###                                  | 3-13 |
|                         | Right of Centering<br>Window (*60%)            | DECRGT###                                  | 3-13 |
|                         | Top of Centering<br>Window (*40%)              | DECTOP###                                  | 3-13 |
|                         | Bottom of Centering<br>Window (*60%)           | DECBOT###                                  | 3-13 |
| No Read                 | On                                             | SHWNRD1                                    | 3-13 |
|                         | *Off                                           | SHWNRD0                                    | 3-13 |
| Video Reverse           | Video Reverse Only                             | VIDREV1                                    | 3-14 |
|                         | Video Reverse and<br>Standard Bar Codes        | VIDREV2                                    | 3-14 |
|                         | *Video Reverse Off                             | VIDREV0                                    | 3-14 |
| Working Orientation     | *Upright                                       | ROTATN0                                    | 3-15 |
|                         | Vertical, Bottom to<br>Top (Rotate CCW<br>90°) | ROTATN1                                    | 3-15 |
|                         | Upside Down                                    | ROTATN2                                    | 3-15 |
|                         | Vertical, Top to<br>Bottom (Rotate CW<br>90°)  | ROTATN3                                    | 3-15 |
| Prefix/Suffix Select    | tions                                          |                                            |      |
| Add CR Suffix to All Sy | mbologies                                      | VSUFCR                                     | 4-3  |
| Prefix                  | Add Prefix                                     | PREBK2##                                   | 4-3  |
|                         | Clear One Prefix                               | PRECL2                                     | 4-3  |
|                         | Clear All Prefixes                             | PRECA2                                     | 4-3  |
| Suffix                  | Add Suffix                                     | SUFBK2##                                   | 4-4  |
|                         | Clear One Suffix                               | SUFCL2                                     | 4-4  |
|                         | Clear All Suffixes                             | SUFCA2                                     | 4-4  |

| Selection                              | Setting * Indicates default                                | Serial Command # Indicates a numeric entry | Page |
|----------------------------------------|------------------------------------------------------------|--------------------------------------------|------|
| Function Code                          | *Enable                                                    | RMVFNC0                                    | 4-4  |
| Transmit                               | Disable                                                    | RMVFNC1                                    | 4-4  |
| Intercharacter Delay                   | Range 0 - 1000<br>(5ms increments)                         | DLYCHR##                                   | 4-5  |
| User Specified<br>Intercharacter Delay | Delay Length<br>0 - 1000 (5ms<br>increments)               | DLYCRX##                                   | 4-5  |
|                                        | Character to Trigger<br>Delay                              | DLY_XX##                                   | 4-5  |
| Interfunction Delay                    | Range 0 - 1000<br>(5ms increments)                         | DLYFNC##                                   | 4-6  |
| Intermessage Delay                     | Range 0 - 1000<br>(5ms increments)                         | DLYMSG##                                   | 4-6  |
| Data Formatter Sel                     | ections                                                    |                                            |      |
| Data Format Editor                     | *Default Data<br>Format (None)                             | DFMDF3                                     | 5-1  |
|                                        | Enter Data Format                                          | DFMBK3##                                   | 5-2  |
|                                        | Clear One Data<br>Format                                   | DFMCL3                                     | 5-3  |
|                                        | Clear All Data<br>Formats                                  | DFMCA3                                     | 5-3  |
| Data Formatter                         | Data Formatter Off                                         | DFM_EN0                                    | 5-7  |
|                                        | *Data Formatter On,<br>Not Required,<br>Keep Prefix/Suffix | DFM_EN1                                    | 5-8  |
|                                        | Data Format<br>Required,<br>Keep Prefix/Suffix             | DFM_EN2                                    | 5-8  |
| Primary/Alternate<br>Data Formats      | Primary Data<br>Format                                     | ALTFNM0                                    | 5-8  |
|                                        | Data Format 1                                              | ALTFNM1                                    | 5-8  |
|                                        | Data Format 2                                              | ALTFNM2                                    | 5-8  |
|                                        | Data Format 3                                              | ALTFNM3                                    | 5-8  |

| Selection           | Setting * Indicates default     | Serial Command<br># Indicates a numeric<br>entry | Page |
|---------------------|---------------------------------|--------------------------------------------------|------|
| Symbologies         |                                 |                                                  |      |
| All Symbologies     | All Symbologies Off             | ALLENA0                                          | 6-2  |
|                     | All Symbologies On              | ALLENA1                                          | 6-2  |
| Codabar             | Default All Codabar<br>Settings | CBRDFT                                           | 6-3  |
|                     | Off                             | CBRENA0                                          | 6-3  |
|                     | *On                             | CBRENA1                                          | 6-3  |
| Codabar Start/Stop  | *Don't Transmit                 | CBRSSX0                                          | 6-3  |
| Char.               | Transmit                        | CBRSSX1                                          | 6-3  |
| Codabar Check       | *No Check Char.                 | CBRCK20                                          | 6-4  |
| Char.               | Validate, But Don't<br>Transmit | CBRCK21                                          | 6-4  |
|                     | Validate, and<br>Transmit       | CBRCK22                                          | 6-4  |
| Codabar             | *Off                            | CBRCCT0                                          | 6-4  |
| Concatenation       | On                              | CBRCCT1                                          | 6-4  |
|                     | Require                         | CBRCCT2                                          | 6-4  |
| Codabar Message     | Minimum (2 - 60) *4             | CBRMIN##                                         | 6-5  |
| Length              | Maximum (2 - 60)<br>*60         | CBRMAX##                                         | 6-5  |
| Code 39             | Default All Code 39<br>Settings | C39DFT                                           | 6-6  |
|                     | Off                             | C39ENA0                                          | 6-6  |
|                     | *On                             | C39ENA1                                          | 6-6  |
| Code 39 Start/Stop  | *Don't Transmit                 | C39SSX0                                          | 6-6  |
| Char.               | Transmit                        | C39SSX1                                          | 6-6  |
| Code 39 Check Char. | *No Check Char.                 | C39CK20                                          | 6-7  |
|                     | Validate, But Don't<br>Transmit | C39CK21                                          | 6-7  |
|                     | Validate,<br>and Transmit       | C39CK22                                          | 6-7  |

| Selection              | Setting * Indicates default                   | Serial Command # Indicates a numeric entry | Page |
|------------------------|-----------------------------------------------|--------------------------------------------|------|
| Code 39 Message        | Minimum (0 - 48) *0                           | C39MIN##                                   | 6-7  |
| Length                 | Maximum (0 - 48)<br>*48                       | C39MAX##                                   | 6-7  |
| Code 39 Append         | *Off                                          | C39APP0                                    | 6-8  |
|                        | On                                            | C39APP1                                    | 6-8  |
| Code 32                | *Off                                          | C39B320                                    | 6-8  |
| Pharmaceutical (PARAF) | On                                            | C39B321                                    | 6-8  |
| Code 39 Full ASCII     | *Off                                          | C39ASC0                                    | 6-9  |
|                        | On                                            | C39ASC1                                    | 6-9  |
|                        | Code 39 Code Page                             | C39DCP                                     | 6-10 |
| Interleaved 2 of 5     | Default All<br>Interleaved<br>2 of 5 Settings | I25DFT                                     | 6-10 |
|                        | Off                                           | I25ENA0                                    | 6-10 |
|                        | *On                                           | I25ENA1                                    | 6-10 |
| Interleaved 2 of 5     | *No Check Char.                               | I25CK20                                    | 6-11 |
| Check Digit            | Validate, But Don't<br>Transmit               | I25CK21                                    | 6-11 |
|                        | Validate, and<br>Transmit                     | I25CK22                                    | 6-11 |
| Interleaved 2 of 5     | Minimum (2 - 80) *4                           | I25MIN##                                   | 6-11 |
| Message Length         | Maximum (2 - 80)<br>*80                       | I25MAX##                                   | 6-11 |
| NEC 2 of 5             | Default All NEC<br>2 of 5 Settings            | N25DFT                                     | 6-12 |
|                        | Off                                           | N25ENA0                                    | 6-12 |
|                        | *On                                           | N25ENA1                                    | 6-12 |
| NEC 2 of 5 Check       | *No Check Char.                               | N25CK20                                    | 6-12 |
| Digit                  | Validate, But Don't<br>Transmit               | N25CK21                                    | 6-12 |
|                        | Validate, and<br>Transmit                     | N25CK22                                    | 6-12 |

| Selection                     | Setting * Indicates default                           | Serial Command # Indicates a numeric entry | Page |
|-------------------------------|-------------------------------------------------------|--------------------------------------------|------|
| NEC 2 of 5 Message            | Minimum (2 - 80) *4                                   | N25MIN##                                   | 6-13 |
| Length                        | Maximum (2 - 80)<br>*80                               | N25MAX##                                   | 6-13 |
| Code 93                       | Default All Code 93<br>Settings                       | C93DFT                                     | 6-14 |
|                               | Off                                                   | C93ENA0                                    | 6-14 |
|                               | *On                                                   | C93ENA1                                    | 6-16 |
| Code 93 Message               | Minimum (0 - 80) *0                                   | C93MIN##                                   | 6-14 |
| Length                        | Maximum (0 - 80)<br>*80                               | C93MAX##                                   | 6-14 |
| Code 93 Append                | On                                                    | C93APP1                                    | 6-15 |
|                               | *Off                                                  | C93APP0                                    | 6-15 |
| Code 93 Code Page             | Code 93 Code Page                                     | C93DCP                                     | 6-15 |
| Straight 2 of 5<br>Industrial | Default All Straight 2<br>of 5 Industrial<br>Settings | R25DFT                                     | 6-16 |
|                               | *Off                                                  | R25ENA0                                    | 6-16 |
|                               | On                                                    | R25ENA1                                    | 6-16 |
| Straight 2 of 5               | Minimum (1 - 48) *4                                   | R25MIN##                                   | 6-16 |
| Industrial Message<br>Length  | Maximum (1 - 48)<br>*48                               | R25MAX##                                   | 6-16 |
| Straight 2 of 5 IATA          | Default All Straight 2<br>of 5 IATA<br>Settings       | A25DFT                                     | 6-17 |
| Straight 2 of 5 IATA          | *Off                                                  | A25ENA0                                    | 6-17 |
|                               | On                                                    | A25ENA1                                    | 6-17 |
| Straight 2 of 5 IATA          | Minimum (1 - 48) *4                                   | A25MIN##                                   | 6-17 |
| Message Length                | Maximum (1 - 48)<br>*48                               | A25MAX##                                   | 6-17 |
| Matrix 2 of 5                 | Default All Matrix 2<br>of 5<br>Settings              | X25DFT                                     | 6-18 |
|                               | *Off                                                  | X25ENA0                                    | 6-18 |
|                               | On                                                    | X25ENA1                                    | 6-18 |

| Selection          | Setting * Indicates default      | Serial Command<br># Indicates a numeric<br>entry | Page |
|--------------------|----------------------------------|--------------------------------------------------|------|
| Matrix 2 of 5      | Minimum (1 - 80) *4              | X25MIN##                                         | 6-18 |
| Message Length     | Maximum (1 - 80)<br>*80          | X25MAX##                                         | 6-18 |
| Code 11            | Default All Code 11<br>Settings  | C11DFT                                           | 6-19 |
|                    | *Off                             | C11ENA0                                          | 6-19 |
|                    | On                               | C11ENA1                                          | 6-19 |
| Code 11 Check      | 1 Check Digit                    | C11CK20                                          | 6-19 |
| Digits Required    | *2 Check Digits                  | C11CK21                                          | 6-19 |
| Code 11 Message    | Minimum (1 - 80) *4              | C11MIN##                                         | 6-20 |
| Length             | Maximum (1 - 80)<br>*80          | C11MAX##                                         | 6-20 |
| Code 128           | Default All Code 128<br>Settings | 128DFT                                           | 6-20 |
|                    | Off                              | 128ENA0                                          | 6-20 |
|                    | *On                              | 128ENA1                                          | 6-20 |
| ISBT Concatenation | *Off                             | ISBENA0                                          | 6-21 |
|                    | On                               | ISBENA1                                          | 6-21 |
| Code 128 Message   | Minimum (0 - 80) *0              | 128MIN##                                         | 6-21 |
| Length             | Maximum (0 - 80)<br>*80          | 128MAX##                                         | 6-21 |
| Code 128 Append    | On                               | 128APP1                                          | 6-21 |
|                    | *Off                             | 128APP0                                          | 6-21 |
| Code 128 Code Page | Code 128 Code<br>Page (*2)       | 128DCP##                                         | 6-22 |
| GS1-128            | Default All GS1-128<br>Settings  | GS1DFT                                           | 6-23 |
|                    | *On                              | GS1ENA1                                          | 6-23 |
|                    | Off                              | GS1ENA0                                          | 6-23 |
| GS1-128 Message    | Minimum (1 - 80) *1              | GS1MIN##                                         | 6-23 |
| Length             | Maximum (0 - 80)<br>*80          | GS1MAX##                                         | 6-23 |

| Selection               | Setting * Indicates default     | Serial Command<br># Indicates a numeric<br>entry | Page |
|-------------------------|---------------------------------|--------------------------------------------------|------|
| Telepen                 | Default All Telepen<br>Settings | TELDFT                                           | 6-24 |
|                         | *Off                            | TELENA0                                          | 6-24 |
|                         | On                              | TELENA1                                          | 6-24 |
| Telepen Output          | *AIM Telepen Output             | TELOLD0                                          | 6-24 |
|                         | Original Telepen<br>Output      | TELOLD1                                          | 6-24 |
| Telepen Message         | Minimum (1 - 60) *1             | TELMIN##                                         | 6-25 |
| Length                  | Maximum (1 - 60)<br>*60         | TELMAX##                                         | 6-25 |
| UPC-A                   | Default All<br>UPC-A Settings   | UPADFT                                           | 6-25 |
|                         | Off                             | UPAENA0                                          | 6-26 |
|                         | *On                             | UPAENA1                                          | 6-26 |
| UPC-A Check Digit       | Off                             | UPACKX0                                          | 6-25 |
|                         | *On                             | UPACKX1                                          | 6-26 |
| UPC-A Number            | Off                             | UPANSX0                                          | 6-26 |
| System                  | *On                             | UPANSX1                                          | 6-26 |
| UPC-A 2 Digit           | *Off                            | UPAAD20                                          | 6-26 |
| Addenda                 | On                              | UPAAD21                                          | 6-26 |
| UPC-A 5 Digit           | *Off                            | UPAAD50                                          | 6-26 |
| Addenda                 | On                              | UPAAD51                                          | 6-26 |
| UPC-A Addenda           | *Not Required                   | UPAARQ0                                          | 6-27 |
| Required                | Required                        | UPAARQ1                                          | 6-27 |
| UPC-A Addenda           | Off                             | UPAADS0                                          | 6-27 |
| Separator               | *On                             | UPAADS1                                          | 6-27 |
| UPC-A/EAN-13 with       | *Off                            | CPNENA0                                          | 6-28 |
| Extended Coupon<br>Code | Allow Concatenation             | CPNENA1                                          | 6-28 |
|                         | Require<br>Concatenation        | CPNENA2                                          | 6-28 |
| Coupon GS1              | GS1 Output Off                  | CPNGS10                                          | 6-28 |
| DataBar Output          | GS1 Output On                   | CPNGS11                                          | 6-28 |

| Selection          | Setting * Indicates default      | Serial Command<br># Indicates a numeric<br>entry | Page |
|--------------------|----------------------------------|--------------------------------------------------|------|
| UPC-E0             | Default All UPC-E<br>Settings    | UPEDFT                                           | 6-29 |
|                    | Off                              | UPEEN00                                          | 6-29 |
|                    | *On                              | UPEEN01                                          | 6-29 |
| UPC-E0 Expand      | *Off                             | UPEEXP0                                          | 6-29 |
|                    | On                               | UPEEXP1                                          | 6-29 |
| UPC-E0 Addenda     | Required                         | UPEARQ1                                          | 6-30 |
| Required           | *Not Required                    | UPEARQ0                                          | 6-30 |
| UPC-E0 Addenda     | *On                              | UPEADS1                                          | 6-30 |
| Separator          | Off                              | UPEADS0                                          | 6-30 |
| UPC-E0 Check Digit | Off                              | UPECKX0                                          | 6-30 |
|                    | *On                              | UPECKX1                                          | 6-30 |
| UPC-E0 Number      | Off                              | UPENSX0                                          | 6-31 |
| System             | *On                              | UPENSX1                                          | 6-31 |
| UPC-E0 Addenda     | 2 Digit Addenda On               | UPEAD21                                          | 6-31 |
|                    | *2 Digit Addenda Off             | UPEAD20                                          | 6-31 |
|                    | 5 Digit Addenda On               | UPEAD51                                          | 6-31 |
|                    | *5 Digit Addenda Off             | UPEAD50                                          | 6-31 |
| UPC-E1             | *Off                             | UPEEN10                                          | 6-32 |
|                    | On                               | UPEEN11                                          | 6-32 |
| EAN/JAN-13         | Default All EAN/<br>JAN Settings | E13DFT                                           | 6-32 |
|                    | Off                              | E13ENA0                                          | 6-32 |
|                    | *On                              | E13ENA1                                          | 6-32 |
| EAN/JAN-13 Check   | Off                              | E13CKX0                                          | 6-33 |
| Digit              | *On                              | E13CKX1                                          | 6-32 |
| EAN/JAN-13 2 Digit | 2 Digit Addenda On               | E13AD21                                          | 6-33 |
| Addenda            | *2 Digit Addenda Off             | E13AD20                                          | 6-33 |
|                    | 5 Digit Addenda On               | E13AD51                                          | 6-33 |
|                    | *5 Digit Addenda Off             | E13AD50                                          | 6-33 |
| EAN/JAN-13         | *Not Required                    | E13ARQ0                                          | 6-33 |
| Addenda Required   | Required                         | E13ARQ1                                          | 6-33 |

| Selection            | Setting * Indicates default        | Serial Command<br># Indicates a numeric<br>entry | Page |
|----------------------|------------------------------------|--------------------------------------------------|------|
| EAN/JAN-13           | Off                                | E13ADS0                                          | 6-34 |
| Addenda<br>Separator | *On                                | E13ADS1                                          | 6-34 |
| ISBN Translate       | *Off                               | E13ISB0                                          | 6-34 |
|                      | On                                 | E13ISB1                                          | 6-34 |
| EAN/JAN-8            | Default All EAN/<br>JAN 8 Settings | EA8DFT                                           | 6-35 |
|                      | Off                                | EA8ENA0                                          | 6-35 |
|                      | *On                                | EA8ENA1                                          | 6-35 |
| EAN/JAN-8 Check      | Off                                | EA8CKX0                                          | 6-35 |
| Digit                | *On                                | EA8CKX1                                          | 6-35 |
| EAN/JAN-8 Addenda    | *2 Digit Addenda Off               | EA8AD20                                          | 6-36 |
|                      | 2 Digit Addenda On                 | EA8AD21                                          | 6-36 |
|                      | *5 Digit Addenda Off               | EA8AD50                                          | 6-36 |
|                      | 5 Digit Addenda On                 | EA8AD51                                          | 6-36 |
| EAN/JAN-8 Addenda    | *Not Required                      | EA8ARQ0                                          | 6-36 |
| Required             | Required                           | EA8ARQ1                                          | 6-36 |
| EAN/JAN-8 Addenda    | Off                                | EA8ADS0                                          | 6-36 |
| Separator            | *On                                | EA8ADS1                                          | 6-36 |
| MSI                  | Default All MSI<br>Settings        | MSIDFT                                           | 6-37 |
|                      | *Off                               | MSIENA0                                          | 6-37 |
|                      | On                                 | MSIENA1                                          | 6-37 |

| Selection                      | Setting * Indicates default                                  | Serial Command # Indicates a numeric entry | Page |
|--------------------------------|--------------------------------------------------------------|--------------------------------------------|------|
| MSI Check Character            | *Validate Type 10,<br>but Don't Transmit                     | MSICHK0                                    | 6-38 |
|                                | Validate Type 10 and<br>Transmit                             | MSICHK1                                    | 6-38 |
|                                | Validate 2 Type 10<br>Chars, but Don't<br>Transmit           | MSICHK2                                    | 6-38 |
|                                | Validate 2 Type 10<br>Chars and Transmit                     | MSICHK3                                    | 6-38 |
|                                | Validate Type 10<br>then Type 11 Char,<br>but Don't Transmit | MSICHK4                                    | 6-38 |
|                                | Validate Type 10<br>then Type 11 Char<br>and Transmit        | MSICHK5                                    | 6-38 |
|                                | Disable MSI Check<br>Characters                              | MSICHK6                                    | 6-38 |
| MSI Message Length             | Minimum (4 - 48) *4                                          | MSIMIN##                                   | 6-38 |
|                                | Maximum (4 - 48)<br>*48                                      | MSIMAX##                                   | 6-38 |
| GS1 DataBar<br>Omnidirectional | Default All<br>GS1 DataBar<br>Omnidirectional<br>Settings    | RSSDFT                                     | 6-39 |
|                                | Off                                                          | RSSENA0                                    | 6-39 |
|                                | *On                                                          | RSSENA1                                    | 6-39 |
| GS1 DataBar Limited            | Default All GS1<br>DataBar Limited<br>Settings               | RSLDFT                                     | 6-39 |
|                                | Off                                                          | RSLENA0                                    | 6-39 |
|                                | *On                                                          | RSLENA1                                    | 6-39 |

| Selection                              | Setting * Indicates default               | Serial Command # Indicates a numeric entry | Page |
|----------------------------------------|-------------------------------------------|--------------------------------------------|------|
| GS1 DataBar<br>Expanded                | Default All GS1 DataBar Expanded Settings | RSEDFT                                     | 6-40 |
|                                        | Off                                       | RSEENA0                                    | 6-40 |
|                                        | *On                                       | RSEENA1                                    | 6-40 |
| GS1 DataBar<br>Expanded Msg.<br>Length | Minimum (4 - 74) *4                       | RSEMIN##                                   | 6-40 |
|                                        | Maximum (4 - 74)<br>*74                   | RSEMAX##                                   | 6-40 |
| Codablock A                            | Default All<br>Codablock A<br>Settings    | CBADFT                                     | 6-41 |
|                                        | *Off                                      | CBAENA0                                    | 6-41 |
|                                        | On                                        | CBAENA1                                    | 6-41 |
| Codablock A Msg.<br>Length             | Minimum (1 - 600)<br>*1                   | CBAMIN###                                  | 6-41 |
|                                        | Maximum (1 - 600)<br>*600                 | CBAMAX####                                 | 6-41 |
| Codablock F                            | Default All<br>Codablock F<br>Settings    | CBFDFT                                     | 6-42 |
|                                        | *Off                                      | CBFENA0                                    | 6-42 |
|                                        | On                                        | CBFENA1                                    | 6-42 |
| Codablock F Msg.<br>Length             | Minimum (1 - 2048)<br>*1                  | CBFMIN####                                 | 6-42 |
|                                        | Maximum (1 - 2048)<br>*2048               | CBFMAX####                                 | 6-42 |
| PDF417                                 | Default All PDF417<br>Settings            | PDFDFT                                     | 6-43 |
|                                        | *On                                       | PDFENA1                                    | 6-43 |
|                                        | Off                                       | PDFENA0                                    | 6-43 |
| PDF417 Msg. Length                     | Minimum (1-2750)<br>*1                    | PDFMIN####                                 | 6-43 |
|                                        | Maximum (1-2750)<br>*2750                 | PDFMAX###                                  | 6-43 |

| Selection                          | Setting * Indicates default          | Serial Command # Indicates a numeric entry | Page |
|------------------------------------|--------------------------------------|--------------------------------------------|------|
| MacroPDF417                        | *On                                  | PDFMAC1                                    | 6-44 |
|                                    | Off                                  | PDFMAC0                                    | 6-44 |
| MicroPDF417                        | Default All Micro<br>PDF417 Settings | MPDDFT                                     | 6-44 |
|                                    | On                                   | MPDENA1                                    | 6-44 |
|                                    | *Off                                 | MPDENA0                                    | 6-44 |
| MicroPDF417 Msg.                   | Minimum (1-366) *1                   | MPDMIN###                                  | 6-45 |
| Length                             | Maximum (1-366)<br>*366              | MPDMAX###                                  | 6-45 |
| GS1 Composite                      | On                                   | COMENA1                                    | 6-45 |
| Codes                              | *Off                                 | COMENA0                                    | 6-45 |
| UPC/EAN Version                    | On                                   | COMUPC1                                    | 6-45 |
|                                    | *Off                                 | COMUPC0                                    | 6-45 |
| GS1 Composite<br>Codes Msg. Length | Minimum (1-2435)<br>*1               | COMMIN####                                 | 6-46 |
|                                    | Maximum (1-2435)<br>*2435            | COMMAX####                                 | 6-46 |
| GS1 Emulation                      | GS1-128 Emulation                    | EANEMU1                                    | 6-47 |
|                                    | GS1 DataBar<br>Emulation             | EANEMU2                                    | 6-47 |
|                                    | GS1 Code<br>Expansion Off            | EANEMU3                                    | 6-47 |
|                                    | EAN8 to EAN13<br>Conversion          | EANEMU4                                    | 6-47 |
|                                    | *GS1 Emulation Off                   | EANEMU0                                    | 6-47 |
| TCIF Linked Code 39                | On                                   | T39ENA1                                    | 6-47 |
|                                    | *Off                                 | T39ENA0                                    | 6-47 |
| QR Code                            | Default All QR Code<br>Settings      | QRCDFT                                     | 6-55 |
|                                    | *On                                  | QRCENA1                                    | 6-48 |
|                                    | Off                                  | QRCENA0                                    | 6-48 |

| Selection                  | Setting * Indicates default         | Serial Command # Indicates a numeric entry | Page |
|----------------------------|-------------------------------------|--------------------------------------------|------|
| QR Code Msg.<br>Length     | Minimum (1-7089)<br>*1              | QRCMIN####                                 | 6-48 |
|                            | Maximum (1-7089)<br>*7089           | QRCMAX####                                 | 6-48 |
| QR Code Append             | *On                                 | QRCAPP1                                    | 6-49 |
|                            | Off                                 | QRCAPP0                                    | 6-49 |
| QR Code Page               | QR Code Page (*3)                   | QRCDCP##                                   | 6-49 |
| Data Matrix                | Default All Data<br>Matrix Settings | IDMDFT                                     | 6-50 |
|                            | *On                                 | IDMENA1                                    | 6-50 |
|                            | Off                                 | IDMENA0                                    | 6-50 |
| Data Matrix Msg.<br>Length | Minimum (1-3116)<br>*1              | IDMMIN###                                  | 6-50 |
|                            | Maximum (1-3116)<br>*3116           | IDMMAX####                                 | 6-50 |
| Data Matrix Append         | *On                                 | IDMAPP1                                    | 6-51 |
|                            | Off                                 | IDMAPP0                                    | 6-51 |
| Data Matrix Code<br>Page   | Data Matrix Code<br>Page (*51)      | IDMDCP##                                   | 6-51 |
| MaxiCode                   | Default All<br>MaxiCode Settings    | MAXDFT                                     | 6-52 |
|                            | On                                  | MAXENA1                                    | 6-52 |
|                            | *Off                                | MAXENA0                                    | 6-52 |
| MaxiCode Msg.              | Minimum (1-150) *1                  | MAXMIN###                                  | 6-52 |
| Length                     | Maximum (1-150)<br>*150             | MAXMAX###                                  | 6-52 |
| Aztec Code                 | Default All Aztec<br>Code Settings  | AZTDFT                                     | 6-53 |
|                            | *On                                 | AZTENA1                                    | 6-53 |
|                            | Off                                 | AZTENA0                                    | 6-53 |
| Aztec Code Msg.<br>Length  | Minimum (1-3832)<br>*1              | AZTMIN####                                 | 6-53 |
|                            | Maximum (1-3832)<br>*3832           | AZTMAX####                                 | 6-53 |

| Selection                               | Setting * Indicates default                              | Serial Command<br># Indicates a numeric<br>entry | Page |
|-----------------------------------------|----------------------------------------------------------|--------------------------------------------------|------|
| Aztec Append                            | On                                                       | AZTAPP1                                          | 6-54 |
|                                         | *Off                                                     | AZTAPP0                                          | 6-54 |
| Aztec Code Page                         | Aztec Code Page<br>(*51)                                 | AZTDCP##                                         | 6-54 |
| Chinese Sensible<br>(Han Xin) Code      | Default All Han Xin<br>Code Settings                     | HX_DFT                                           | 6-55 |
|                                         | On                                                       | HX_ENA1                                          | 6-55 |
|                                         | *Off                                                     | HX_ENA0                                          | 6-55 |
| Chinese Sensible<br>(Han Xin) Code Msg. | Minimum (1-7833)<br>*1                                   | HX_MIN####                                       | 6-55 |
| Length                                  | Maximum (1-7833)<br>*7833                                | HX_MAX####                                       | 6-55 |
| Postal Codes - Line                     | ear                                                      |                                                  |      |
| China Post (Hong<br>Kong 2 of 5)        | Default All China<br>Post (Hong Kong 2<br>of 5) Settings | CPCDFT                                           | 6-55 |
|                                         | *Off                                                     | CPCENA0                                          | 6-56 |
|                                         | On                                                       | CPCENA1                                          | 6-56 |
| China Post (Hong                        | Minimum (2 - 80) *4                                      | CPCMIN##                                         | 6-56 |
| Kong 2 of 5) Msg.<br>Length             | Maximum (2 - 80)<br>*80                                  | CPCMAX##                                         | 6-56 |
| Korea Post                              | Default All Korea<br>Post Settings                       | KPCDFT                                           | 6-57 |
|                                         | *Off                                                     | KPCENA0                                          | 6-57 |
|                                         | On                                                       | KPCENA1                                          | 6-57 |
| Korea Post Msg.                         | Minimum (2 - 80) *4                                      | KPCMIN##                                         | 6-57 |
| Length                                  | Maximum (2 - 80)<br>*48                                  | KPCMAX##                                         | 6-57 |
| Korea Post Check                        | Transmit Check Digit                                     | KPCCHK1                                          | 6-57 |
| Digit                                   | *Don't Transmit<br>Check Digit                           | KPCCHK0                                          | 6-57 |
| Postal Codes - 2D                       |                                                          |                                                  |      |
| 2D Postal Codes                         | *Off                                                     | POSTAL0                                          | 6-57 |

| Selection        | Setting * Indicates default     | Serial Command<br># Indicates a numeric<br>entry | Page |
|------------------|---------------------------------|--------------------------------------------------|------|
| Single 2D Postal | Australian Post On              | POSTAL1                                          | 6-58 |
| Codes            | British Post On                 | POSTAL7                                          | 6-58 |
|                  | Canadian Post On                | POSTAL30                                         | 6-58 |
|                  | Intelligent Mail Bar<br>Code On | POSTAL10                                         | 6-58 |
|                  | Japanese Post On                | POSTAL3                                          | 6-58 |
|                  | KIX Post On                     | POSTAL4                                          | 6-58 |
|                  | Planet Code On                  | POSTAL5                                          | 6-59 |
|                  | Postal-4i On                    | POSTAL9                                          | 6-59 |
|                  | Postnet On                      | POSTAL6                                          | 6-59 |
|                  | Postnet with B and B' Fields On | POSTAL11                                         | 6-59 |
|                  | InfoMail On                     | POSTAL2                                          | 6-59 |

| Selection                      | Setting * Indicates default                                            | Serial Command<br># Indicates a numeric<br>entry | Page |
|--------------------------------|------------------------------------------------------------------------|--------------------------------------------------|------|
| Combination 2D<br>Postal Codes | InfoMail and British<br>Post On                                        | POSTAL8                                          | 6-59 |
|                                | Intelligent Mail Bar<br>Code and Postnet<br>with B and B' Fields<br>On | POSTAL20                                         | 6-59 |
|                                | Postnet and Postal-<br>4i On                                           | POSTAL14                                         | 6-59 |
|                                | Postnet and<br>Intelligent Mail Bar<br>Code On                         | POSTAL16                                         | 6-60 |
|                                | Postal-4i and<br>Intelligent Mail Bar<br>Code On                       | POSTAL17                                         | 6-60 |
|                                | Postal-4i and<br>Postnet with B and<br>B' Fields On                    | POSTAL19                                         | 6-60 |
|                                | Planet and Postnet<br>On                                               | POSTAL12                                         | 6-60 |
|                                | Planet and Postnet<br>with B and B' Fields<br>On                       | POSTAL18                                         | 6-60 |
|                                | Planet and Postal-4i<br>On                                             | POSTAL13                                         | 6-60 |
|                                | Planet and<br>Intelligent Mail Bar<br>Code On                          | POSTAL15                                         | 6-60 |
|                                | Planet, Postnet, and<br>Postal-4i On                                   | POSTAL21                                         | 6-61 |
|                                | Planet, Postnet, and<br>Intelligent Mail Bar<br>Code On                | POSTAL22                                         | 6-61 |
|                                | Planet, Postal-4i,<br>and Intelligent Mail<br>Bar Code On              | POSTAL23                                         | 6-61 |

| Selection                               | Setting * Indicates default                                                                   | Serial Command # Indicates a numeric entry | Page |
|-----------------------------------------|-----------------------------------------------------------------------------------------------|--------------------------------------------|------|
| Combination 2D Postal Codes (continued) | Postnet, Postal-4i,<br>and Intelligent Mail<br>Bar Code On                                    | POSTAL24                                   | 6-61 |
|                                         | Planet, Postal-4i,<br>and Postnet with B<br>and B' Fields On                                  | POSTAL25                                   | 6-61 |
|                                         | Planet, Intelligent<br>Mail Bar Code, and<br>Postnet with B and<br>B' Fields On               | POSTAL26                                   | 6-61 |
|                                         | Postal-4i, Intelligent<br>Mail Bar Code, and<br>Postnet with B and<br>B' Fields On            | POSTAL27                                   | 6-61 |
|                                         | Planet, Postal-4i,<br>Intelligent Mail Bar<br>Code, and Postnet<br>On                         | POSTAL28                                   | 6-62 |
|                                         | Planet, Postal-4i,<br>Intelligent Mail Bar<br>Code, and Postnet<br>with B and B' Fields<br>On | POSTAL29                                   | 6-62 |
| Planet Code Check                       | Transmit                                                                                      | PLNCKX1                                    | 6-62 |
| Digit                                   | *Don't Transmit                                                                               | PLNCKX0                                    | 6-62 |
| Postnet Check Digit                     | Transmit                                                                                      | NETCKX1                                    | 6-62 |
|                                         | *Don't Transmit                                                                               | NETCKX0                                    | 6-62 |
| Australian Post                         | Bar Output                                                                                    | AUSINT0                                    | 6-63 |
| Interpretation                          | Numeric N Table                                                                               | AUSINT1                                    | 6-63 |
|                                         | Alphanumeric C<br>Table                                                                       | AUSINT2                                    | 6-63 |
|                                         | Combination N and C Tables                                                                    | AUSINT3                                    | 6-63 |
| Utilities                               |                                                                                               |                                            |      |
| Add Code I.D. Prefix to (Temporary)     | All Symbologies                                                                               | PRECA2,BK2995<br>C80!                      | 8-1  |

| Selection                         | Setting * Indicates default | Serial Command<br># Indicates a numeric<br>entry | Page |
|-----------------------------------|-----------------------------|--------------------------------------------------|------|
| Show Decoder Revisio              | n                           | REV_DR                                           | 8-1  |
| Show Scan Driver Revision         |                             | REV_SD                                           | 8-1  |
| Show Software Revision            |                             | REVINF                                           | 8-1  |
| Show Data Format                  |                             | DFMBK3?                                          | 8-2  |
| Resetting the Factory<br>Defaults | Remove Custom<br>Defaults   | DEFOVR                                           | 8-4  |
|                                   | Activate Defaults           | DEFALT                                           | 8-4  |

# Product Specifications

### Voyager 1400g Scanner Product Specifications

| Parameter                              | Specification                                            |
|----------------------------------------|----------------------------------------------------------|
| Mechanical                             |                                                          |
| Height                                 | 1.7 inches (43mm)                                        |
| Length                                 | 7.1 inches (180mm)                                       |
| Width                                  | 2.6 inches (66mm)                                        |
| Weight                                 | 4.2 ounces (119g)                                        |
| Electrical                             |                                                          |
| Input Voltage                          | 4 to 5.5VDC                                              |
| Operating Power                        | 2W; 400 mA (typical) @ 5VDC                              |
| Standby Power                          | .45W; 90 mA (typical) @ 5VDC                             |
| Environmental                          |                                                          |
| Operating Temperature                  | 32°F to 104°F (0°C to 40°C)                              |
| Storage Temperature                    | -40°F to 140°F (-40°C to 60°C)                           |
| Humidity                               | 5 to 95% non-condensing                                  |
| Drop                                   | Operational after 30 drops to concrete from 5 ft. (1.5m) |
| Environmental Sealing                  | IP42                                                     |
| Light Levels                           | 0 - 100,000 lux (direct sunlight)                        |
| ESD                                    | ± 4kv direct discharge<br>± 8kv air discharge            |
| Image                                  |                                                          |
| Image Size                             | 640x480                                                  |
| Scan Performance                       |                                                          |
| Pitch, Skew                            | 60°, 70°                                                 |
| Motion Tolerance:<br>Presentation Mode | up to 10cm per second for 13 mil UPC                     |
| Symbol Contrast                        | 35%                                                      |
| DOF with 5 mil, 1D bar code            |                                                          |
| Typical Performance<br>5 mil Code 39   | 36 - 105mm (1.4 - 4.1 in.)                               |
| 13 mil UPC-A                           | 30 - 255mm (1.2 - 10 in.)                                |
| 20 mil Code 39                         | 35 - 355mm (1.4 - 14 in.)                                |

| Parameter              | Specification              |
|------------------------|----------------------------|
| 6.7 mil PDF417         | 35 - 100mm (1.4 - 3.9 in.) |
| 10mil Data Matrix      | 35 - 105mm (1.4 - 4.1 in.) |
| 20mil QR Code          | 25 - 205mm (1 - 1.81 in.)  |
| Guaranteed Performance |                            |
| 5 mil Code 39          | 50 - 95mm (2 - 3.7 in.)    |
| 13 mil UPC-A           | 34 - 200mm (1.3 - 7.9 in.) |

#### Standard Connector Pinouts

Note: The following pin assignments are not compatible with Honeywell legacy products. Use of a cable with improper pin assignments may lead to damage to the unit. Use of any cables not provided by the manufacturer may result in damage not covered by your warranty.

### Keyboard Wedge

10 Pin RJ41 Modular Plug

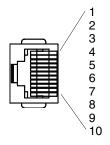

Cable shield Cable select Supply ground Terminal data Terminal clock Keyboard clock +5V power Keyboard data

### Serial Output

10 Pin RJ41 Modular Plug

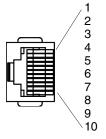

Cable shield
Cable select
Supply ground
Transmit data
Receive data - serial data to scanner
CTS
+5V power
RTS

#### **USB**

10 Pin Modular Plug

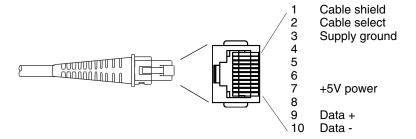

### RS485 Output

10 Pin RJ41 Modular Plug

Note: RS485 signal conversion is performed in the cable.

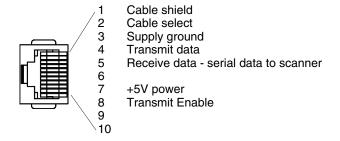

### Maintenance

### Repairs

Repairs and/or upgrades are not to be performed on this product. These services are to be performed only by an authorized service center (see Customer Support on page 12-1).

### Maintenance

Your device provides reliable and efficient operation with a minimum of care. Although specific maintenance is not required, the following periodic checks ensure dependable operation:

### Cleaning the Device

Reading performance may degrade if the scanner's window is not clean. If the window is visibly dirty, or if the scanner isn't operating well, clean the window with a soft cloth or lens tissue dampened with water (or a mild detergent- water solution). If a detergent solution is used, rinse with a clean lens tissue dampened with water only.

The scanner and base's housing may also be cleaned the same way.

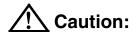

Do not submerge the scanner in water. The scanner's housing is not watertight.

Do not use abrasive wipes or tissues on the scanner's window – abrasive wipes may scratch the window. Never use solvents (e.g., alcohol or acetone) on the housing or window – solvents may damage the finish or the window.

### Inspecting Cords and Connectors

Inspect the interface cable and connector for wear or other signs of damage. A badly worn cable or damaged connector may interfere with scanner operation. Contact your distributor for information about cable replacement. Cable replacement instructions are on page 11-1.

### Replacing Cables

The standard interface cable is attached to the scanner with an 10-pin modular connector. When properly seated, the connector is held in the scanner's handle by a flexible retention tab. The interface cable is designed to be field replaceable.

- Order replacement cables from Honeywell or from an authorized distributor.
- When ordering a replacement cable, specify the cable part number of the original interface cable.

### Replacing an Interface Cable

- 1. Turn the power to the host system OFF.
- Disconnect the scanner's cable from the terminal or computer.
- Locate the small hole on the back of the scanner's handle. This is the cable release.
- 4. Straighten one end of a paper clip.
- Insert the end of the paper clip into the small hole and press in. This depresses the retention tab, releasing the connector. Pull the connector out while maintaining pressure on the paper clip, then remove the paper clip.

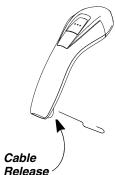

Replace with the new cable.
 Insert the connector into the opening and press firmly. The connector is keyed to go in only one way, and will click into place.

### Troubleshooting a Voyager 1400g Scanner

The scanner automatically performs self-tests whenever you turn it on. If your scanner is not functioning properly, review the following Troubleshooting Guide to try to isolate the problem.

#### Is the power on? Is the aimer on?

If the aimer isn't illuminated, check that:

- The cable is connected properly.
- The host system power is on (if external power isn't used).
- The button works.

#### Is the scanner having trouble reading your symbols?

If the scanner isn't reading symbols well, check that the scanner window is clean and that the symbols:

- Aren't smeared, rough, scratched, or exhibiting voids.
- Aren't coated with frost or water droplets on the surface.
- Are enabled in the scanner or in the decoder to which the scanner connects.

#### Is the bar code displayed but not entered?

The bar code is displayed on the host device correctly, but you still have to press a key to enter it (the Enter/Return key or the Tab key, for example).

 You need to program a suffix. Programming a suffix enables the scanner to output the bar code data plus the key you need (such as "CR") to enter the data into your application. Refer to Prefix/Suffix Overview beginning on page 4-1 for further information.

#### Does the scanner read the bar code incorrectly?

If the scanner reads a bar code, but the data is not displayed correctly on the host screen:

 The scanner may not be programmed for the appropriate terminal interface.
 For example, you scan "12345" and the host displays "@es%."

Reprogram the scanner with the correct Plug and Play bar code. See Programming the Interface beginning on page 2-1.

 The scanner may not be programmed to output your bar code data properly.
 For example, you scan "12345" and the host displays "A12345B."

Reprogram the scanner with the proper symbology selections. See Chapter 6.

#### The scanner won't read your bar code at all.

 Scan the sample bar codes in the back of this manual. If the scanner reads the sample bar codes, check that your bar code is readable.
 Verify that your bar code symbology is enabled (see Chapter 6).

If the scanner still can't read the sample bar codes, scan All Symbologies (page 6-2).

If you aren't sure what programming options have been set in the scanner, or if you want the factory default settings restored, refer to Resetting the Custom Defaults on page 1-7.

## **Customer Support**

#### Technical Assistance

If you need assistance installing or troubleshooting your device, please contact us by using one of the methods below:

Knowledge Base: www.hsmknowledgebase.com

Our Knowledge Base provides thousands of immediate solutions. If the Knowledge Base cannot help, our Technical Support Portal (see below) provides an easy way to report your problem or ask your question.

#### Technical Support Portal: www.hsmsupportportal.com

The Technical Support Portal not only allows you to report your problem, but it also provides immediate solutions to your technical issues by searching our Knowledge Base. With the Portal, you can submit and track your questions online and send and receive attachments.

Web form: www.hsmcontactsupport.com

You can contact our technical support team directly by filling out our online support form. Enter your contact details and the description of the question/problem.

**Telephone:** www.honeywellaidc.com/locations

For our latest contact information, please check our website at the link above.

### **Product Service and Repair**

Honeywell International Inc. provides service for all of its products through service centers throughout the world. To obtain warranty or non-warranty service, please visit www.honeywellaidc.com and select **Support > Contact Service and Repair** to see your region's instructions on how to obtain a Return Material Authorization number (RMA #). You should do this prior to returning the product.

### Limited Warranty

Honeywell International Inc. ("HII") warrants its products to be free from defects in materials and workmanship and to conform to HII's published specifications applicable to the products purchased at the time of shipment. This warranty does not cover any HII product which is (i) improperly installed or used; (ii) damaged by accident or negligence, including failure to follow the proper maintenance, service, and cleaning schedule; or (iii) damaged as a result of (A) modification or alteration by the purchaser or other party, (B) excessive voltage or current supplied to or drawn from the interface connections, (C) static electricity or electro-static discharge, (D) operation under conditions beyond the specified operating parameters, or (E) repair or service of the product by anyone other than HII or its authorized representatives.

This warranty shall extend from the time of shipment for the duration published by HII for the product at the time of purchase ("Warranty Period"). Any defective product must be returned (at purchaser's expense) during the Warranty Period to HII factory or authorized service center for inspection. No product will be accepted by HII without a Return Materials Authorization, which may be obtained by contacting HII. In the event that the product is returned to HII or its authorized service center within the Warranty Period and HII determines to its satisfaction that the product is defective due to defects in materials or workmanship, HII , at its sole option, will either repair or replace the product without charge, except for return shipping to HII.

EXCEPT AS MAY BE OTHERWISE PROVIDED BY APPLICABLE LAW, THE FOREGOING WARRANTY IS IN LIEU OF ALL OTHER COVENANTS OR WARRANTIES, EITHER EXPRESSED OR IMPLIED, ORAL OR WRITTEN, INCLUDING, WITHOUT LIMITATION, ANY IMPLIED WARRANTIES OF MERCHANTABILITY OR FITNESS FOR A PARTICULAR PURPOSE, OR NON-INFRINGEMENT.

HII'S RESPONSIBILITY AND PURCHASER'S EXCLUSIVE REMEDY UNDER THIS WARRANTY IS LIMITED TO THE REPAIR OR REPLACEMENT OF THE DEFECTIVE PRODUCT WITH NEW OR REFURBISHED PARTS. IN NO EVENT SHALL HII BE LIABLE FOR INDIRECT, INCIDENTAL, OR CONSEQUENTIAL DAMAGES, AND, IN NO EVENT, SHALL ANY LIABILITY OF HII ARISING IN CONNECTION WITH ANY PRODUCT SOLD HEREUNDER (WHETHER SUCH LIABILITY ARISES FROM A CLAIM BASED ON CONTRACT, WARRANTY, TORT, OR OTHERWISE) EXCEED THE ACTUAL AMOUNT PAID TO HII FOR THE PRODUCT. THESE LIMITATIONS ON LIABILITY SHALL REMAIN IN FULL FORCE AND EFFECT EVEN WHEN HII MAY HAVE BEEN ADVISED OF THE POSSIBILITY OF SUCH INJURIES, LOSSES, OR DAMAGES. SOME STATES, PROVINCES, OR COUNTRIES DO NOT ALLOW THE EXCLUSION OR LIMITATIONS OF INCIDENTAL OR CONSEQUENTIAL DAMAGES, SO THE ABOVE LIMITATION OR EXCLUSION MAY NOT APPLY TO YOU.

All provisions of this Limited Warranty are separate and severable, which means that if any provision is held invalid and unenforceable, such determination shall not affect the validity of enforceability of the other provisions hereof. Use of any peripherals not provided by the manufacturer may result in damage not covered by this warranty. This includes but is not limited to: cables, power supplies, cradles, and docking stations. HII extends these warranties only to the first end-users of the products. These warranties are non-transferable.

The duration of the limited warranty for the Voyager 1400g scanner is five (5) years.

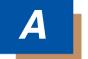

### Reference Charts

### Symbology Charts

Note: "m" represents the AIM modifier character. Refer to International Technical Specification, Symbology Identifiers, for AIM modifier character details.

Prefix/Suffix entries for specific symbologies override the universal (All Symbologies, 99) entry.

Refer to Data Editing beginning on page 4-1 and Data Formatting beginning on page 5-1 for information about using Code ID and AIM ID.

### Linear Symbologies

|                                     |             | AIM                             | Hone | eywell |
|-------------------------------------|-------------|---------------------------------|------|--------|
| Symbology                           | ID          | Possible modifiers ( <i>m</i> ) | ID   | Hex    |
| All Symbologies                     |             |                                 |      | 99     |
| Codabar                             | ]F <i>m</i> | 0-1                             | а    | 61     |
| Code 11                             | ]H3         |                                 | h    | 68     |
| Code 128                            | ]C <i>m</i> | 0, 1, 2, 4                      | j    | 6A     |
| Code 32 Pharmaceutical (PARAF)      | ]X0         |                                 | <    | 3C     |
| Code 39 (supports Full ASCII mode)  | ]A <i>m</i> | 0, 1, 3, 4, 5, 7                | b    | 62     |
| TCIF Linked Code 39<br>(TLC39)      | ]L2         |                                 | Т    | 54     |
| Code 93 and 93i                     | ]G <i>m</i> | 0-9, A-Z,<br>a-m                | i    | 69     |
| EAN                                 | ]E <i>m</i> | 0, 1, 3, 4                      | d    | 64     |
| EAN-13 (including Bookland EAN)     | ]E0         |                                 | d    | 64     |
| EAN-13 with Add-On                  | ]E3         |                                 | d    | 64     |
| EAN-13 with Extended<br>Coupon Code | ]E3         |                                 | d    | 64     |
| EAN-8                               | ]E4         |                                 | D    | 44     |
| EAN-8 with Add-On                   | ]E3         |                                 | D    | 44     |

|                                    |             | AIM                          |    | Honeywell |  |
|------------------------------------|-------------|------------------------------|----|-----------|--|
| Symbology                          | ID          | Possible modifiers (m)       | ID | Hex       |  |
| GS1                                |             |                              |    |           |  |
| GS1 DataBar                        | ]e <i>m</i> | 0                            | у  | 79        |  |
| GS1 DataBar Limited                | ]e <i>m</i> |                              | {  | 7B        |  |
| GS1 DataBar Expanded               | ]e <i>m</i> |                              | }  | 7D        |  |
| GS1-128                            | ]C1         |                              | ı  | 49        |  |
| 2 of 5                             |             |                              |    |           |  |
| China Post (Hong Kong 2 of 5)      | ]X0         |                              | Q  | 51        |  |
| Interleaved 2 of 5                 | ]l <i>m</i> | 0, 1, 3                      | е  | 65        |  |
| Matrix 2 of 5                      | ]X0         |                              | m  | 6D        |  |
| NEC 2 of 5                         | ]X0         |                              | Υ  | 59        |  |
| Straight 2 of 5 IATA               | ]R <i>m</i> | 0, 1, 3                      | f  | 66        |  |
| Straight 2 of 5 Industrial         | ]S0         |                              | f  | 66        |  |
| MSI                                | ]M <i>m</i> | 0, 1                         | g  | 67        |  |
| Telepen                            | ]B <i>m</i> |                              | t  | 74        |  |
| UPC                                |             | 0, 1, 2, 3, 8,<br>9, A, B, C |    |           |  |
| UPC-A                              | ]E0         |                              | С  | 63        |  |
| UPC-A with Add-On                  | ]E3         |                              | С  | 63        |  |
| UPC-A with Extended<br>Coupon Code | ]E3         |                              | С  | 63        |  |
| UPC-E                              | ]E0         |                              | Е  | 45        |  |
| UPC-E with Add-On                  | ]E3         |                              | Е  | 45        |  |
| UPC-E1                             | ]X0         |                              | Е  | 45        |  |
|                                    |             | 1                            | l  | l         |  |
| Add Honeywell Code ID              |             |                              |    | 5C80      |  |
| Add AIM Code ID                    |             |                              |    | 5C81      |  |
| Add Backslash                      |             |                              |    | 5C5C      |  |
| Batch mode quantity                |             |                              | 5  | 35        |  |

### 2D Symbologies

|                                      |             | AIM                    | Hone | eywell |
|--------------------------------------|-------------|------------------------|------|--------|
| Symbology                            | ID          | Possible modifiers (m) | ID   | Hex    |
| All Symbologies                      |             |                        |      | 99     |
| Aztec Code                           | ]zm         | 0-9, A-C               | Z    | 7A     |
| Chinese Sensible Code (Han Xin Code) | ]X0         |                        | Н    | 48     |
| Codablock A                          | ]06         | 0, 1, 4, 5, 6          | V    | 56     |
| Codablock F                          | ]O <i>m</i> | 0, 1, 4, 5, 6          | q    | 71     |
| Code 49                              | ]T <i>m</i> | 0, 1, 2, 4             | I    | 6C     |
| Data Matrix                          | ]d <i>m</i> | 0-6                    | w    | 77     |
| GS1                                  | ]e <i>m</i> | 0-3                    | у    | 79     |
| GS1 Composite                        | ]e <i>m</i> | 0-3                    | у    | 79     |
| GS1 DataBar<br>Omnidirectional       | ]e <i>m</i> | 0-3                    | у    | 79     |
| MaxiCode                             | ]Um         | 0-3                    | х    | 78     |
| PDF417                               | ]Lm         | 0-2                    | r    | 72     |
| MicroPDF417                          | ]Lm         | 0-5                    | R    | 52     |
| QR Code                              | ]Q <i>m</i> | 0-6                    | s    | 73     |
| Micro QR Code                        | ]Q <i>m</i> |                        | s    | 73     |

### Postal Symbologies

|                 | AIM |                        | Hone | eywell |
|-----------------|-----|------------------------|------|--------|
| Symbology       | ID  | Possible modifiers (m) | ID   | Hex    |
| All Symbologies |     |                        |      | 99     |
| Australian Post | ]X0 |                        | Α    | 41     |
| British Post    | ]X0 |                        | В    | 42     |
| Canadian Post   | ]X0 |                        | С    | 43     |

|                           |     | AIM                    |    | eywell |
|---------------------------|-----|------------------------|----|--------|
| Symbology                 | ID  | Possible modifiers (m) | ID | Hex    |
| China Post                | ]X0 |                        | Q  | 51     |
| InfoMail                  | ]X0 |                        | ,  | 2c     |
| Intelligent Mail Bar Code | ]X0 |                        | М  | 4D     |
| Japanese Post             | ]X0 |                        | J  | 4A     |
| KIX (Netherlands) Post    | ]X0 |                        | K  | 4B     |
| Korea Post                | ]X0 |                        | ?  | 3F     |
| Planet Code               | ]X0 |                        | L  | 4C     |
| Postal-4i                 | ]X0 |                        | N  | 4E     |
| Postnet                   | ]X0 |                        | Р  | 50     |

### ASCII Conversion Chart (Code Page 1252)

In keyboard applications, ASCII Control Characters can be represented in 3 different ways, as shown below. The CTRL+X function is OS and application dependent. The following table lists some commonly used Microsoft functionality. This table applies to U.S. style keyboards. Certain characters may differ depending on your Country Code/PC regional settings.

| Non-printable ASCII control characters |     |      | Keyboard Control + ASCII (CTRL+X) Mode |                 |                   |  |  |  |  |
|----------------------------------------|-----|------|----------------------------------------|-----------------|-------------------|--|--|--|--|
|                                        |     |      |                                        | ontrol + X Mode |                   |  |  |  |  |
| DEC                                    | HEX | Char | Control + X Mode Off (KBDCAS0)         | CTRL + X        | CTRL + X function |  |  |  |  |
| 0                                      | 00  | NUL  | Reserved                               | CTRL+ @         |                   |  |  |  |  |
| 1                                      | 01  | SOH  | NP Enter                               | CTRL+ A         | Select all        |  |  |  |  |
| 2                                      | 02  | STX  | Caps Lock                              | CTRL+ B         | Bold              |  |  |  |  |
| 3                                      | 03  | ETX  | ALT Make                               | CTRL+ C         | Сору              |  |  |  |  |
| 4                                      | 04  | EOT  | ALT Break                              | CTRL+ D         | Bookmark          |  |  |  |  |
| 5                                      | 05  | ENQ  | CTRL Make                              | CTRL+ E         | Center            |  |  |  |  |
| 6                                      | 06  | ACK  | CTRL Break                             | CTRL+ F         | Find              |  |  |  |  |
| 7                                      | 07  | BEL  | Enter / Ret                            | CTRL+ G         |                   |  |  |  |  |
| 8                                      | 08  | BS   | (Apple Make)                           | CTRL+ H         | History           |  |  |  |  |
| 9                                      | 09  | HT   | Tab                                    | CTRL+ I         | Italic            |  |  |  |  |
| 10                                     | 0A  | LF   | (Apple Break)                          | CTRL+ J         | Justify           |  |  |  |  |

|     | rintable<br>control | characters | Keyboard Control + ASCII (CTRL+X) Mode |                                |                      |  |  |  |  |
|-----|---------------------|------------|----------------------------------------|--------------------------------|----------------------|--|--|--|--|
|     |                     |            |                                        | Windows Mode (<br>On (KBDCAS2) | Control + X Mode     |  |  |  |  |
| DEC | HEX                 | Char       | Control + X Mode Off (KBDCAS0)         | CTRL + X                       | CTRL + X<br>function |  |  |  |  |
| 11  | 0B                  | VT         | Tab                                    | CTRL+ K                        | hyperlink            |  |  |  |  |
| 12  | 0C                  | FF         | Delete                                 | CTRL+ L                        | list,<br>left align  |  |  |  |  |
| 13  | 0D                  | CR         | Enter / Ret                            | CTRL+ M                        |                      |  |  |  |  |
| 14  | 0E                  | SO         | Insert                                 | CTRL+ N                        | New                  |  |  |  |  |
| 15  | 0F                  | SI         | ESC                                    | CTRL+ O                        | Open                 |  |  |  |  |
| 16  | 10                  | DLE        | F11                                    | CTRL+ P                        | Print                |  |  |  |  |
| 17  | 11                  | DC1        | Home                                   | CTRL+ Q                        | Quit                 |  |  |  |  |
| 18  | 12                  | DC2        | PrtScn                                 | CTRL+ R                        |                      |  |  |  |  |
| 19  | 13                  | DC3        | Backspace                              | CTRL+ S                        | Save                 |  |  |  |  |
| 20  | 14                  | DC4        | Back Tab                               | CTRL+ T                        |                      |  |  |  |  |
| 21  | 15                  | NAK        | F12                                    | CTRL+ U                        |                      |  |  |  |  |
| 22  | 16                  | SYN        | F1                                     | CTRL+ V                        | Paste                |  |  |  |  |
| 23  | 17                  | ETB        | F2                                     | CTRL+ W                        |                      |  |  |  |  |
| 24  | 18                  | CAN        | F3                                     | CTRL+ X                        |                      |  |  |  |  |
| 25  | 19                  | EM         | F4                                     | CTRL+ Y                        |                      |  |  |  |  |
| 26  | 1A                  | SUB        | F5                                     | CTRL+ Z                        |                      |  |  |  |  |
| 27  | 1B                  | ESC        | F6                                     | CTRL+[                         |                      |  |  |  |  |
| 28  | 1C                  | FS         | F7                                     | CTRL+\                         |                      |  |  |  |  |
| 29  | 1D                  | GS         | F8                                     | CTRL+]                         |                      |  |  |  |  |
| 30  | 1E                  | RS         | F9                                     | CTRL+ ^                        |                      |  |  |  |  |
| 31  | 1F                  | US         | F10                                    | CTRL+ -                        |                      |  |  |  |  |
| 127 | 7F                  | Δ          | NP Enter                               |                                |                      |  |  |  |  |

### Lower ASCII Reference Table

Note: Windows Code page 1252 and lower ASCII use the same characters.

|     | Printable Characters |                 |     |     |           |     |     |           |  |  |  |  |
|-----|----------------------|-----------------|-----|-----|-----------|-----|-----|-----------|--|--|--|--|
| DEC | HEX                  | Character       | DEC | HEX | Character | DEC | HEX | Character |  |  |  |  |
| 32  | 20                   | <space></space> | 64  | 40  | @         | 96  | 60  | `         |  |  |  |  |
| 33  | 21                   | !               | 65  | 41  | Α         | 97  | 61  | а         |  |  |  |  |
| 34  | 22                   | "               | 66  | 42  | В         | 98  | 62  | b         |  |  |  |  |
| 35  | 23                   | #               | 67  | 43  | С         | 99  | 63  | С         |  |  |  |  |

|     |     | Prin      | table | Chara | cters (Contin | ued) |     |           |
|-----|-----|-----------|-------|-------|---------------|------|-----|-----------|
| DEC | HEX | Character | DEC   | HEX   | Character     | DEC  | HEX | Character |
| 36  | 24  | \$        | 68    | 44    | D             | 100  | 64  | d         |
| 37  | 25  | %         | 69    | 45    | E             | 101  | 65  | е         |
| 38  | 26  | &         | 70    | 46    | F             | 102  | 66  | f         |
| 39  | 27  | •         | 71    | 47    | G             | 103  | 67  | g         |
| 40  | 28  | (         | 72    | 48    | Н             | 104  | 68  | h         |
| 41  | 29  | )         | 73    | 49    | 1             | 105  | 69  | i         |
| 42  | 2A  | *         | 74    | 4A    | J             | 106  | 6A  | j         |
| 43  | 2B  | +         | 75    | 4B    | K             | 107  | 6B  | k         |
| 44  | 2C  | ,         | 76    | 4C    | L             | 108  | 6C  | 1         |
| 45  | 2D  | -         | 77    | 4D    | М             | 109  | 6D  | m         |
| 46  | 2E  | -         | 78    | 4E    | N             | 110  | 6E  | n         |
| 47  | 2F  | 1         | 79    | 4F    | 0             | 111  | 6F  | 0         |
| 48  | 30  | 0         | 80    | 50    | Р             | 112  | 70  | р         |
| 49  | 31  | 1         | 81    | 51    | Q             | 113  | 71  | q         |
| 50  | 32  | 2         | 82    | 52    | R             | 114  | 72  | r         |
| 51  | 33  | 3         | 83    | 53    | S             | 115  | 73  | s         |
| 52  | 34  | 4         | 84    | 54    | T             | 116  | 74  | t         |
| 53  | 35  | 5         | 85    | 55    | U             | 117  | 75  | u         |
| 54  | 36  | 6         | 86    | 56    | V             | 118  | 76  | V         |
| 55  | 37  | 7         | 87    | 57    | W             | 119  | 77  | w         |
| 56  | 38  | 8         | 88    | 58    | X             | 120  | 78  | х         |
| 57  | 39  | 9         | 89    | 59    | Υ             | 121  | 79  | у         |
| 58  | 3A  | :         | 90    | 5A    | Z             | 122  | 7A  | z         |
| 59  | 3B  | ,         | 91    | 5B    | [             | 123  | 7B  | {         |
| 60  | 3C  | <         | 92    | 5C    | \             | 124  | 7C  | 1         |
| 61  | 3D  | =         | 93    | 5D    | ]             | 125  | 7D  | }         |
| 62  | 3E  | >         | 94    | 5E    | ٨             | 126  | 7E  | ~         |
| 63  | 3F  | ?         | 95    | 5F    | _             | 127  | 7F  | Δ         |

|     | Extended ASCII Characters |         |       |                    |                  |  |  |  |  |  |  |
|-----|---------------------------|---------|-------|--------------------|------------------|--|--|--|--|--|--|
| DEC | HEX                       | CP 1252 | ASCII | Alternate Extended | PS2 Scan<br>Code |  |  |  |  |  |  |
| 128 | 80                        | €       | Ç     | up arrow ↑         | 0x48             |  |  |  |  |  |  |
| 129 | 81                        |         | ü     | down arrow ↓       | 0x50             |  |  |  |  |  |  |
| 130 | 82                        | ,       | é     | right arrow →      | 0x4B             |  |  |  |  |  |  |
| 131 | 83                        | f       | â     | left arrow ←       | 0x4D             |  |  |  |  |  |  |
| 132 | 84                        | "       | ä     | Insert             | 0x52             |  |  |  |  |  |  |
| 133 | 85                        |         | à     | Delete             | 0x53             |  |  |  |  |  |  |

| Sec                                                                                                    |     | Extended ASCII Characters (Continued) |                |       |                    |          |  |  |  |  |  |
|----------------------------------------------------------------------------------------------------|-----|---------------------------------------|----------------|-------|--------------------|----------|--|--|--|--|--|
| 134         86         †         å         Home         0x47           135         87         ‡         Ç         End         0x4F           136         88         *         †         è         Page Down         0x49           137         89         %         è         Page Down         0x51           138         8A         Š         è         Right ALT         0x38           139         8B         (         ï         Right CTRL         0x1D           140         8C         Œ         î         Reserved         n/a           141         8D         ì         i         Reserved         n/a           141         8D         ì         i         Reserved         n/a           142         8E         Ž         Ä         Numeric Keypad Enter         0x1C           143         8F         Å         Numeric Keypad Inter         0x1C           143         8F         Å         Numeric Keypad Inter         0x1C           143         8F         Å         Numeric Keypad Inter         0x3D           144         90         É         F1         0x3B                                                                                | DEC | HEX                                   | CP 1252        | ASCII | Alternate Extended | PS2 Scan |  |  |  |  |  |
| 135         87         ‡         Ç         End         0x4F           136         88         ^         ê         Page Up         0x49           137         89         %₀         ë         Page Down         0x51           138         8A         Š         è         Right ALT         0x38           139         8B         ⟨         ï         Right ALT         0x38           140         8C         Œ         î         Reserved         n/a           140         8C         Œ         î         Reserved         n/a           141         8D         ì         Reserved         n/a           142         8E         Ž         Ä         Numeric Keypad Enter         0x1C           143         8F         A         Numeric Keypad Fote         0x1C           143         8F         A         Numeric Keypad Inter         0x1C           143         8F         A         Numeric Keypad Inter         0x1C           144         90         É         F1         0x35           144         90         É         F2         0x3C           149         9         F         F3<                                                                     | 134 | 86                                    | +              | å     | Home               |          |  |  |  |  |  |
| 136         88         C         ê         Page Up         0x49           137         89         %         è         Page Down         0x51           138         8A         Š         è         Right ALT         0x38           139         8B         ⟨         ï         Right CTRL         0x1D           140         8C         CE         î         Reserved         n/a           141         8D         i         Reserved         n/a           141         8D         i         Numeric Keypad Enter         0x1C           143         8F         A         Numeric Keypad /         0x35           144         90         É         F1         0x38           145         91         œ         F2         0x3C           146         92         '         Æ         F3         0x3D           147         93         "         ô         F4         0x3E           148         94         "         ô         F5         0x3F           149         95         •         ò         F6         0x40           150         96         —         û         F7                                                                                             |     |                                       |                |       |                    |          |  |  |  |  |  |
| 137         89         ‰         ë         Page Down         0x51           138         8A         Š         è         Right ALT         0x38           139         8B         ⟨         ï         Right CTRL         0x1D           140         8C         Œ         î         Reserved         n/a           141         8D         ì         Reserved         n/a           141         8D         ì         Reserved         n/a           142         8E         Ž         Ä         Numeric Keypad Enter         0x1C           143         8F         Å         Numeric Keypad Inter         0x1C           143         8F         Å         Numeric Keypad Inter         0x1C           143         8F         Å         Numeric Keypad Inter         0x1C           143         8F         Å         Numeric Keypad Inter         0x3B           144         90         É         F1         0x3B           144         90         É         F2         0x3C           144         90         É         F2         0x3C           144         90         É         F1         0x3B <t< td=""><td></td><td></td><td></td><td></td><td>=:</td><td></td></t<> |     |                                       |                |       | =:                 |          |  |  |  |  |  |
| 138         8A         Š         è         Right ALT         0x38           139         8B         ⟨         ï         Right CTRL         0x1D           140         8C         Œ         î         Reserved         n/a           141         8D         ì         Reserved         n/a           141         8D         ì         Reserved         n/a           142         8E         Ž         Ä         Numeric Keypad Enter         0x1C           143         8F         Å         Numeric Keypad Inter         0x1C           143         8F         Å         Numeric Keypad Inter         0x1C           143         8F         Å         Numeric Keypad Inter         0x1C           143         8F         Å         Numeric Keypad Inter         0x1C           144         90         É         F1         0x3B           144         90         É         F1         0x3C           144         90         É         F2         0x3C           144         90         Ö         F5         0x3C           147         93         Ö         F5         0x3E           148                                                                            |     |                                       | 0/             | _     | <u> </u>           |          |  |  |  |  |  |
| 139         8B         ⟨         ï         Right CTRL         0x1D           140         8C         Œ         î         Reserved         n/a           141         8D         ì         Reserved         n/a           142         8E         Ž         Ä         Numeric Keypad Enter         0x1C           143         8F         Å         Numeric Keypad /         0x35           144         90         É         F1         0x3B           145         91         œ         F2         0x3C           146         92         Æ         F3         0x3D           147         93         "         ô         F4         0x3E           148         94         "         ö         F5         0x3F           149         95         •         ò         F6         0x40           150         96         -         û         F7         0x41           151         97         -         ù         F8         0x42           152         98         "         ÿ         F9         0x43           153         99         ™         Ö         F10         0x44 <td></td> <td></td> <td></td> <td></td> <td></td> <td></td>                                       |     |                                       |                |       |                    |          |  |  |  |  |  |
| 140         8C         Œ         Î         Reserved         n/a           141         8D         Ì         Reserved         n/a           142         8E         Ž         Ä         Numeric Keypad Enter         0x1C           143         8F         Å         Numeric Keypad /         0x35           144         90         É         F1         0x3B           145         91         É         æ         F2         0x3C           146         92         Æ         Æ         F3         0x3D           147         93         Ö         F4         0x3E           148         94         Ö         F5         0x3F           149         95         Ö         F6         0x40           150         96         —         Ü         F7         0x41           151         97         —         Ù         F8         0x42           152         98         Ö         Ö         F10         0x44           154         9A         Š         Ü         F11         0x57           155         9B         Ø         F12         0x58           156                                                                                                    |     | _                                     |                |       |                    |          |  |  |  |  |  |
| 141         8D         i         Reserved         n/a           142         8E         Ž         Ä         Numeric Keypad Enter         0x1C           143         8F         Å         Numeric Keypad /         0x35           144         90         É         F1         0x3B           145         91         E         F2         0x3C           146         92         Æ         F3         0x3D           147         93         O         F4         0x3E           148         94         O         F5         0x3F           149         95         O         F6         0x40           150         96         O         û         F7         0x41           151         97         W         i         F8         0x42           152         98         V         Y         F9         0x43           153         99         M         Ö         F10         0x44           154         9A         S         Ü         F11         0x57           155         9B         Y         Ø         F12         0x58           156         9C                                                                                                    |     |                                       |                |       |                    |          |  |  |  |  |  |
| 142         8E         Ž         Ä         Numeric Keypad Enter         0x1C           143         8F         Å         Numeric Keypad /         0x35           144         90         É         F1         0x3B           145         91         *         æ         F2         0x3C           146         92         *         Æ         F3         0x3D           147         93         *         ô         F4         0x3E           148         94         *         ö         F5         0x3F           148         94         *         ö         F5         0x3F           149         95         •         ò         F6         0x40           150         96         -         û         F7         0x41           150         96         -         û         F7         0x41           151         97         -         ù         F8         0x42           152         98         *         ÿ         F9         0x43           153         99         TM         Ö         F10         0x44           154         9A         š         Ü                                                                                                    |     |                                       | LŒ.            |       |                    |          |  |  |  |  |  |
| 143         8F         Å         Numeric Keypad /         0x35           144         90         É         F1         0x3B           145         91         É         F2         0x3C           146         92         Æ         F3         0x3D           147         93         G         F4         0x3E           148         94         O         F5         0x3F           148         94         O         F5         0x3F           149         95         O         O         F5         0x3F           149         95         O         O         F6         0x40           150         96         —         Û         F7         0x41           150         96         —         Û         F7         0x41           151         97         —         Û         F8         0x42           152         98         Ö         Ö         F10         0x44           153         99         TM         Ö         F11         0x57           155         9B         >         Ø         F12         0x58           156         9C         <                                                                                                    |     | _                                     | Ť              |       |                    |          |  |  |  |  |  |
| 144       90       É       F1       0x3B         145       91       '       æ       F2       0x3C         146       92       '       Æ       F3       0x3D         147       93       "       ô       F4       0x3E         148       94       "       ö       F5       0x3F         149       95       •       ò       F6       0x40         150       96       —       û       F7       0x41         151       97       —       ù       F8       0x42         152       98       "       ÿ       F9       0x43         153       99       ™       Ö       F10       0x44         154       9A       š       Ü       F11       0x57         155       9B       >       ¢       F12       0x58         156       9C       œ       £       Numeric Keypad +       0x4E         157       9D       ¥       Numeric Keypad -       0x4A         158       9E       Ž       Pts       Numeric Keypad *       0x37         159       9F       Ÿ       f       Caps Lock<                                                                                                    |     |                                       |                |       |                    |          |  |  |  |  |  |
| 145       91       '       æ       F2       0x3C         146       92       '       Æ       F3       0x3D         147       93       "       ô       F4       0x3E         148       94       "       ô       F5       0x3F         149       95       •       ò       F6       0x40         150       96       -       û       F7       0x41         151       97       -       ù       F8       0x42         152       98       "       ÿ       F9       0x43         153       99       ™       Ö       F10       0x44         154       9A       š       Ü       F11       0x57         155       9B       >       ¢       F12       0x58         156       9C       œ       £       Numeric Keypad +       0x4E         157       9D       ¥       Numeric Keypad -       0x4A         158       9E       ž       Pts       Numeric Keypad *       0x37         159       9F       Ÿ       f       Caps Lock       0x3A         160       A0       á       Num                                                                                                    |     |                                       |                |       |                    |          |  |  |  |  |  |
| 146       92       '       Æ       F3       0x3D         147       93       "       ô       F4       0x3E         148       94       "       ö       F5       0x3F         149       95       •       ò       F6       0x40         150       96       -       û       F7       0x41         151       97       -       û       F8       0x42         152       98       "       ÿ       F9       0x43         153       99       ™       Ö       F10       0x44         154       9A       š       Ü       F11       0x57         155       9B       >       ¢       F12       0x58         156       9C       œ       £       Numeric Keypad +       0x4E         157       9D       ¥       Numeric Keypad -       0x4A         158       9E       Ž       Pts       Numeric Keypad *       0x37         159       9F       Ÿ       f       Caps Lock       0x3A         160       A0       á       Num Lock       0x45         161       A1       j       í       <                                                                                                    |     |                                       | ,              |       |                    |          |  |  |  |  |  |
| 147       93       "       6       F4       0x3E         148       94       "       ö       F5       0x3F         149       95       •       ò       F6       0x40         150       96       -       û       F7       0x41         151       97       -       ù       F8       0x42         152       98       "       ÿ       F9       0x43         153       99       ™       Ö       F10       0x44         154       9A       š       Ü       F11       0x57         155       9B       >       ¢       F12       0x58         156       9C       œ       £       Numeric Keypad +       0x4E         157       9D       ¥       Numeric Keypad -       0x4A         158       9E       Ž       Pts       Numeric Keypad *       0x37         159       9F       Ÿ       f       Caps Lock       0x3A         160       A0       á       Num Lock       0x45         161       A1       i       í       Left Alt       0x38         162       A2       ¢       ó                                                                                                    |     | _                                     |                |       |                    |          |  |  |  |  |  |
| 148       94       "       ö       F5       0x3F         149       95       •       ò       F6       0x40         150       96       -       û       F7       0x41         151       97       -       ù       F8       0x42         152       98       "       ÿ       F9       0x43         153       99       ™       Ö       F10       0x44         154       9A       š       Ü       F11       0x57         155       9B       ⟩       ¢       F12       0x58         156       9C       œ       £       Numeric Keypad +       0x4E         157       9D       ¥       Numeric Keypad -       0x4A         158       9E       Ž       Pts       Numeric Keypad *       0x37         159       9F       Ÿ       f       Caps Lock       0x3A         160       A0       á       Num Lock       0x45         161       A1       ¡       í       Left Alt       0x38         162       A2       ¢       ó       Left Ctrl       0x1D         163       A3       £       ú                                                                                                    |     |                                       |                |       | 1                  |          |  |  |  |  |  |
| 149       95       •       ò       F6       0x40         150       96       —       û       F7       0x41         151       97       —       ù       F8       0x42         152       98       ~       ÿ       F9       0x43         153       99       ™       Ö       F10       0x44         154       9A       š       Ü       F11       0x57         155       9B       >       ¢       F12       0x58         156       9C       œ       £       Numeric Keypad +       0x4E         157       9D       ¥       Numeric Keypad -       0x4A         158       9E       ž       Pts       Numeric Keypad *       0x37         159       9F       Ÿ       f       Caps Lock       0x3A         160       A0       á       Num Lock       0x45         161       A1       i       í       Left Alt       0x38         162       A2       ¢       ó       Left Ctrl       0x1D         163       A3       £       ú       Left Shift       0x36         165       A5       ¥                                                                                                    |     |                                       |                |       | 1                  |          |  |  |  |  |  |
| 150 96 - û F7 0x41 151 97 - û F8 0x42 152 98                                                                                                    |     | -                                     |                |       |                    |          |  |  |  |  |  |
| 151       97       —       ù       F8       0x42         152       98       ~       ÿ       F9       0x43         153       99       ™       Ö       F10       0x44         154       9A       š       Ü       F11       0x57         155       9B       >       ¢       F12       0x58         156       9C       œ       £       Numeric Keypad +       0x4E         157       9D       ¥       Numeric Keypad -       0x4A         158       9E       Ž       Pts       Numeric Keypad *       0x37         159       9F       Ÿ       f       Caps Lock       0x3A         160       A0       á       Num Lock       0x45         161       A1       i       í       Left Alt       0x38         162       A2       ¢       ó       Left Ctrl       0x1D         163       A3       £       ú       Left Shift       0x2A         164       A4       ¤       ñ       Right Shift       0x36         165       A5       ¥       Ñ       Print Screen       n/a         166       A6                                                                                                    |     |                                       |                | _     | 1                  |          |  |  |  |  |  |
| 152       98       "       ÿ       F9       0x43         153       99       ™       Ö       F10       0x44         154       9A       š       Ü       F11       0x57         155       9B       >       ¢       F12       0x58         156       9C       œ       £       Numeric Keypad +       0x4E         157       9D       ¥       Numeric Keypad -       0x4A         158       9E       Ž       Pts       Numeric Keypad *       0x37         159       9F       Ÿ       f       Caps Lock       0x3A         160       A0       á       Num Lock       0x45         161       A1       ¡       í       Left Alt       0x38         162       A2       ¢       ó       Left Ctrl       0x1D         163       A3       £       ú       Left Shift       0x2A         164       A4       ¤       ñ       Right Shift       0x36         165       A5       ¥       Ñ       Print Screen       n/a         166       A6       ¦       a       Tab       0x0F         167       A7                                                                                                    |     |                                       | -              |       | 1                  |          |  |  |  |  |  |
| 153       99       ™       Ö       F10       0x44         154       9A       §       Ü       F11       0x57         155       9B       ⟩       ¢       F12       0x58         156       9C       œ       £       Numeric Keypad +       0x4E         157       9D       ¥       Numeric Keypad -       0x4A         158       9E       Ž       Pts       Numeric Keypad *       0x37         159       9F       Ÿ       f       Caps Lock       0x3A         160       A0       á       Num Lock       0x45         161       A1       ¡       í       Left Alt       0x38         162       A2       ¢       ó       Left Ctrl       0x1D         163       A3       £       ú       Left Shift       0x2A         164       A4       ¤       ñ       Right Shift       0x36         165       A5       ¥       Ñ       Print Screen       n/a         166       A6       ¦       a       Tab       0x0F         167       A7       §       Shift Tab       0x8F                                                                                                    |     |                                       |                |       |                    |          |  |  |  |  |  |
| 154         9A         §         Ü         F11         0x57           155         9B         >         ¢         F12         0x58           156         9C         œ         £         Numeric Keypad +         0x4E           157         9D         ¥         Numeric Keypad -         0x4A           158         9E         ž         Pts         Numeric Keypad *         0x37           159         9F         Ÿ         f         Caps Lock         0x3A           160         A0         á         Num Lock         0x45           161         A1         i         í         Left Alt         0x38           162         A2         ¢         ó         Left Ctrl         0x1D           163         A3         £         ú         Left Shift         0x2A           164         A4         ¤         ñ         Right Shift         0x36           165         A5         ¥         Ñ         Print Screen         n/a           166         A6         ¦         a         Tab         0x0F           167         A7         §         Shift Tab         0x8F                                                                                             |     |                                       | ~              |       | 1                  |          |  |  |  |  |  |
| 155         9B         >         ¢         F12         0x58           156         9C         œ         £         Numeric Keypad +         0x4E           157         9D         ¥         Numeric Keypad -         0x4A           158         9E         ž         Pts         Numeric Keypad *         0x37           159         9F         Ÿ         f         Caps Lock         0x3A           160         A0         á         Num Lock         0x45           161         A1         i         í         Left Alt         0x38           162         A2         ¢         ó         Left Ctrl         0x1D           163         A3         £         ú         Left Shift         0x2A           164         A4         ¤         ñ         Right Shift         0x36           165         A5         ¥         Ñ         Print Screen         n/a           166         A6         ¦         a         Tab         0x0F           167         A7         §         Shift Tab         0x8F                                                                                                    |     | 99                                    | ТМ             |       | 1                  |          |  |  |  |  |  |
| 156         9C         œ         £         Numeric Keypad +         0x4E           157         9D         ¥         Numeric Keypad -         0x4A           158         9E         Ž         Pts         Numeric Keypad *         0x37           159         9F         Ÿ         f         Caps Lock         0x3A           160         A0         á         Num Lock         0x45           161         A1         i         í         Left Alt         0x38           162         A2         ¢         ó         Left Ctrl         0x1D           163         A3         £         ú         Left Shift         0x2A           164         A4         ¤         ñ         Right Shift         0x36           165         A5         ¥         Ñ         Print Screen         n/a           166         A6         ¦         a         Tab         0x0F           167         A7         §         Shift Tab         0x8F                                                                                                    |     | 9A                                    | š              |       |                    |          |  |  |  |  |  |
| 157         9D         ¥         Numeric Keypad -         0x4A           158         9E         Ž         Pts         Numeric Keypad *         0x37           159         9F         Ÿ         f         Caps Lock         0x3A           160         A0         á         Num Lock         0x45           161         A1         i         í         Left Alt         0x38           162         A2         ¢         ó         Left Ctrl         0x1D           163         A3         £         ú         Left Shift         0x2A           164         A4         ¤         ñ         Right Shift         0x36           165         A5         ¥         Ñ         Print Screen         n/a           166         A6         ¦         a         Tab         0x0F           167         A7         §         Shift Tab         0x8F                                                                                                    | 155 | 9B                                    | >              |       |                    | 0x58     |  |  |  |  |  |
| 158         9E         ž         Pts         Numeric Keypad *         0x37           159         9F         Ÿ         f         Caps Lock         0x3A           160         A0         á         Num Lock         0x45           161         A1         i         i         Left Alt         0x38           162         A2         ¢         ó         Left Ctrl         0x1D           163         A3         £         ú         Left Shift         0x2A           164         A4         ¤         ñ         Right Shift         0x36           165         A5         ¥         Ñ         Print Screen         n/a           166         A6                   a         Tab         0x0F           167         A7         §         Shift Tab         0x8F                                                                                                    | 156 | 9C                                    | œ              |       | Numeric Keypad +   | 0x4E     |  |  |  |  |  |
| 159         9F         Ÿ         f         Caps Lock         0x3A           160         A0         á         Num Lock         0x45           161         A1         i         i         Left Alt         0x38           162         A2         ¢         ó         Left Ctrl         0x1D           163         A3         £         ú         Left Shift         0x2A           164         A4         ¤         ñ         Right Shift         0x36           165         A5         ¥         Ñ         Print Screen         n/a           166         A6         ¦         a         Tab         0x0F           167         A7         §         °         Shift Tab         0x8F                                                                                                    |     | 9D                                    |                | ¥     |                    | 0x4A     |  |  |  |  |  |
| 160         A0         á         Num Lock         0x45           161         A1         i         í         Left Alt         0x38           162         A2         ¢         ó         Left Ctrl         0x1D           163         A3         £         ú         Left Shift         0x2A           164         A4         a         ñ         Right Shift         0x36           165         A5         ¥         Ñ         Print Screen         n/a           166         A6         ¦         a         Tab         0x0F           167         A7         §         °         Shift Tab         0x8F                                                                                                    | 158 | 9E                                    | ž              | Pts   | Numeric Keypad *   | 0x37     |  |  |  |  |  |
| 161         A1         i         í         Left Alt         0x38           162         A2         ¢         ó         Left Ctrl         0x1D           163         A3         £         ú         Left Shift         0x2A           164         A4         ¤         ñ         Right Shift         0x36           165         A5         ¥         Ñ         Print Screen         n/a           166         A6         ¦         a         Tab         0x0F           167         A7         §         °         Shift Tab         0x8F                                                                                                    | 159 | 9F                                    | Ϋ              | f     | Caps Lock          | 0x3A     |  |  |  |  |  |
| 162         A2         ¢         Ó         Left Ctrl         0x1D           163         A3         £         ú         Left Shift         0x2A           164         A4         ¤         ñ         Right Shift         0x36           165         A5         ¥         Ñ         Print Screen         n/a           166         A6         ¦         a         Tab         0x0F           167         A7         §         °         Shift Tab         0x8F                                                                                                    | 160 | A0                                    |                | á     | Num Lock           | 0x45     |  |  |  |  |  |
| 162         A2         ¢         ó         Left Ctrl         0x1D           163         A3         £         ú         Left Shift         0x2A           164         A4         ¤         ñ         Right Shift         0x36           165         A5         ¥         Ñ         Print Screen         n/a           166         A6         ¦         a         Tab         0x0F           167         A7         §         °         Shift Tab         0x8F                                                                                                    | 161 | A1                                    | i              | ĺ     | Left Alt           | 0x38     |  |  |  |  |  |
| 163         A3         £         ú         Left Shift         0x2A           164         A4         ¤         ñ         Right Shift         0x36           165         A5         ¥         Ñ         Print Screen         n/a           166         A6         ¦         a         Tab         0x0F           167         A7         §         °         Shift Tab         0x8F                                                                                                    | 162 | A2                                    |                | ó     | Left Ctrl          | 0x1D     |  |  |  |  |  |
| 164         A4         x         ñ         Right Shift         0x36           165         A5         ¥         Ñ         Print Screen         n/a           166         A6         ¦         a         Tab         0x0F           167         A7         §         °         Shift Tab         0x8F                                                                                                    | 163 | A3                                    |                | ú     | Left Shift         | 0x2A     |  |  |  |  |  |
| 165         A5         ¥         Ñ         Print Screen         n/a           166         A6         ¦         a         Tab         0x0F           167         A7         §         °         Shift Tab         0x8F                                                                                                    |     |                                       |                |       |                    |          |  |  |  |  |  |
| 166         A6                   a         Tab         0x0F           167         A7         §         o         Shift Tab         0x8F                                                                                                    |     |                                       | ¥              | Ñ     | J                  |          |  |  |  |  |  |
| 167 A7 § ° Shift Tab 0x8F                                                                                                    |     |                                       |                | а     |                    |          |  |  |  |  |  |
| o l                                                                                                    |     |                                       |                | 0     |                    |          |  |  |  |  |  |
| 168   A8   "   ¿   Enter   0x1C                                                                                                    | 168 | A8                                    | l <del>.</del> | j.    | Enter              | 0x1C     |  |  |  |  |  |
| 169 A9 ©                                                                                                    |     |                                       | ©              |       |                    |          |  |  |  |  |  |
| 170 AA a ¬ Alt Make 0x36                                                                                                    |     |                                       | -              | 7     |                    |          |  |  |  |  |  |
| 171 AB « ½ Alt Break 0xB6                                                                                                    |     |                                       | «              | 1/2   | 1                  |          |  |  |  |  |  |
| 172 AC ¬ 1/4 Control Make 0x1D                                                                                                    |     |                                       |                |       |                    |          |  |  |  |  |  |

|     |     | Extend   | led ASCI      | I Characters (Continued)       |                  |
|-----|-----|----------|---------------|--------------------------------|------------------|
| DEC | HEX | CP 1252  | ASCII         | Alternate Extended             | PS2 Scan<br>Code |
| 173 | AD  |          | i             | Control Break                  | 0x9D             |
| 174 | AE  | ®        | <b>«</b>      | Alt Sequence with 1 Character  | 0x36             |
| 175 | AF  | _        | <b>»</b>      | Ctrl Sequence with 1 Character | 0x1D             |
| 176 | B0  | 0        |               |                                |                  |
| 177 | B1  | ±        | *******       |                                |                  |
| 178 | B2  | 2        |               |                                |                  |
| 179 | ВЗ  | 3        |               |                                |                  |
| 180 | B4  | ,        | 4             |                                |                  |
| 181 | B5  | μ        | =             |                                |                  |
| 182 | В6  | ¶        | 4             |                                |                  |
| 183 | B7  |          | П             |                                |                  |
| 184 | B8  | د        | 7             |                                |                  |
| 185 | В9  | 1        | 1             |                                |                  |
| 186 | ВА  | 0        |               |                                |                  |
| 187 | BB  | <b>»</b> | 1             |                                |                  |
| 188 | ВС  | 1/4      | _             |                                |                  |
| 189 | BD  | 1/2      | Ш             |                                |                  |
| 190 | BE  | 3/4      | ╛             |                                |                  |
| 191 | BF  | ذ        | ٦             |                                |                  |
| 192 | C0  | À        | Ĺ             |                                |                  |
| 193 | C1  | Á        | Τ             |                                |                  |
| 194 | C2  | Â        | Т             |                                |                  |
| 195 | C3  | Ã        |               |                                |                  |
| 196 | C4  | Ä        | _             |                                |                  |
| 197 | C5  | Å        | ĺ             |                                |                  |
| 198 | C6  | Æ        | F             |                                |                  |
| 199 | C7  | Ç<br>È   | ╟             |                                |                  |
| 200 | C8  | È        | Ĺ             |                                |                  |
| 201 | C9  | É        | Γ             |                                |                  |
| 202 | CA  | Ê        | 芷             |                                |                  |
| 203 | СВ  | Ë        | ī             |                                |                  |
| 204 | CC  | Ì        | T<br> -<br> - |                                |                  |
| 205 | CD  | ĺ        | =             |                                |                  |
| 206 | CE  | Î        | #<br>스        |                                |                  |
| 207 | CF  | Ϊ        |               |                                |                  |
| 208 | D0  | Ð        | Т             |                                |                  |
| 209 | D1  | Ñ        | ₹             |                                |                  |
| 210 | D2  | Ò        | T<br>L        |                                |                  |
| 211 | D3  | Ó        | Ш             |                                |                  |

|     | Extended ASCII Characters (Continued) |         |       |                    |                  |  |  |  |  |  |
|-----|---------------------------------------|---------|-------|--------------------|------------------|--|--|--|--|--|
| DEC | HEX                                   | CP 1252 | ASCII | Alternate Extended | PS2 Scan<br>Code |  |  |  |  |  |
| 212 | D4                                    | Ô       | F     |                    |                  |  |  |  |  |  |
| 213 | D5                                    | Õ       | F     |                    |                  |  |  |  |  |  |
| 214 | D6                                    | Ö       | Г     |                    |                  |  |  |  |  |  |
| 215 | D7                                    | ×       | #     |                    |                  |  |  |  |  |  |
| 216 | D8                                    | Ø       | Ŧ     |                    |                  |  |  |  |  |  |
| 217 | D9                                    | Ù       | j     |                    |                  |  |  |  |  |  |
| 218 | DA                                    | Ú       | Г     |                    |                  |  |  |  |  |  |
| 219 | DB                                    | Û       |       |                    |                  |  |  |  |  |  |
| 220 | DC                                    | Ü       |       |                    |                  |  |  |  |  |  |
| 221 | DD                                    | Ý       |       |                    |                  |  |  |  |  |  |
| 222 | DE                                    | Þ       |       |                    |                  |  |  |  |  |  |
| 223 | DF                                    | ß       |       |                    |                  |  |  |  |  |  |
| 224 | E0                                    | à       | α     |                    |                  |  |  |  |  |  |
| 225 | E1                                    | á       | ß     |                    |                  |  |  |  |  |  |
| 226 | E2                                    | â       | Γ     |                    |                  |  |  |  |  |  |
| 227 | E3                                    | ã       | π     |                    |                  |  |  |  |  |  |
| 228 | E4                                    | ä       | Σ     |                    |                  |  |  |  |  |  |
| 229 | E5                                    | å       | σ     |                    |                  |  |  |  |  |  |
| 230 | E6                                    | æ       | μ     |                    |                  |  |  |  |  |  |
| 231 | E7                                    | ç       | T     |                    |                  |  |  |  |  |  |
| 232 | E8                                    | è       | Ф     |                    |                  |  |  |  |  |  |
| 233 | E9                                    | é       | Θ     |                    |                  |  |  |  |  |  |
| 234 | EA                                    | ê       | Ω     |                    |                  |  |  |  |  |  |
| 235 | EB                                    | ë       | δ     |                    |                  |  |  |  |  |  |
| 236 | EC                                    | ì       | ∞     |                    |                  |  |  |  |  |  |
| 237 | ED                                    | Í       | φ     |                    |                  |  |  |  |  |  |
| 238 | EE                                    | î       | ε     |                    |                  |  |  |  |  |  |
| 239 | EF                                    | Ï       | Λ     |                    |                  |  |  |  |  |  |
| 240 | F0                                    | ð       | =     |                    |                  |  |  |  |  |  |
| 241 | F1                                    | ñ       | ±     |                    |                  |  |  |  |  |  |
| 242 | F2                                    | ò       | ≥     |                    |                  |  |  |  |  |  |
| 243 | F3                                    | ó       | ≤     |                    |                  |  |  |  |  |  |
| 244 | F4                                    | ô       | ſ     |                    |                  |  |  |  |  |  |
| 245 | F5                                    | õ       | J     |                    |                  |  |  |  |  |  |
| 246 | F6                                    | Ö       | ÷     |                    |                  |  |  |  |  |  |
| 247 | F7                                    | ÷       | ≈     |                    |                  |  |  |  |  |  |
| 248 | F8                                    | Ø       | 0     |                    |                  |  |  |  |  |  |
| 249 | F9                                    | ù       |       |                    |                  |  |  |  |  |  |
| 250 | FA                                    | ú       |       |                    |                  |  |  |  |  |  |

|     | Extended ASCII Characters (Continued) |         |          |                    |                  |  |  |  |  |  |  |
|-----|---------------------------------------|---------|----------|--------------------|------------------|--|--|--|--|--|--|
| DEC | HEX                                   | CP 1252 | ASCII    | Alternate Extended | PS2 Scan<br>Code |  |  |  |  |  |  |
| 251 | FB                                    | û       | <b>√</b> |                    |                  |  |  |  |  |  |  |
| 252 | FC                                    | ü       | n        |                    |                  |  |  |  |  |  |  |
| 253 | FD                                    | ý       | 2        |                    |                  |  |  |  |  |  |  |
| 254 | FE                                    | þ       |          |                    |                  |  |  |  |  |  |  |
| 255 | FF                                    | ÿ       |          |                    |                  |  |  |  |  |  |  |

### ISO 2022/ISO 646 Character Replacements

Code pages define the mapping of character codes to characters. If the data received does not display with the proper characters, it may be because the bar code being scanned was created using a code page that is different from the one the host program is expecting. If this is the case, select the code page with which the bar codes were created. The data characters should then appear properly.

| Code Page Selection<br>Method/Country                      | Standard         | Keyboard<br>Country | Honeywell<br>Code Page<br>Option |
|------------------------------------------------------------|------------------|---------------------|----------------------------------|
| United States                                              |                  |                     |                                  |
| (standard ASCII)                                           | ISO/IEC 646-IRV  | n/a                 | 1                                |
| Automatic National Character                               |                  |                     |                                  |
| Replacement                                                | ISO/IEC 2022     | n/a                 | 2 (default)                      |
| Binary Code page                                           | n/a              | n/a                 | 3                                |
| Default "Automatic National<br>Honeywell Code Page options | •                |                     | below                            |
| United States                                              | ISO/IEC 646-06   | 0                   | 1                                |
| Canada                                                     | ISO /IEC 646-121 | 54                  | 95                               |
| Canada                                                     | ISO /IEC 646-122 | 18                  | 96                               |
| Japan                                                      | ISO/IEC 646-14   | 28                  | 98                               |
| China                                                      | ISO/IEC 646-57   | 92                  | 99                               |
| Great Britain (UK)                                         | ISO /IEC 646-04  | 7                   | 87                               |

| Code Page Selection<br>Method/Country  | Standard         | Keyboard<br>Country | Honeywell<br>Code Page<br>Option |
|----------------------------------------|------------------|---------------------|----------------------------------|
| France                                 | ISO /IEC 646-69  | 3                   | 83                               |
| Germany                                | ISO/IEC646-21    | 4                   | 84                               |
| Switzerland                            | ISO /IEC 646-CH  | 6                   | 86                               |
| Sweden / Finland<br>(extended Annex C) | ISO/IEC 646-11   | 2                   | 82                               |
| Ireland                                | ISO /IEC 646-207 | 73                  | 97                               |
| Danmark                                | ISO/IEC 646-08   | 8                   | 88                               |
| Norway                                 | ISO/IEC 646-60   | 9                   | 94                               |
| Italy                                  | ISO/IEC 646-15   | 5                   | 85                               |
| Portugal                               | ISO/IEC 646-16   | 13                  | 92                               |
| Spain                                  | ISO/IEC 646-17   | 10                  | 90                               |
| Spain                                  | ISO/IEC 646-85   | 51                  | 91                               |

|         | Dec              |                       | 35  | 36                                            | 64 | 91 | 92 | 93 | 94 | 96 | 123 | 124 | 125 | 126 |
|---------|------------------|-----------------------|-----|-----------------------------------------------|----|----|----|----|----|----|-----|-----|-----|-----|
| Hex     |                  |                       | 23  | 24                                            | 40 | 5B | 5C | 5D | 5E | 60 | 7B  | 7C  | 7D  | 7E  |
| US      | 0                | 1                     | #   | \$                                            | @  | [  | ١  | ]  | ۸  | `  | {   | -   | }   | ~   |
| CA      | 54               | 95                    | #   | \$                                            | à  | â  | ç  | ê  | î  | ô  | é   | ù   | è   | û   |
| CA      | 18               | 96                    | #   | \$                                            | à  | â  | ç  | ê  | É  | ô  | é   | ù   | è   | û   |
| JP      | 28               | 98                    | #   | \$                                            | @  | [  | ¥  | ]  | ۸  | `  | {   |     | }   | -   |
| CN      | 92               | 99                    | #   | ¥                                             | @  | [  | \  | ]  | ۸  | ,  | {   |     | }   | ı   |
| GB      | 7                | 87                    | £   | \$                                            | @  | [  | \  | ]  | ۸  | ,  | {   |     | }   | 2   |
| FR      | 3                | 83                    | £   | \$                                            | à  | 0  | ç  | §  | ۸  | μ  | é   | ù   | è   | :   |
| DE      | 4                | 84                    | #   | \$                                            | §  | Ä  | Ö  | Ü  | ۸  | `  | ä   | ö   | ü   | ß   |
| СН      | 6                | 86                    | ù   | \$                                            | à  | é  | ç  | ê  | î  | ô  | ä   | ö   | ü   | û   |
| SE/FI   | 2                | 82                    | #   | ¤                                             | É  | Ä  | Ö  | Å  | Ü  | é  | ä   | ö   | å   | ü   |
| DK      | 8                | 88                    | #   | \$                                            | @  | Æ  | Ø  | Å  | ۸  | ,  | æ   | Ø   | å   | ł   |
| NO      | 9                | 94                    | #   | \$                                            | @  | Æ  | Ø  | Å  | ۸  | ,  | æ   | Ø   | å   | •   |
| IE      | 73               | 97                    | £   | \$                                            | Ó  | É  | ĺ  | Ú  | Á  | ó  | é   | í   | ú   | á   |
| IT      | 5                | 85                    | £   | \$                                            | §  | 0  | ç  | é  | ۸  | ù  | à   | ò   | è   | ì   |
| PT      | 13               | 92                    | #   | \$                                            | §  | Ã  | Ç  | Õ  | ۸  | `  | ã   | ç   | õ   | 0   |
| ES      | 10               | 90                    | #   | \$                                            | §  | i  | Ñ  | خ  | ۸  | `  | 0   | ñ   | ç   | ~   |
| ES      | 51               | 91                    | #   | \$                                            | •  | i  | Ñ  | Ç  | خ  | `  | ,   | ñ   | ç   |     |
| COUNTRY | Country Keyboard | Honeywell<br>CodePage | ISC | ISO / IEC 646 National Character Replacements |    |    |    |    |    |    |     |     |     |     |

### Unicode Key Maps

| 6E 70 71 72 73                            | 74 75 76 77 | 78 79 7A 7B | 7C 7D 7E |                     |
|-------------------------------------------|-------------|-------------|----------|---------------------|
| 01 02 03 04 05 06                         | 4B 50 55    | 5A 5F 64 69 |          |                     |
| 10 11 12 13 14 15 16 17 18 19 1A 1B 1C 1D |             |             | 4C 51 56 | 5B 60 65            |
| 1E 1F 20 21 22 23 24 25 26 27 28 29 2B    |             |             |          | 5C 61 66            |
| 2C 2E 2F 30 31 32 33 34 35 36 37 39       |             |             | 53       | 5D 62 67            |
| 3A 3B 3C                                  | 3D 3        | 3E 3F 38 40 | 4F 54 59 | 63 68 <sup>6C</sup> |
|                                           |             |             |          |                     |

104 Key U.S. Style Keyboard

| 6E 70 71 72 73                                       | 74 75 76 77 | 78 79 7A 7B | 7C 7D 7E |             |
|------------------------------------------------------|-------------|-------------|----------|-------------|
| 01 02 03 04 05 06 07 08 09 0A 0B 0C 0D 0F            |             |             | 4B 50 55 | 5A 5F 64 69 |
| 10 11 12 13 14 15 16 17 18 19 1A 1B 1C <sub>2B</sub> |             |             | 4C 51 56 | 5B 60 65 6A |
| 1E 1F 20 21 22 23 24 25 26 27 28 29 2A               |             |             |          | 5C 61 66    |
| 2C 2D 2E 2F 30 31 32 33 34 35 36 37 39               |             |             | 53       | 5D 62 67 6C |
| 3A 3B 3C                                             | 3D (3       | BE 3F 38 40 | 4F 54 59 | 63 68 00    |

105 Key European Style Keyboard

# Sample Symbols

#### **UPC-A**

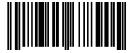

0 123456 7890

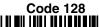

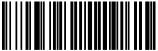

Code 128

Code 39

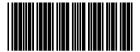

BC321

Code 93

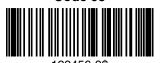

Interleaved 2 of 5

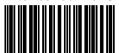

1234567890

**EAN-13** 

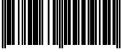

9 780330 290951

#### Codabar

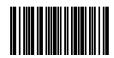

A13579R

### Straight 2 of 5 Industrial

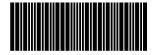

123456

# Sample Symbols

#### Matrix 2 of 5

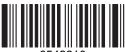

6543210

#### **PDF417**

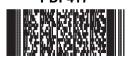

Car Registration

#### GS1 DataBar

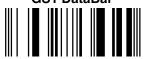

(01)00123456789012

#### **Data Matrix**

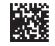

Test Symbol

#### **QR** Code

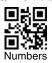

### 4-CB (4-State Customer Bar Code)

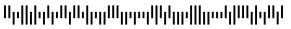

01,234,567094,987654321,01234567891

#### ID-tag (UPU 4-State)

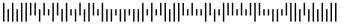

J18CUSA8E6N062315014880T

# Sample Symbols

#### **Aztec**

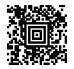

Package Label

### Micro PDF417

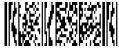

Test Message

#### **MaxiCode**

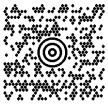

Test Message

Postnet
|---||---||---||---||
Zip Code

# **Programming Chart**

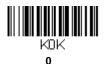

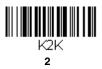

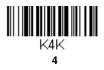

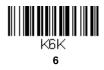

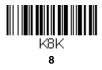

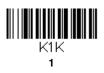

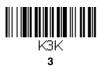

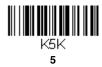

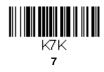

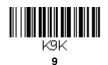

# **Programming Chart**

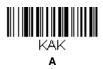

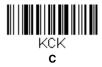

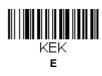

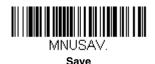

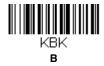

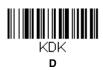

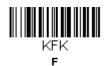

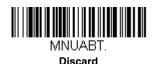

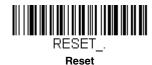

Note: If you make an error while scanning the letters or digits (before scanning Save), scan Discard, scan the correct letters or digits, and **Save** again.

# Honeywell Scanning & Mobility 9680 Old Bailes Road

Fort Mill, SC 29707